# BANVERSIDAD AUTÓNOMA DE QUERÉTARO **BIBLIOTECA** UNIVERSIDAD AUTÓNOMA DE QUERÉTARO<br>BIBLIOTECA<br>FACULTAD-DE INFORMÁTICA

the contract of the contract of the contract of the contract of the contract of the contract of the contract of

# Universidad Autónoma de Querétaro

Facultad de Informática

Opción de Titulación: Memoria de Trabajo

Título: Administración de un Centro de Cómputo

Profesor Titular: M.S.I. Lilia López Vallejo

Alumna: Colchado Rico Karelia Junio 2001 Opción de Titulación:<br>
Título: Administración d<br>
Profesor Titular: M.S<br>
Alumna: Colcha<br>
Junio

# **UNIVERSIDAD AUTONOMA DE QUERÉTARO BIBLIOTECA** FACULTAD DE INFORMÁTICA

I

the contract of the contract of the contract of the contract of the contract of the contract of the contract of

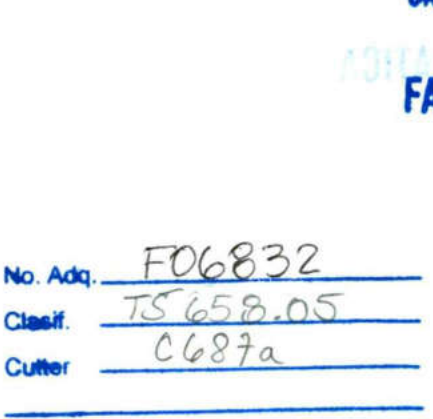

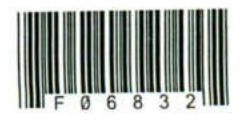

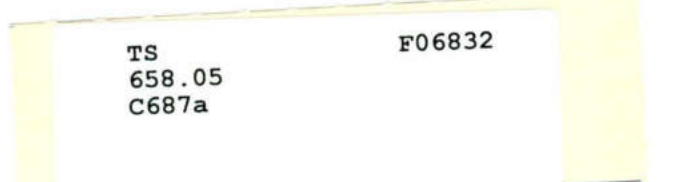

 $_{\rm TS}$ 658.05<br>C687a

Fr06832

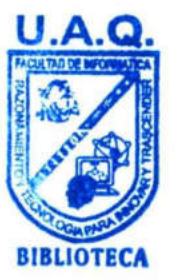

UNIVERSIDAD AUTÓNOMA DE QUERÉTARO BIBLIOTECA FACULTAD DE INFORMÁTICA

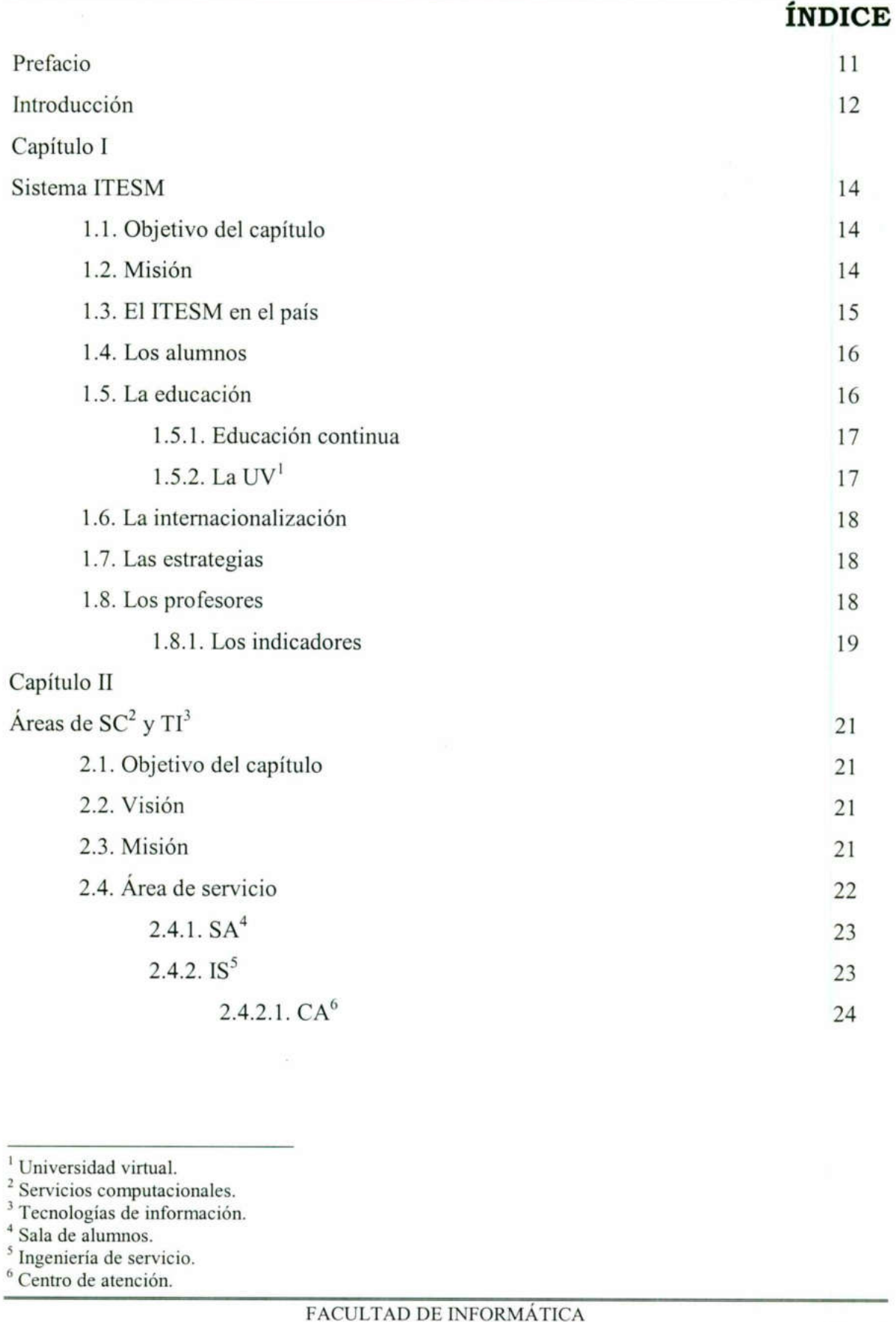

' Universidad virtual.

and the contract of the contract of the

and the contract of the contract of the contract of the contract of the contract of the contract of the contract of

\* Ingeniería de servicio.

<sup>?</sup> Servicios computacionales.

<sup>\*</sup> Tecnologías de información.

<sup>\*</sup> Sala de alumnos.

<sup>&</sup>lt;sup>o</sup> Centro de atención.

# UNIVERSIDAD AUTÓN UNIVERSIDAD AUTÓNOMA DE QUERÉTARO

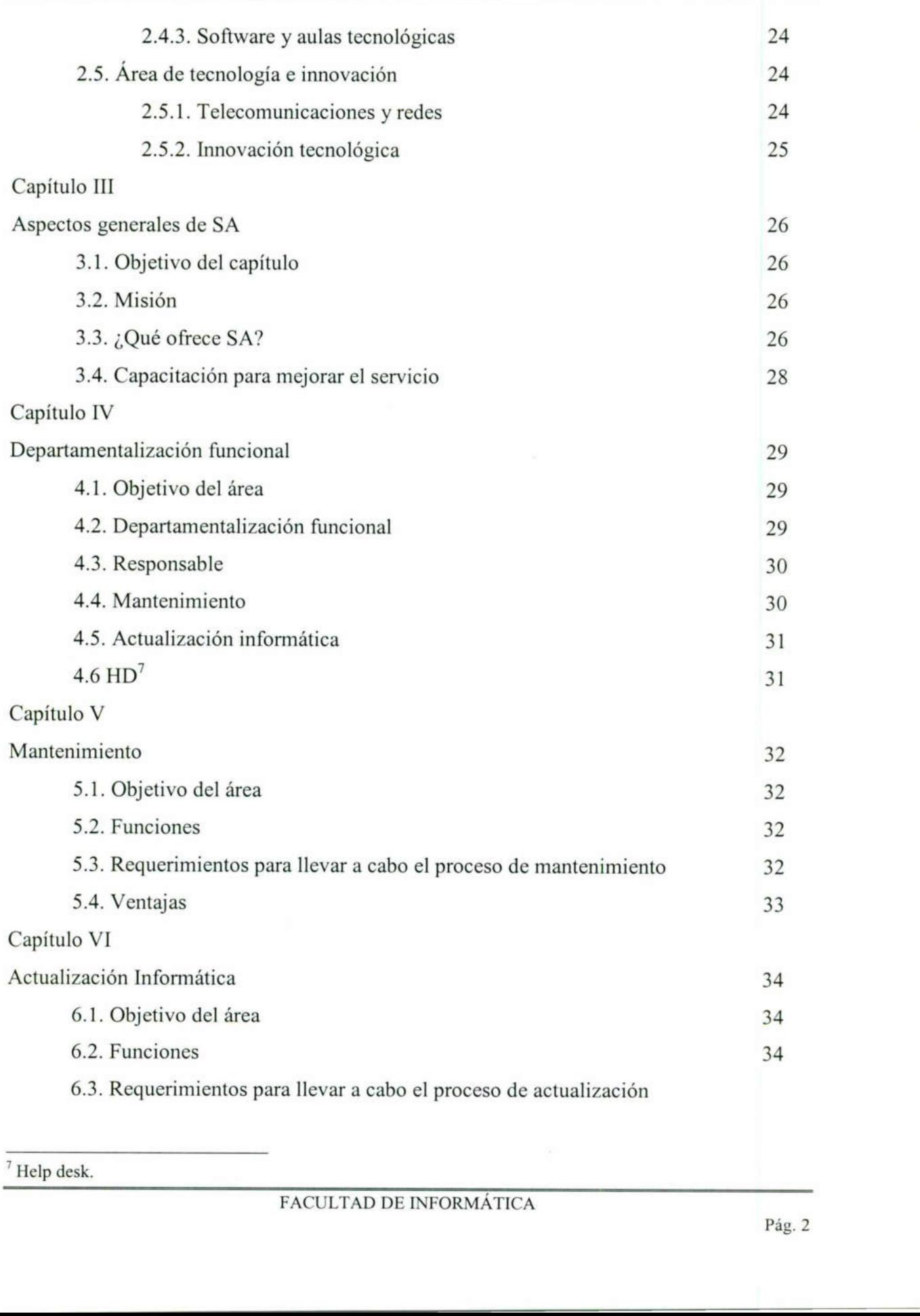

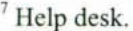

**Contract of the Contract of Contract of the Contract of Contract of the Contract of Contract of The Contract of The Contract of The Contract of The Contract of The Contract of The Contract of The Contract of The Contract** 

# UNIVERSIDAD AUTÓN UNIVERSIDAD AUTÓNOMA DE QUERÉTARO

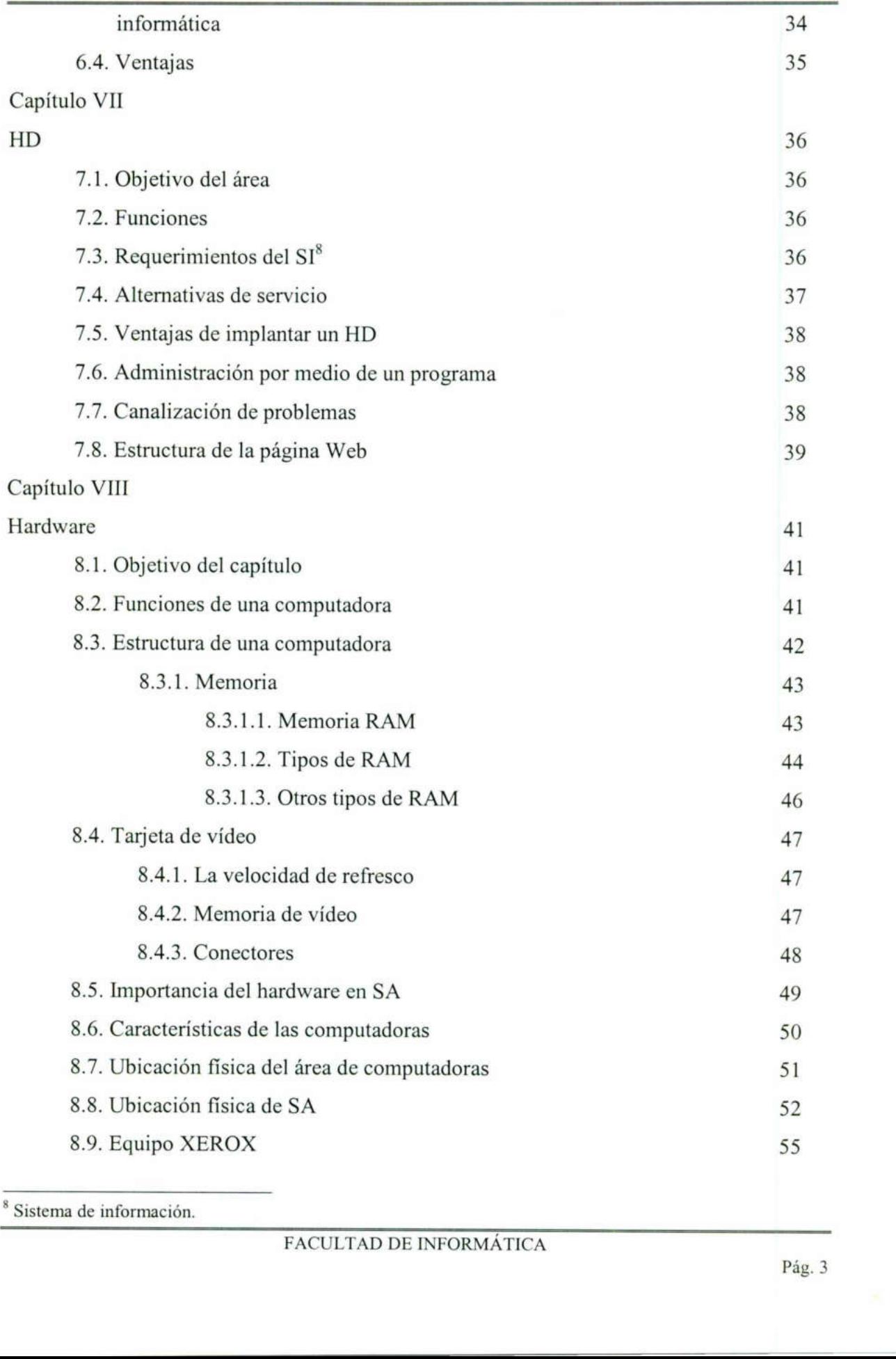

<sup>o</sup> Sistema de información.

the community of the community

<u> The Communication of the Communication of the Communication of the Communication of the Communication of the Co</u>

## UNIVERSIDAD AUTÓNOMA DE QUERÉTARO

<u> 1950 - Jan Barnett, fransk politik (d. 1950)</u>

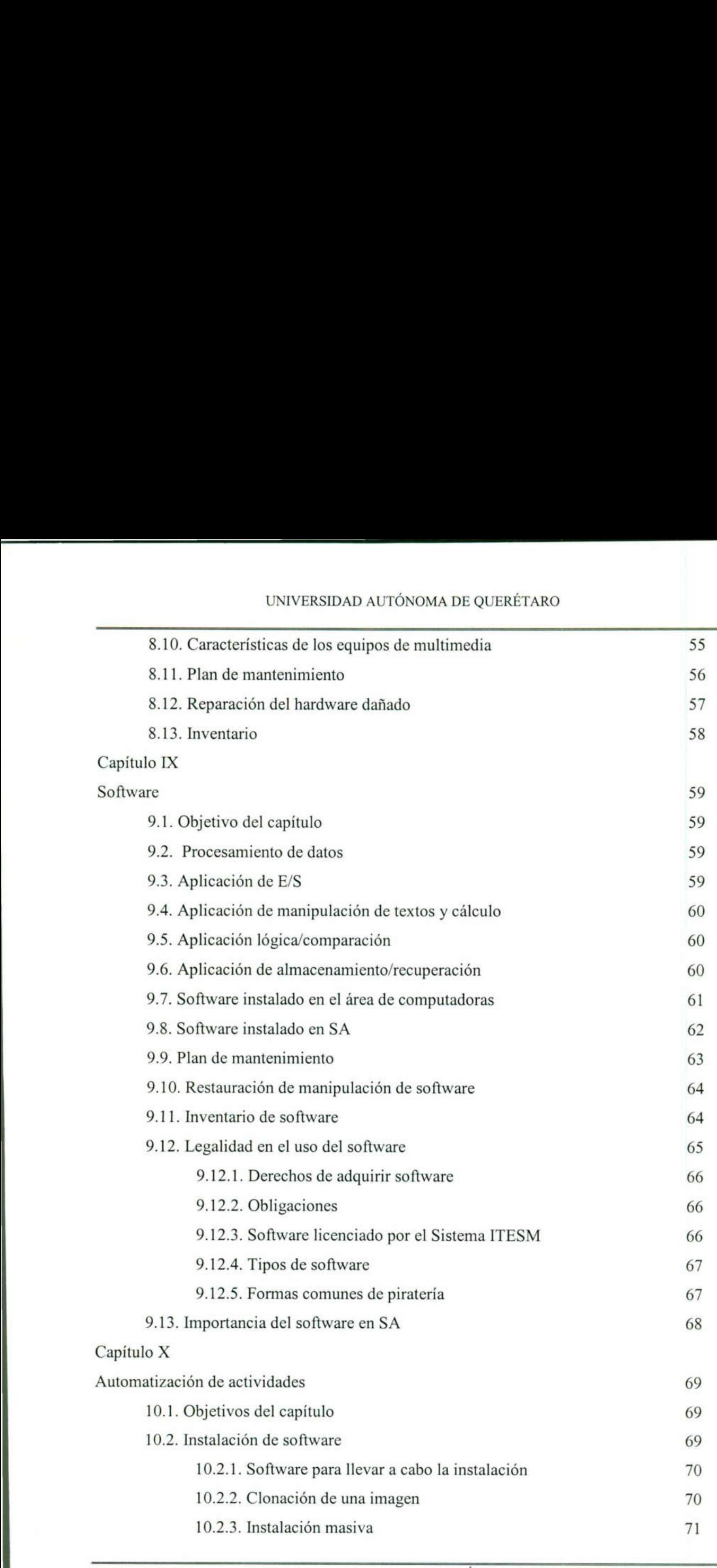

## UNIVERSIDAD AUTÓNOMA DE QUERÉTARO

<u> 1989 - Andre Harrison, mangalang pangangang panganggang panganggang panganggang panganggang panganggang panganggang panganggang panganggang panganggang panganggang panganggang panganggang panganggang panganggang pangangg</u>

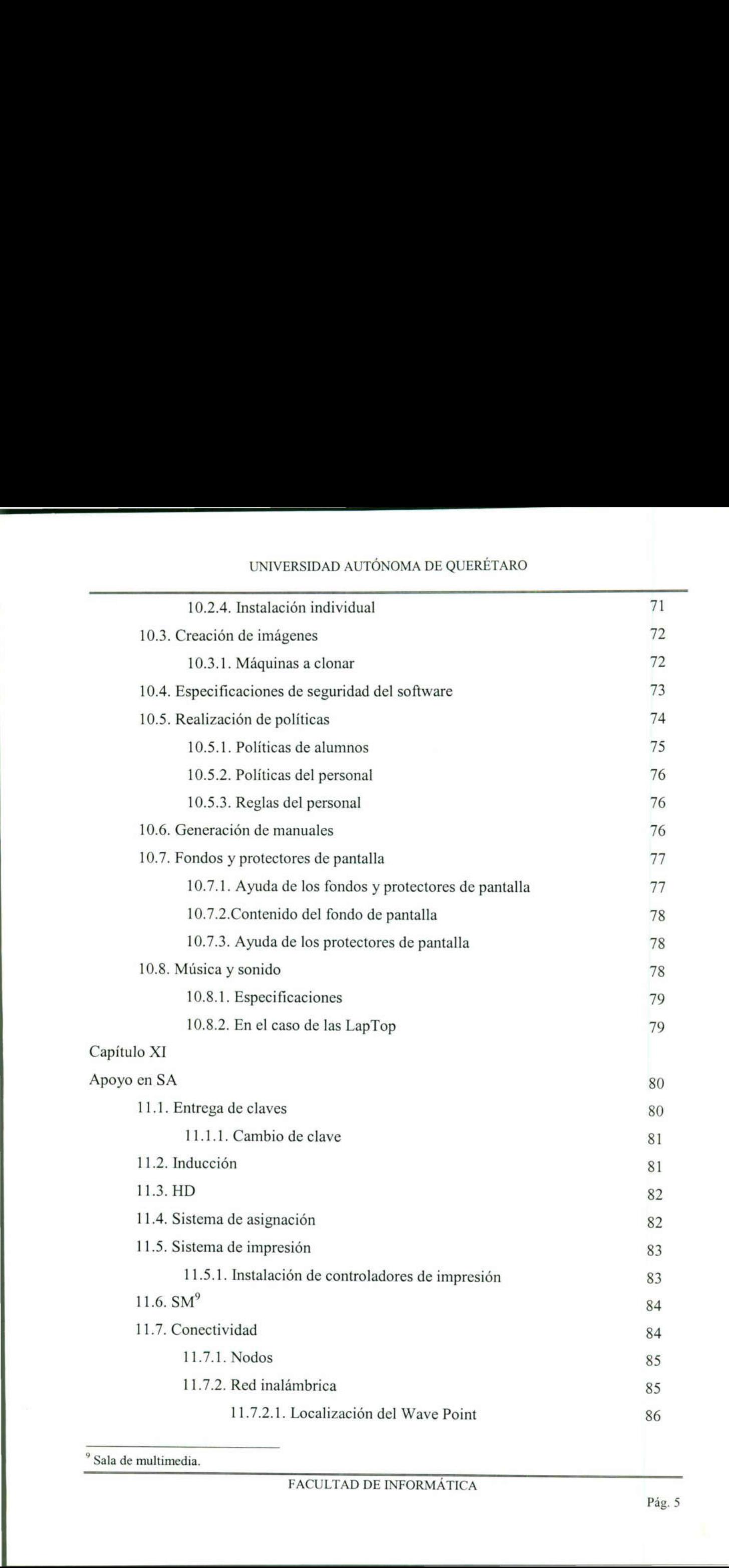

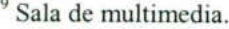

# UNIVERSIDAD AUTÓNOMA DE QUERÉTARO UNIVERSIDAD AUTÓN

<u> 1980 - Jacques Santana, martin a filozof, martin a filozof, martin a filozof, martin a filozof, martin a filozof, </u>

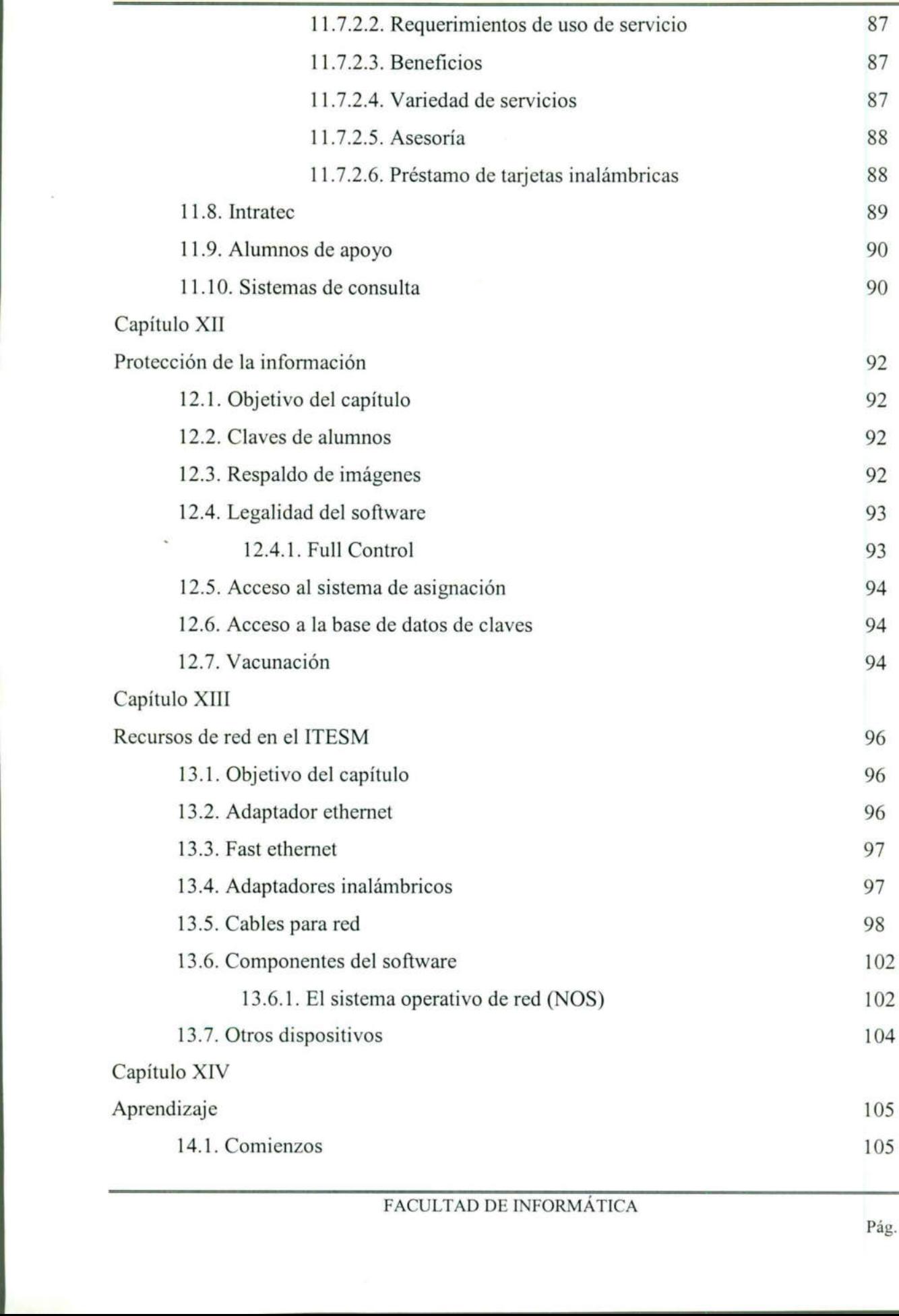

the property of the property of the control of the con-

# UNIVERSIDAD AUTÓN UNIVERSIDAD AUTÓNOMA DE QUERÉTARO

the contract of the contract of the contract of the contract of the contract of

the contract of the contract of the contract of

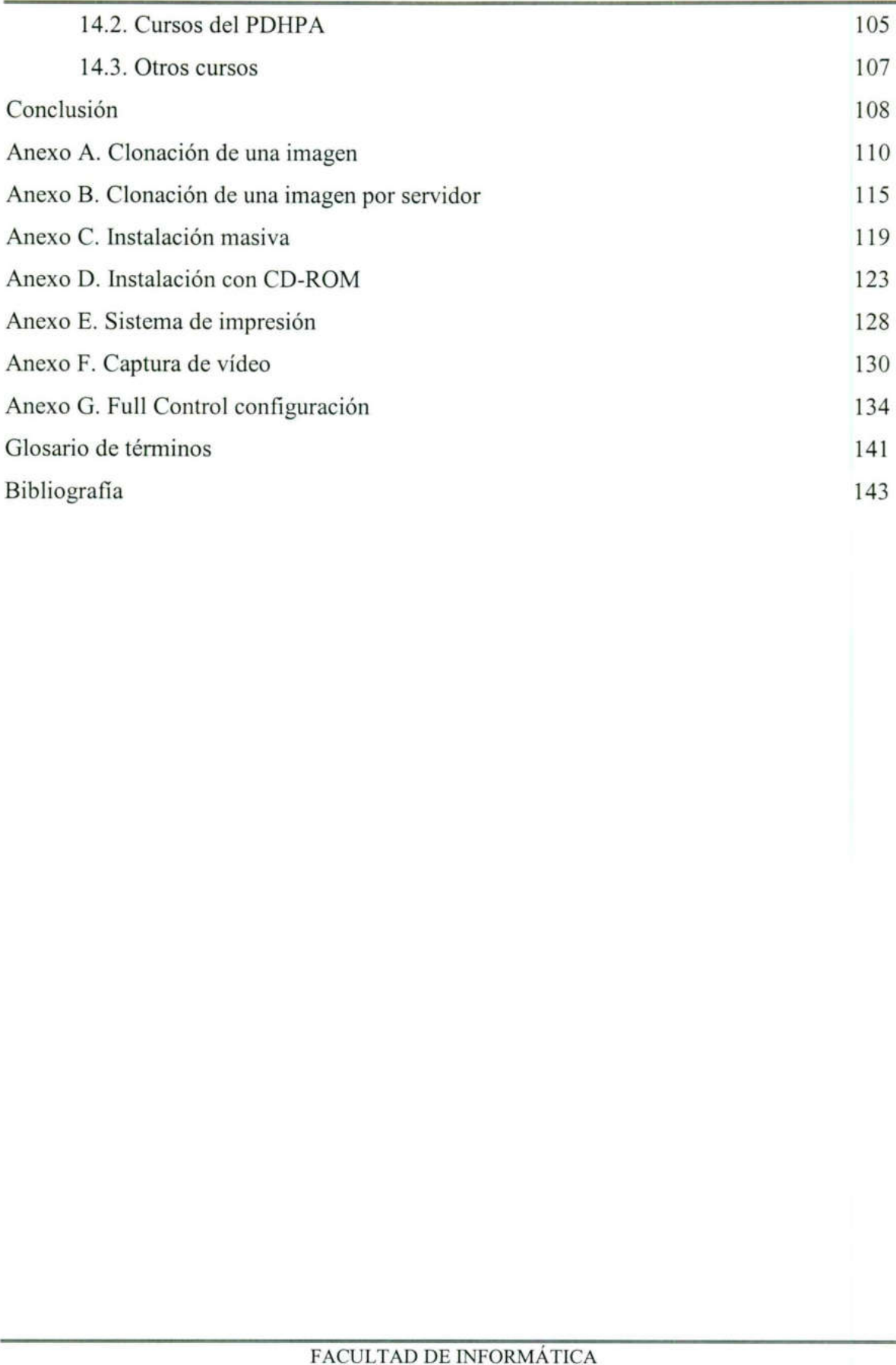

# UNIVERSIDAD AUTÓN UNIVERSIDAD AUTÓNOMA DE QUERÉTARO

<u>e de la provincia de la componenta de la p</u>

### Lista de tablas

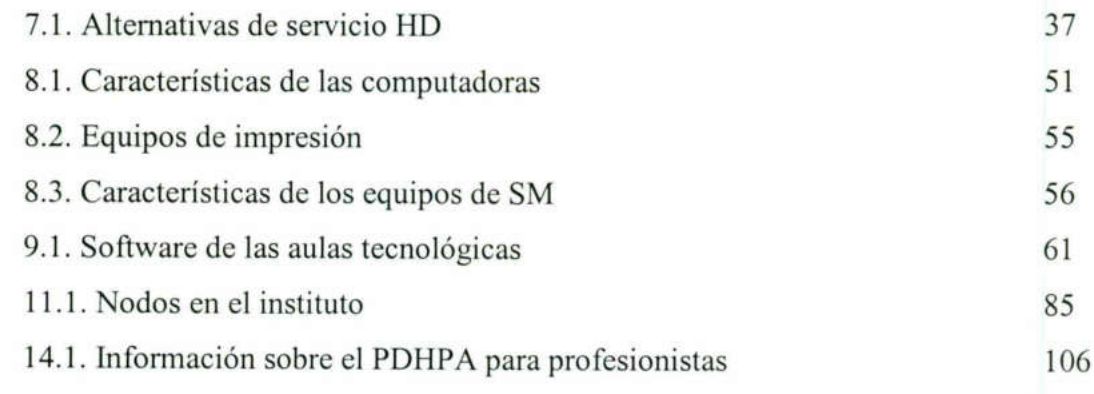

## Lista de figuras

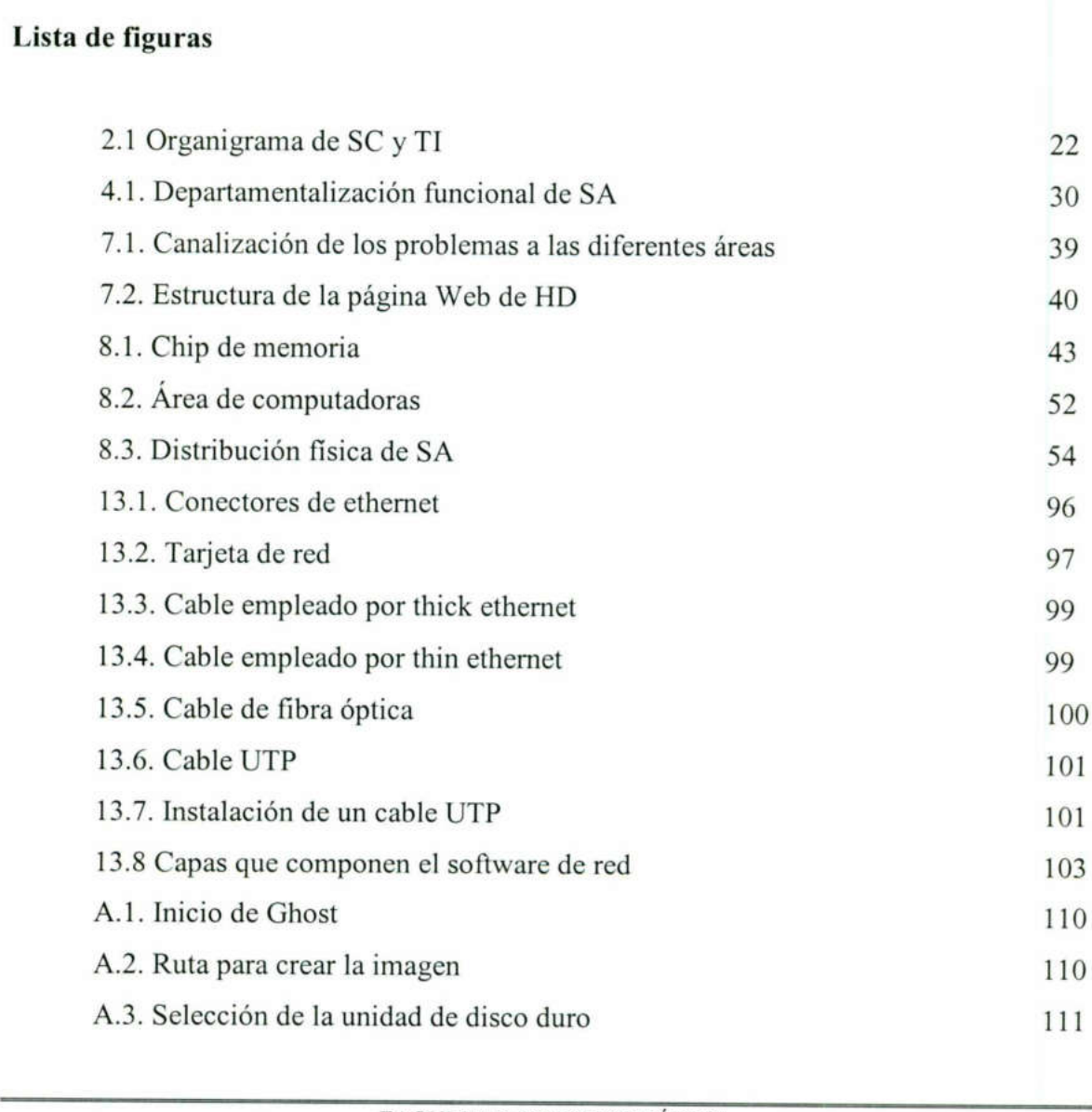

### UNIVERSIDAD AUTÓNOMA DE QUERÉTARO

<u> 1980 - An Dùbhlachd ann an Dùbhlachd ann an Dùbhlachd ann an Dùbhlachd ann an Dùbhlachd ann an Dùbhlachd ann an Dùbhlachd ann an Dùbhlachd ann an Dùbhlachd ann an Dùbhlachd ann an Dùbhlachd ann an Dùbhlachd ann an Dùbhla</u>

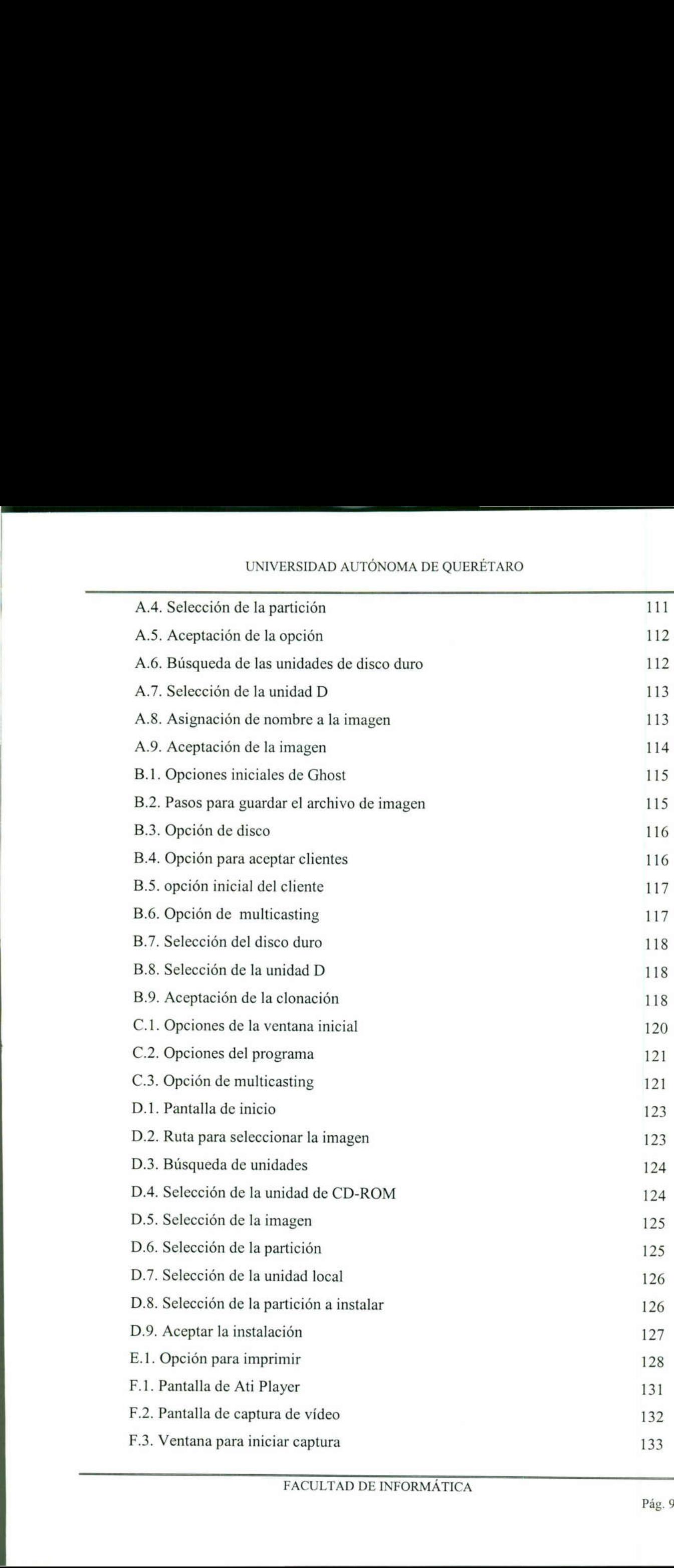

# UNIVERSIDAD AUTÓN UNIVERSIDAD AUTÓNOMA DE QUERÉTARO

the contract of the contract of the contract of the contract of the contract of the contract of the contract of

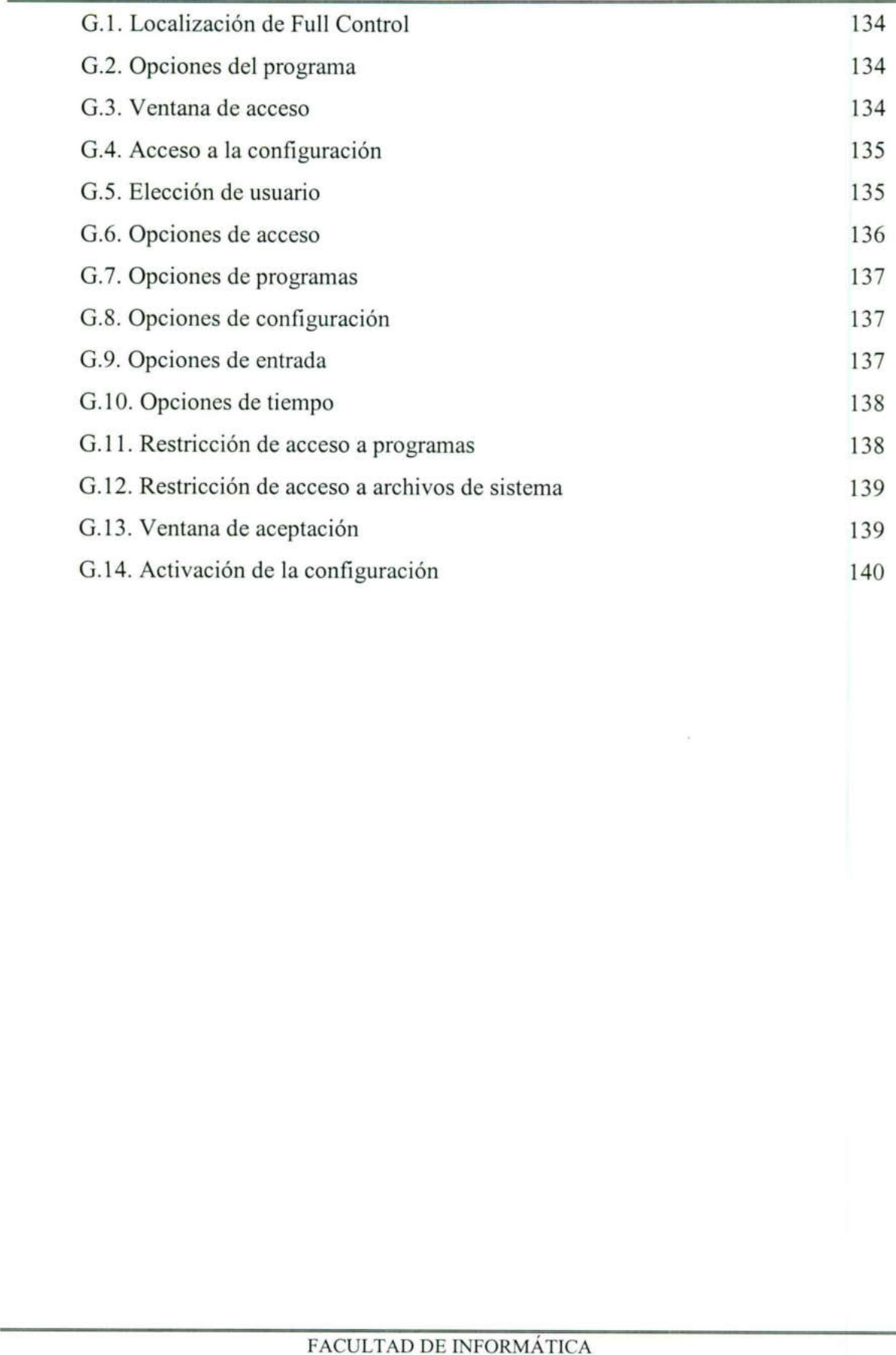

the company of the company of the company of the company of the company of the company of the company of the company of the company of the company of the company of the company of the company of the company of the company

### PREFACIO.

El trabajo "Administración de un Centro de Cómputo", muestra lo delicado que es dirigir y administrar un laboratorio de computadoras. Desde el inicio de este trabajo, se ven las funciones, las estrategias, el servicio, entre otras cosas, de SA del ITESM Campus Querétaro.

Los avances constantes en la tecnología hacen que se lleve a una reestructuración a la organización, llevarla a cabo es todo un proceso de planeación, organización, desarrollo e implantación. SA se preocupa por ofrecer y enseñar esa tecnología.

La conclusión de éste trabajo se lo debo a muchas personas. Agradezco a mis padres por todos sus consejos, desvelos, paciencia y su gran amor durante toda mi vida, al igual a mis hermanos por su apoyo y cariño. A mis tíos por apoyarme en los momentos más difíciles. a muchas personas. Agradezco a mis<br>y su gran amor durante toda mi vida, al<br>*tíos* por apoyarme en los momentos más<br>durante el transcurso de la jornada. No<br>ía podído aprender lo bello e interesante<br>maestra Lilia López Valle

A mis amigos de los cuales aprendí mucho durante el transcurso de la jornada. No pueden faltar mis profesores, sin ellos nunca habría podido aprender lo bello e interesante de la profesión de Informática. Especialmente de la maestra Lilia López Vallejo por su gran apoyo. La conclusión de éste trabajo se lo debo a much<br>padres por todos sus consejos, desvelos, paciencia y su gra<br>igual a mis hermanos por su apoyo y cariño. A mis *tios* por<br>difíciles.<br>A mis *amigos* de los cuales aprendí mucho

Nombrar el nombre de cada uno de ellos me tomaría varias páginas, sé que ellos saben la enorme gratitud que siento. No hay palabras suficientes para agradecerles su ayuda y amor. Solo puede decirles gracias de todo corazón.

Agradezco sobre todo a Dios, quien puso en mi camino a cada una de ellas; a las que no solamente llevo en la mente, sino en el corazón.

<u> De seu de la componentación de la componentación de la componentación de la componentación de la componentació</u>

### INTRODUCCIÓN.

Administrar un centro de cómputo es un trabajo difícil. El presente trabajo muestra los innumerables aspectos que implica su planeación, administración y organización de SA, laboratorio de computadoras del ITESM Campus Querétaro.

El primer capítulo muestra una reseña de lo que es el Sistema Tecnológico, una visón general de sus orígenes, su misión, sus estrategias, y su filosofía. Su preocupación por crear profesionistas de calidad.

SC, cuyo principal objetivo es consolidar al área en TI; las áreas involucradas son: SA, IS, software y aulas tecnológicas, telecomunicaciones y redes e innovación tecnológica.

En el campus el uso de la tecnología es de primordial importancia, por ello SA se preocupa por brindar una computadora en buenas condiciones a cada alumno que lo requiera. Para esto se necesita administrar los diferentes recursos existentes.

Otro de sus preocupaciones es brindar a los estudiantes una amplia serie de servicios, con el fin principal de hacer más simple su estancia en el SA; mantener en perfectas condiciones el sistema de asignación, el sistema de impresión, mantener los equipos de multimedia trabajando al cien por ciento, verificar la funcionalidad de los nodos y antena inalámbrica y, asesorar en los diferentes sistemas de consulta. SC, cuyo principal objetivo es consol<br>
SA, IS, software y aulas tecnológicas,<br>
tecnológica.<br>
En el campus el uso de la tecnología<br>
preocupa por brindar una computadora en<br>
requiera. Para esto se necesita administrar los<br>
O

El éxito de la funcionalidad del área depende mucho, claro está de la buena administración que se lleve, y de llevarla a cabo. Encaminar los objetivos de SA hacia la misión del campus. Lograr unir los esfuerzos de cada uno de sus integrantes. Conocer, implantar y enseñar las nuevas tecnologías es un reto de cada día.

SA es un área donde se aprenden cosas nuevas todos los días, el autoaprendizaje es un reto importante para lograrlo. Poder tomar cursos y darnos la facilidad de hacerlo, es

<u> 1990 - John Stone, Amerikaansk politiker (</u>

una oportunidad que no se debe desaprovechar. Aprender es una constante tarea en esta área.

En cada uno de los capítulos se ve el trabajo que se lleva a cabo en un laboratorio de computadoras, el esfuerzo para hacer funcionar todo en su conjunto. La relación con los alumnos y la importancia que tienen dentro de nuestro plantel.

**In the contract of the contract of the contract of the contract of the contract of the contract of the contract of the contract of the contract of the contract of the contract of the contract of the contract of the contra** 

# CAPÍTULO I SISTEMA ITESM.

### 1.1. Objetivo del capítulo.

Dar a conocer la operación educacional del Tecnológico de Monterrey, en cuanto a su educación.

### 1.2 Misión.

Formar personas comprometidas con el desarrollo de su comunidad para mejorarla en lo social, en lo económico y en lo político, y que sean competitivas internacionalmente en su área de conocimiento. La misión incluye hacer investigación y extensión relevantes para el desarrollo sostenible del país.

El ITESM<sup>10</sup> revisa su misión cada diez años, a fin de servir en forma más oportuna y adecuada al país y a la sociedad, a quienes van dirigidos sus esfuerzos.

en su area de conocimiento. La misic<br>para el desarrollo sostenible del país.<br>El ITESM<sup>10</sup> revisa su misión cy<br>adecuada al país y a la sociedad, a q<br>En este proceso de revisión p<br>Investigación Superior, A.C. y de<br>Monterrey En este proceso de revisión participan miembros de los consejos de Enseñanza e Investigación Superior, A.C. y de Instituto Tecnológico y de Estudios Superiores de Monterrey, A.C., miembros de los consejos de las asociaciones civiles patrocinadoras del Tecnológico de Monterrey en cada una de las ciudades en que se encuentran los campus'' del Instituto, rectores, vicerrectores, directivos, profesores, ex-alumnos y alumnos del Sistema Tecnológico de Monterrey. Formar personas comprometidas con el desarrollo de <br>
en lo social, en lo económico y en lo político, y que sean c<br>
en su área de conocimiento. La misión incluye hacer inves<br>
para el desarrollo sostenible del país.<br>
El ITE **CAPÍTULO I**<br> **CAPÍTULO I**<br> **CAPÍTULO I**<br> **SISTEMA ITESM.**<br> **CAPÍTULO I**<br> **SISTEMA ITESM.**<br> **CAPÍTULO I**<br> **SISTEMA ITESM.**<br> **CAPÍTULO I**<br> **SISTEMA ITESM.**<br> **CAPÍTULO I**<br> **SISTEMA ITESM.**<br> **COPITULO I**<br> **COPITULO I**<br> **COPIT** 

<sup>&</sup>lt;sup>10</sup> Instituto Tecnológico y de Estudios Superiores de Monterrey.

<sup>&</sup>lt;sup>11</sup> Ciudad universitaria para la enseñanza y el alojamiento de los estudiantes.

### 1.3. El ITESM en el país.

the contract of the contract of the contract of the contract of the contract of the contract of the contract of

El ITESM cubre ampliamente el territorio mexicano y actualmente extiende sus servicios educativos a otros países de Latinoamérica. Fue fundado en 1943 por un grupo de empresarios mexicanos. Es una institución particular e independiente de grupos políticos o religiosos. Tiene 29 campus en todo México y da servicio a 80,070 estudiantes, para lo cual cuenta con 6,201 profesores.

El alumnado está concentrado en las áreas de la ingeniería, la computación y la administración. Ofrece, además, preparatoria bilingiie y bicultural así como otros programas educativos. La población estudiantil a nivel de posgrado es de 8,807 alumnos aproximadamente.

El Instituto ofrece 31 carreras profesionales y 45 programas de posgrados, que incluyen las áreas de ingeniería, computación, administración, comunicación, tecnología de alimentos, derecho y medicina.

El Instituto tiene su propio programa de becas y préstamos educativos que beneficia al 32.47% de sus alumnos de preparatoria, profesional y posgrado.

Está interconectado mediante redes computacionales y promueve fuertemente entre sus profesores y alumnos el uso de las telecomunicaciones en la actividad académica.

 además existen 15,568 alumnos con LapTop. Son cada vez más numerosos los cursos que El ITESM cuenta con 21,303 computadoras, de las cuales 17,934 están a disposición de los alumnos, lo que da una proporción de 4 alumnos por computadora; en el proceso de enseñanza-aprendizaje incluyen el uso de tecnologías computacionales. El Instituto entrelaza sus campus con una red de comunicaciones de 14 enlaces El de Internet y 4 enlaces satelitales de vídeo, de los cuales de Querétaro se dirige uno hacia México y otro hacía Monterrey. En Querétaro existen 657 equipos, de las cuales 252 los ocupan los programas educativos. La población estudiar<br>aproximadamente.<br>
El Instituto ofrece 31 carreras profe<br>
incluyen las áreas de ingeniería, computación<br>
alimentos, derecho y medicina.<br>
<br>
El Instituto tiene su propio programa c<br> alumnos, y 1,850 alumnos con LapTop. nos educativos que beneficia<br>do.<br>promueve fuertemente entre<br>actividad académica.<br>las cuales 17,934 están a<br>alumnos por computadora;<br>s numerosos los cursos que<br>ologías computacionales. El<br>de 14 enlaces E1 de Internet<br>dirige <u>and a second part of the light district community of the second second second second second second second second second second second second second second second second second second second second second second second sec</u>

La UV del sistema Tecnológico de Monterrey imparte clases por satélite para instituciones educativas de México, Centro y Sudamérica.

### 1.4. Los alumnos.

El ITESM proporciona a sus alumnos una preparación académica que los hace competitivos internacionalmente en su área de conocimiento. Actualmente se cuenta con 3449 alumnos entre preparatoria, profesional y maestría. Contando con los recursos para su formación profesional. us alumnos una preparación acadêmica que los hace<br>su área de conocimiento. Actualmente se cuenta con<br>fesional y maestría. Contando con los recursos para su<br>mar personas con carácter y de valores tanto morales<br>diferentes ac

 como profesionales. Destacar en las diferentes actividades, sobresalir y demostrar que son El Instituto se esmera en formar personas con carácter y de valores tanto morales líderes en su ramo. El Instituto se esmera en formar per como profesionales. Destacar en las diferente líderes en su ramo.<br>
1.5. La educación.<br>
Por lo que toca al mejoramiento de la de educación de vanguardia, enfatizando:<br>
• El uso de las te

### 1.5. La educación.

Por lo que toca al mejoramiento de la educación en México se desarrollan sistemas de educación de vanguardia, enfatizando:

- o Eluso de las telecomunicaciones, las redes computacionales y los multimedios.
- o El desarrollo de nuevos modelos de enseñanza-aprendizaje como:
	- e Los procesos para el desarrollo de los valores, actitudes y habilidades los sistemas de autoaprendizaje.
	- e Laeducación a distancia.

a k

п

### 1.5.1. Educación continua.

Por otra parte, los programas institucionales de educación continua que el ITESM ofrece como parte de sus actividades de extensión en sus campus, deben de tener un sello distintivo. Para estos programas, uniformes al nivel de todo el sistema, el Tecnológico se concentra en el desarrollo profesional y la formación humana.

### 1.5.2. La UV.

the contract of the contract of the

the contract of the contract of the contract of the contract of the contract of the contract of the contract of

El Instituto está consciente de que sus egresados de la próxima década deberán tener nuevas habilidades de búsqueda, análisis y manejo de la información por medios electrónicos para desempeñarse exitosamente.

Asimismo, reconoce la importancia de las telecomunicaciones, las redes computacionales y la técnica de multimedios en el desarrollo de nuevos modelos que van a influir en forma importante, no sólo en la educación a distancia sino también en los sistemas presenciales utilizados tradicionalmente en las universidades de México y el mundo. El Instituto está consciente de que sus egresados de la próxima década deberán tener<br>nuevas habilidades de búsqueda, análisis y manejo de la información por medios<br>electrónicos para desempeñarse exitosamente.<br>Asimismo, rec erior.<br>Pág. 17

La UV desarrolla modelos educativos para:

- o Ofrecer programas de maestría de alta calidad.
- o Ofrecer los programas institucionales de extensión.
- o Generar paquetes educativos y de educación a distancia.
- o Apoyar a la educación mexicana en los niveles medio y medio superior.
- o Formar profesores universitarios latinoamericanos.
- o Llevar educación a los hogares y centros de trabajo.

### 1.6. La internacionalización.

El Tecnológico de Monterrey fortalece su carácter internacional a través de:

- o La visión internacional de sus alumnos.
- o La experiencia académica de sus alumnos en el extranjero.
- o Laexperiencia internacional de sus profesores y directivos.
- o La inclusión de profesores extranjeros en su claustro docente.
- o Se hace énfasis en el dominio del idioma inglés por parte de sus alumnos, profesores y directivos; y la promoción de programas académicos y de investigación y extensión, realizados en asociación con universidades extranjeras, en las áreas prioritarias del Instituto que sean relevantes a las necesidades del país.

### 1.7. Las estrategias.

Las estrategias que el ITESM se ha trazado para cumplir con su misión, son las siguientes:

- o Estrategia 1: llevar a cabo una reingeniería del proceso de enseñanza aprendizaje.
- o Estrategia 2: reenfocar las actividades de investigación y extensión.
- o Estrategia 3: desarrollar la UV.
- o Estrategia 4: internacionalizar el Instituto.
- o Estrategia 5: continuar con el proceso de mejoramiento continuo.

### 1.8. Profesores.

Los profesores de los diferentes campus participan, a través de las redes electrónicas, en la actualización constante de los planes de estudio y de la didáctica a realizados en asociación con universida<br>
Instituto que sean relevantes a las necesida<br>
1.7. Las estrategias.<br>
Las estrategias que el ITESM se ha<br>
siguientes:<br>
• Estrategia 1: llevar a cabo una reingeniería<br>
• Estrategia 2: aplicar en los diferentes cursos.

A REPORT OF REPORT OF PROPERTY AND RELEASED FOR THE REPORT OF PROPERTY AND LODGED AT A REPORT OF PROPERTY OF R

Con el propósito de ofrecer un mismo nivel académico en todos sus programas, el Instituto ha establecido academias, esto es, redes de profesores de una misma área de especialidad que se comunican por el correo electrónico para compartir sus experiencias y proponer modificaciones a los programas de estudio.

El Instituto ha puesto a disposición de los alumnos sus redes de comunicación electrónica, a fin de que expresen sus opiniones sobre la vida académica. En esta forma, el Instituto recibe constante retroalimentación de los alumnos de su servicio educativo.

El correo electrónico ofrece a los alumnos el servicio para comunicarse constantemente con sus profesores y directivos. Los campus del sistema son evaluados cada semestre.

Por ser parte de un área de servicio, la labor de la autora es ayudar a accesar a los diferentes medios de comunicación, para que los alumnos puedan establecer contacto con sus maestros. Les proporciono su cable de correo, o los sitios electrónicos en donde pueden realizar sus evaluaciones. constantemente con sus profesores y directivo<br>semestre.<br>Por ser parte de un área de servicio, 1<br>diferentes medios de comunicación, para que<br>sus maestros. Les proporciono su cable de con<br>realizar sus evaluaciones.<br>1.8.1 Ind

### 1.8.1 Indicadores.<sup>\*.1.1</sup>

Los indicadores en relación con los cuales se evalúan los campus tienen que ver con:

- o La participación de los profesores en los programas destinados a su desarrollo.
- o Los resultados obtenidos en los exámenes estandarizados de fin de carrera y mitad de carrera que se aplican en todos los campus del sistema. O La participa<br>
Contra carrera que<br>
Contra participa<br>
Contra participa<br>
Contra participa<br>
Contra participa<br>
Contra participa<br>
Contra participa<br>
Contra participa<br>
Contra participa<br>
Contra participa<br>
Contra participa<br>
Contra
- o La opinión de los estudiantes sobre sus profesores directivos y el Instituto.

<sup>\*.1.1</sup> Tomado de la página:http://campus.qro.itesm.mx,1999.

- o Los servicios de biblioteca, de informática y de asuntos estudiantiles.
- o La calidad de la infraestructura.

the contract of the contract of the contract of the contract of the contract of the contract of the contract of

El CEI<sup>12</sup> monitorea el cumplimiento de la misión. A través de este centro se analizan indicadores académicos y se llevan a cabo estudios de seguimiento de egresados para ver en qué medida se está cumpliendo con la misión.

and the contract of the contract of

<sup>&</sup>lt;sup>12</sup> Centro de efectividad institucional.

# CAPÍTULO II ÁREAS DE SC Y TI.

### 2.1. Objetivo del capítulo.

Presentar la estructura del área de SC y TI y la función de cada una de las partes que la integran.

### 2.2. Visión.

the contract of the contract of the contract of the contract of the contract of the contract of the contract of

Consolidar un área de vanguardia en TI en el entorno nacional e internacional, que cuente con una infraestructura sólida que soporte y se actualice con los cambios tecnológicos y que satisfaga las necesidades actuales y futuras de los alumnos, profesores y empleados.

### 2.3. Misión.

Ofrecer recursos y servicios de vanguardia en TI para los alumnos, profesores y empleados, acordes con los modelos educativos vigentes en el campus y que estimulen el aprendizaje autónomo, guiado y el trabajo colaborativo. Se busca fomentar el desarrollo y crecimiento personal de alumnos, profesores y empleados, incorporando habilidades, actitudes y valores en su formación. Consolidar un área de vanguardia en contra contra en contra en infraestructura sólida que tecnológicos y que satisfaga las necesidades a empleados.<br>
2.3. Misión.<br>
Ofrecer recursos y servicios de vanguardades, acordes con l

Para un mejor servicio a alumnos y empleados, SC está dividido en las áreas siguientes:

- 1. Área de servicio.
	- o SA.
	- o IS.
		- $CA.$
- o Software y aulas tecnológicas.
- 2. Area de tecnología e innovación.
	- o Telecomunicaciones y redes.
	- o Innovación tecnológica.

La ubicación de las áreas de SC y TI en el siguiente organigrama.

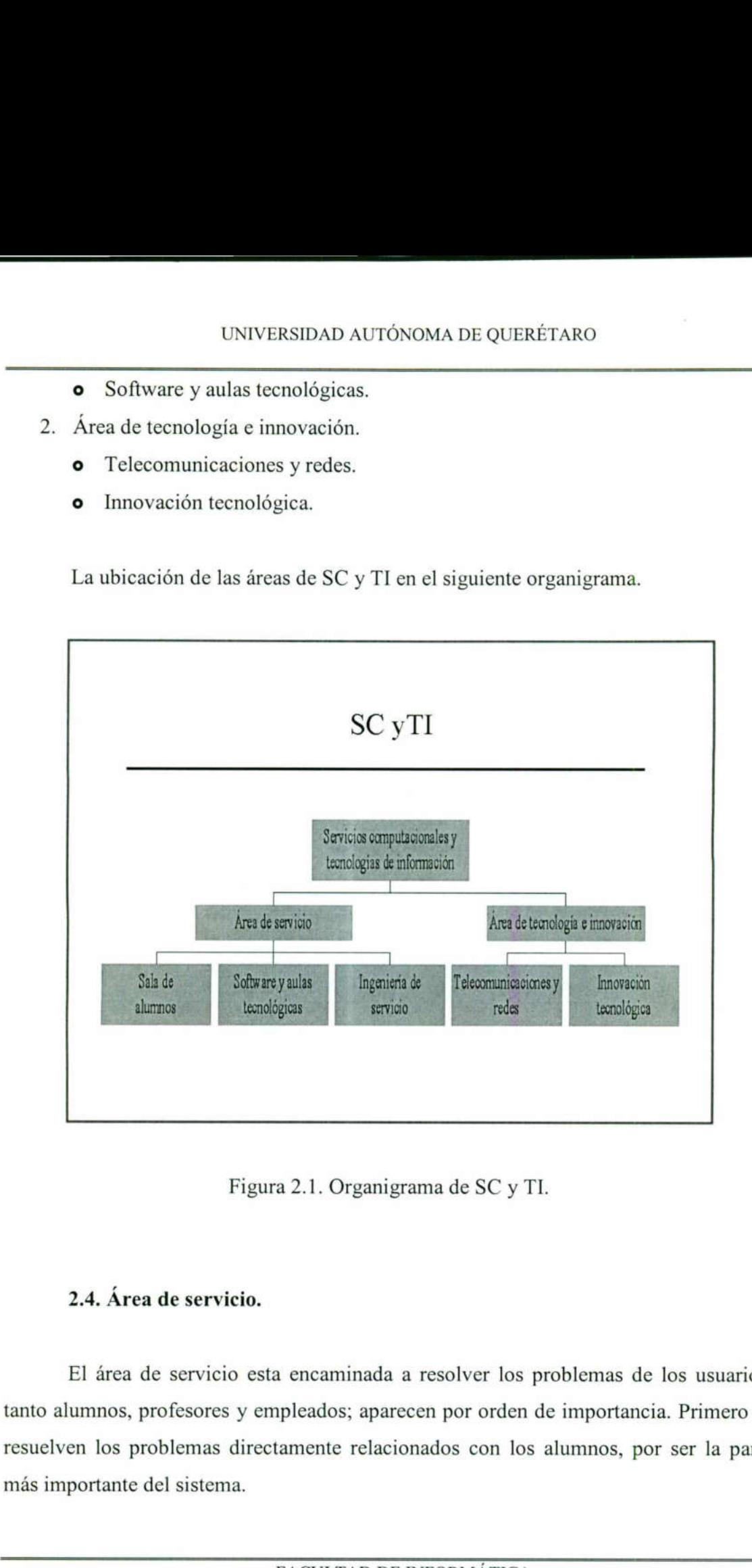

Figura 2.1. Organigrama de SC y TL

### 2.4. Área de servicio.

ш

Figura 2.1. Organi<br> **Area de servicio.**<br> **Area de servicio esta encaminada<br>
nos, profesores y empleados; apa<br>
dos problemas directamente relac<br>
ante del sistema.<br>
FACULTAD D** El área de servicio esta encaminada a resolver los problemas de los usuarios, tanto alumnos, profesores y empleados; aparecen por orden de importancia. Primero se resuelven los problemas directamente relacionados con los alumnos, por ser la parte más importante del sistema. 

### 2.4.1. SA.

the contract of the contract of the contract of the contract of the contract of the contract of the contract of

SA es parte fundamental para los estudiantes, ya que en ella pasan la mayor parte de su tiempo; realizan tareas, programan, investigan a través de la red, mandan tareas o correos, en general desarrollan sus habilidades informáticas.

SA se preocupa por ofrecer un área con recursos computacionales y personal de atención directa que permita al alumno contar con un buen ambiente y alternativas para desarrollarse en la informática e IT, apoyándonos en los medios de la tecnología computacional que ofrece el ITESM.

Aquí es donde se ha desarrollado una servidora

de la presente memoria, se han aplicado los conocimientos adquiridos en la Facultad de Informática de la UAQ y los aprendidos durante todo el tiempo que se ha trabajado en el ITESM. Por ser un área de servicio, se tiene una responsabilidad mayor, no solo hacia los alumnos sino también conmigo misma. Aquí es donde se ha desarrollado una servidora<br>
de la presente memoria, se han aplicado los conocimientos adquiridos en la<br>
Facultad de Informática de la UAQ y los aprendidos durante todo el tiempo que se ha<br>
trabajado en

### 2.4.2. IS.

.

IS es el área encargada de mantener en buenas condiciones las computadoras de toda la Institución. Tienen como prioridad atender los reportes realizados por SA, ya que es en ella donde realizan sus trabajos los estudiantes.

Su principal objetivo es mantener las computadoras e impresoras del campus trabajando al cien por ciento.

### 2.4.2.1. CA.

es A

El CA es parte de IS, dan atención a los equipos LapTop tanto de alumnos como de profesores. Ayudándolos a solucionar sus problemas tanto de software como de hardware.

### 2.4.3. Software y aulas tecnológicas.

Esta área se encarga de administrar el software de todo el campus, atender las necesidades de las aulas tecnológicas y salones de excelencia. Con ello se pretende lograr que las diferentes áreas, tengan el software necesario y funcione adecuadamente para la impartición de clases, laboratorios, talleres, cursos, etcétera.

También administrar de manera eficiente el software del campus así como brindar un excelente servicio en la instalación y mantenimiento del mismo.

### 2.5.Area de tecnología e innovación.

Esta área se encarga de la investigación continua de nuevas tecnologías y de implantación en el campus. Además de su difusión a todos los alumnos, profesores y empleados.

### 2.5.1. Telecomunicaciones y redes.

Es una de las áreas más importante del campus, sin ellos no habría la comunicación al exterior, ni la implantación de nuevas tecnologías informáticas, es responsabilidad de dar servicios de comunicación de información por medios digitales en el ámbito del campus, incluyendo voz, datos y vídeo. Su función directa es la administración de las redes de comunicación, proporcionando los servicios de intercambio de información óptimos para toda la comunidad del campus. Además, es la instancia primaria de apoyo en la que las diferentes áreas, tengan el software<br>impartición de clases, laboratorios, talleres, et<br>También administrar de manera eficie<br>un excelente servicio en la instalación y mante<br>2.5.Área de tecnología e innovación.<br>Esta comunicación<br>bilidad de dar<br>bilidad de dar<br>las redes de<br>óptimos para<br>apoyo en la<br>Pág. 24 investigación, desarrollo e implantación de nuevas tecnologías que conduzcan al campus a ser un líder en este campo tecnológico.

### 2.5.2. Innovación tecnológica.

Encargada de apoyar las investigaciones e implantar tecnologías informáticas innovadoras, apoya directamente al rediseño y a los profesores en general.

Actualmente tiene mucha importancia, por ser la encargada de administrar la plataforma de Learning Space<sup>\*2.1</sup>, siendo la base de datos donde se encuentran los cursos rediseñados de los alumnos. La capacitación a alumnos y profesores en el manejo de la plataforma es otra de las funciones del área. plataforma de Learning Space<sup>21</sup>, siendo la base de datos de posterioridados de los alumnos. La capacitación a alumnos y<br>plataforma es otra de las funciones del área.<br>**FACULTAD DE INFORMÁTICA** 

# BAIVERSIDAD AUTÓNOMA DE QUERÉTARO **BIBLIOTECA** FACULTAD DE INFORMÁTICA

<sup>\*&</sup>lt;sup>2.1</sup> Aplicación de Lotus Notes que facilita la organización de información y actividades de los estudiantes.

# CAPÍTULO HI ASPECTOS GENERALES DE SA.

### 3.1. Objetivo del capítulo.

and the contract of the contract of the contract of the contract of the contract of the contract of the contract of

SA se preocupa por la atención a los estudiantes, es por ello el surgimiento del área. Además de satisfacer sus necesidades, por contar con un espacio para realizar sus actividades académicas y tener a su alcance de una computadora en la misma institución.

El objetivo del capítulo es resaltar la importancia que tiene SA para los alumnos.

### 3.2. Misión.

Ofrecer un área con recursos computacionales y personal de atención directa que permita al alumno contar con un buen ambiente y alternativas para desarrollarse en la informática e IT, apoyados en los medios de la tecnología computacional que ofrece el ITESM Campus Querétaro. 3.2. Misión.<br>
Ofrecer un área con recursos computer emita al alumno contar con un buen amh<br>
informática e IT, apoyados en los medios d<br>
ITESM Campus Querétaro.<br>
3.3. ¿Qué ofrece SA?<br>
SA se preocupa por el rendimiento info y personal de atención directa que<br>
Iternativas para desarrollarse en la<br>
logía computacional que ofrece el<br>
de los alumnos, ofreciendo tanto<br>
de los alumnos, ofreciendo tanto<br>
hardware.<br>
Mémicas más profesionalmente.<br>
se

### 3.3. ¿Qué ofrece SA?

SA se preocupa por el rendimiento académico de los alumnos, ofreciendo tanto computadoras disponibles como tecnología.

Los alumnos hacen uso de lo siguiente en SA:

- 1. Computadoras en buenas condiciones de software y hardware.
- 2. Instalaciones para conectarse a los nodos de red.
- Sala de multimedios para realizar sus actividades académicas más profesionalmente.  $\frac{2}{3}$ .<br>4.
- Personal capacitado para resolver sus múltiples dudas e inquietudes.
- 5. Promoción en el uso de los recursos tecnológicos e innovadoras plataformas para el eficiente manejo de la información.
- Desarrollo de los alumnos en el manejo de la informática.
- 7. Buen ambiente de trabajo.

<u> 1980 - Jan James James Jan James James James James James James James James James James James James James Jam</u>

- 8. Difusión e implantación de las nuevas tecnologías, así como su apropiado manejo.
- Ayudar al desarrollo profesional y personal de los alumnos.

Para lograr lo anterior se necesita un plan de trabajo bien estructurado y planeado ayudan también a lograr la misión del ITESM.

Cada uno de los involucrados en el área tratamos de brindar cada día mejor servicio a nuestros usuarios, para ello se necesita coordinar de manera eficiente los recursos de SA, para apoyar al desarrollo de las habilidades de los alumnos en el ámbito de la informática. Además damos a conocer el funcionamiento del área, para el buen manejo de los recursos; ya sea por cursos de inducción o por medio de Web.

La investigación es una tarea diaria, averiguar como esta cambiando el mundo informático, así como el manejo de las nuevas tecnologías. Enseñar a manejar lo descubierto es también otra de la labores cotidianas de la autora.

Llevar a cabo el mantenimiento preventivo y correctivo de las computadoras, es trabajo arduo, de gran importancia. Su trascendencia se debe a que los alumnos necesitan realizar sus actividades académicas constantemente. Se deben vencer todos los obstáculos para no dejar equipos en reparación y ofrecer una computadora disponible a los alumnos. Además se implanta el manejo de software que nos permite realizar en el menor tiempo posible las instalaciones totales o parciales de los programas requeridos por los usuarios. Cada uno de los involucrados en el área tratamos de<br>a nuestros usuarios, para ello se necesita coordinar de mane<br>para apoyar al desarrollo de las habilidades de los alumnos<br>Además damos a conocer el funcionamiento del área renanera eficiente los recursos de SA,<br>
sumnos en el ámbito de la informática.<br>
para el buen manejo de los recursos;<br>
para el buen manejo de los recursos;<br>
para el buen manejo de los recursos;<br>
para como esta cambiando el

 excelente servicio a los alumnos. En general se trata de llegar a la automatización de actividades, para prestar un

### 3.4. Capacitación para mejorar el servicio.

El compromiso es directamente con los alumnos, a los cuales se les presta ayuda de todo lo relacionado con la informática.

Los alumnos pueden encontrar en una servidora:

- o Compromiso con la institución para alcanzar la misión.
- o Actitud de servicio.

<u> 1980 - Johann Stoff, Amerikaansk politiker (d. 1980)</u>

- o Disponibilidad de ayuda.
- o Conocimientos necesarios para apoyarlos a desarrollar sus actividades académicas.

Además una servidora tiene a su cargo la labor de mantenimiento de los equipos de cómputo, y asegurar de tenerlos en funcionamiento todo el tiempo.

La tecnología avanza a pasos acelerados, por lo que la actualización es necesaria, para garantizar un verdadero apoyo a los demás. La principal función de una servidora es ayudar a los alumnos. • Conocimientos necesarios para apoyarlos a desarrollar su<br>Además una servidora tiene a su cargo la labor de m<br>cómputo, y asegurar de tenerlos en funcionamiento todo el ti<br>La tecnología avanza a pasos acelerados, por lo qu el mantenimiento de los equipos de<br>el tiempo.<br>que la actualización es necesaria,<br>incipal función de una servidora es<br>Fág. 28

# CAPÍTULO IV DEPARTAMENTALIZACIÓN FUNCIONAL

### 4.1. Objetivo del área.

<u> 1980 - Johann Stoff, Amerikaansk politiker († 1901)</u>

Proporcionar mejor servicio al alumnado del campus, ofrecier computadoras en buen estado, asesoría personalizada y diversas opciones de ayuda.

### 4.2. Departamentalización funcional.

Para mejorar el servicio al alumnado, SA ha dividido las actividades en tres importantes áreas: mantenimiento, actualización informática y HD. De esta manera logramos atender de manera más satisfactoria las necesidades de los estudiantes. Tener la responsabilidad de una sóla actividad permite controlar los diversos recursos. ha dividido las actividades en tres<br>informática y HD. De esta manera<br>cesidades de los estudiantes. Tener la<br>ar los diversos recursos.<br>o, no obstante cada una de ellas esta<br>v de la Institución en general. Ser parte<br>bliga a

Cada una de las áreas tiene un fin específico, no obstante cada una de ellas esta encaminada a conseguir la misión del departamento y de la Institución en general. Ser parte directa de la formación de futuros profesionales obliga a dar la mejor ayuda y ofrecer equipos disponibles en buenas condiciones. Para mejorar el servicio al alumnado, SA ha di<br>importantes áreas: mantenimiento, actualización informá<br>logramos atender de manera más satisfactoria las necesidas<br>responsabilidad de una sóla actividad permite controlar los

Agrupar las actividades por funciones desempeñadas, tiene como fin principal proporcionar ayuda a los alumnos de manera más rápida y eficaz.

La coordinación de estas áreas es el responsable del departamento. Se puede visualizar mejor en la figura 4.1.

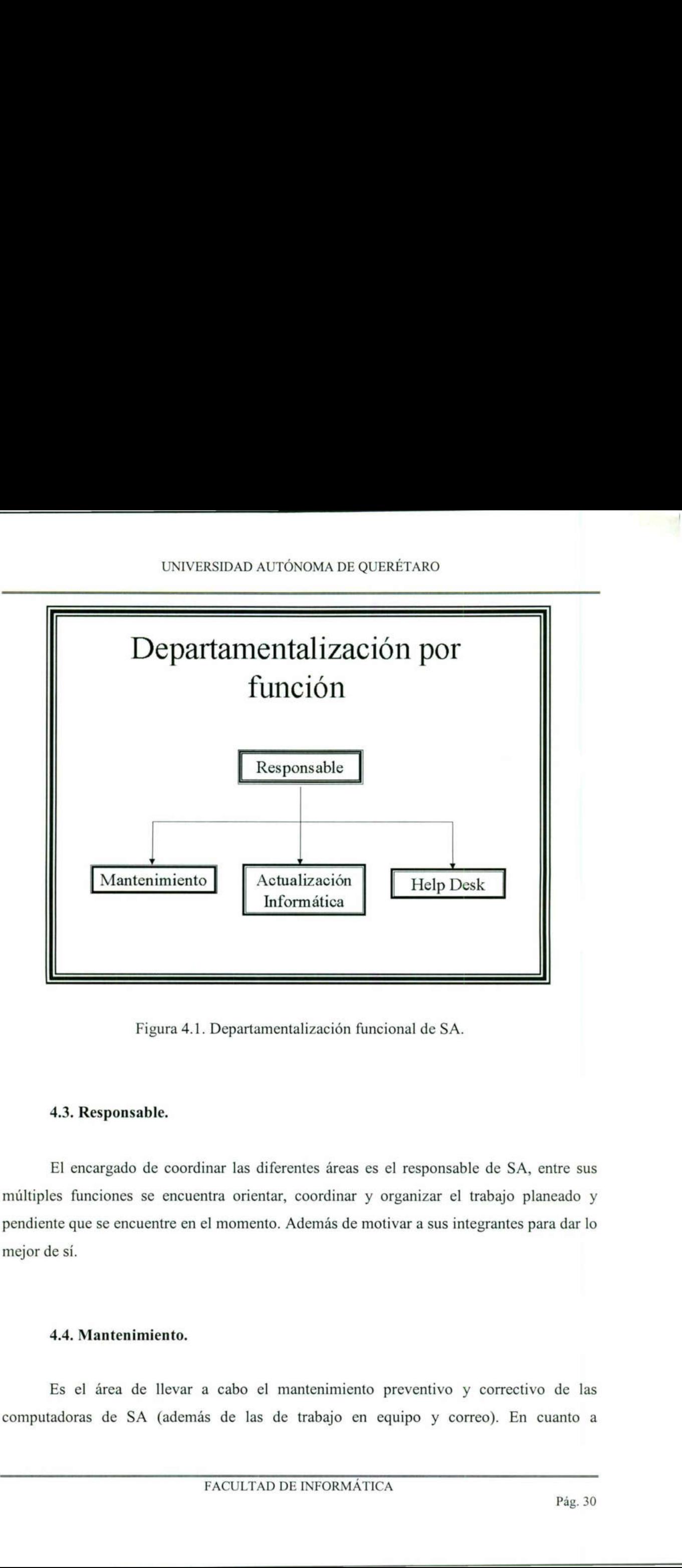

Figura 4.1. Departamentalización funcional de SA.

### 4.3. Responsable.

the contract of the contract of the contract of the contract of the contract of the contract of the contract of

El encargado de coordinar las diferentes áreas es el responsable de SA, entre sus múltiples funciones se encuentra orientar, coordinar y organizar el trabajo planeado y pendiente que se encuentre en el momento. Además de motivar a sus integrantes para dar lo mejor de sí.

### 4.4. Mantenimiento.

Es el área de llevar a cabo el mantenimiento preventivo y correctivo de las computadoras de SA (además de las de trabajo en equipo y correo). En cuanto a mantenimiento sólo nos referimos a software, ya que el mantenimiento a hardware lo lleva acabo IS.

El tiempo de reparación debe ser casi inmediata, ya que dejar una computadora fuera de servicio implica dejar a un grupo de alumnos sin oportunidad de trabajar en sus actividades escolares.

### 4.5. Actualización informática.

Actualización informática trata de asesorar de una manera más personalizada a los alumnos. Ayudándolos a perfeccionar sus habilidades en un paquete en especial. Para ello los alumnos deben solicitar una cita con el encargado del área. La persona que asesora al alumno debe de conocer perfectamente el paquete. Actualización informática trata de ase<br>
alumnos. Ayudándolos a perfeccionar sus ha<br>
los alumnos deben solicitar una cita con el e<br>
alumno debe de conocer perfectamente el paq<br>
De igual manera se debe capacitar a le<br>
hora a

De igual manera se debe capacitar a los alumnos de apoyo para brindar a cualquier hora asesoría a sus demás compañeros, de forma profesional. Actualización Informática está ligada con HD, ya que este último canaliza los problemas al área correspondiente.

### 4.6. HD.

El HD es un área donde se proporciona atención a alumnos, se reciben todas las solicitudes de servicio, se cuenta con un sistema de información que permite obtener los requerimientos necesarios para proporcionar ese apoyo al alumno.

El tiempo de respuesta depende de la complejidad del problema. Si la respuesta se tiene a la mano, inmediatamente se resuelve al alumno; en caso contrario se canaliza a otro departamento, se da un tiempo de respuesta al alumno. La tarea principal es ayudar a los alumnos.

# CAPÍTULO V MANTENIMIENTO.

### 5.1. Objetivo del área.

Como ya se apreció en otros capítulos, se pretende mantener en óptimas condiciones los equipos de cómputo, para el uso de los alumnos.

### 5.2. Funciones.

Las funciones principales de mantenimiento son:

- o Capacitar a los alumnos de apoyo.
- o Prestar asistencia y soporte a las computadoras reportadas con alguna deficiencia.
- o Reinstalar o corregir la falla de la computadora en el menor tiempo posible.
- o Reportar a IS cuando exista una falla de hardware.
- o Desinstalar periódicamente software no licenciado.
- o Inventariar los equipos computacionales.
- o Registrar en una base de datos las imperfecciones ocurridas a las computadoras.
- o Actualizar las bases de datos, en cuanto ocurra algún cambio.
- o Elaborar estadísticas de la frecuencia de daños.

### 5.3. Requerimientos para llevar a cabo el proceso de mantenimiento.

Para realizar las correcciones de las computadoras es necesario contar con el siguiente equipo: 5.2. Funciones.<br>
Las funciones principales de mantenin<br>
o Capacitar a los alumnos de apoyo.<br>
o Prestar asistencia y soporte a las computa<br>
o Reinstalar o corregir la falla de la computa<br>
o Reportar a IS cuando exista una f ontar con el

1. Discos de inicio.

O

- 2. Discos de Ghost cliente.
- 3. Imagen de la computadora a instalar.
- 4. Computadora servidor.

Conocimientos que se deben tener:

- l. Conocer como se configuran los diferentes dispositivos de la computadora, como son los siguientes controladores: de red, de impresión, vídeo.
- 2. Saber desinstalar programas.
- Saber utilizar el entorno de red.
- 4. Saber como instalar paquetes.
- Detectar errores de disco.

### 5.4. Ventajas.

Las ventajas de contar con un área de esta naturaleza son varias, entre las más importantes se encuentran las siguientes: a instalar.<br>
an los diferentes dispositivos de la computadora, como son<br>
si de red, de impresión, vídeo.<br>
s.<br>
red.<br>
red.<br>
red.<br>
red.<br>
red.<br>
res.<br>
any interaction area de esta naturaleza son varias, entre las más<br>
reguiente

- 1. Conocer cuales son las causas más comunes de daño, para realizar las medidas pertinentes y contar con computadoras trabajando en su totalidad. 4. Saber como instalar paquetes.<br>
5. Detectar errores de disco.<br>
5.4. Ventajas.<br>
Las ventajas de contar con un área de esta natura<br>
importantes se encuentran las siguientes:<br>
1. Conocer cuales son las causas más comunes de
- 2. Ayudar a mantener licenciada la paquetería instalada.
# CAPÍTULO VI ACTUALIZACIÓN INFORMÁTICA.

### 6.1. Objetivo del área.

<u>. Here we have a set of the set of the set of the set of the set of the set of the set of the set of the set of the set of the set of the set of the set of the set of the set of the set of the set of the set of the set of</u>

Asesorar de manera personaliza a los alumnos para hacer de ellos conocedores del ámbito informático. Además de actualizar las guías rápidas del sistema de información.

### 6.2. Funciones.

La asesoría es la principal función, pero en otras importantes están:

- l. Asesorar de manera personalizada a los alumnos, en las dudas más básicas hasta las más complejas de un paquete en particular.
- 2. Actualizar las guías rápidas del sistema de información.
- 3. Publicar las guías en trípticos, y ponerlos al alcance de todos los alumnos.

# 6.3. Requerimientos para llevar a cabo el proceso de actualización informática.

Para aplicar asesoría a los alumnos se necesita de lo siguiente:

- 1. Computadora con el software requerido por el alumno.
- 2. Licencias para la instalación de software especial.

 $\blacksquare$ 

3. Habilitar en la página Web la "Agenda" para que los alumnos puedan elegir el horario que más les convenga. La asesoría es la principal función, pero en otras imp<br>
1. Asesorar de manera personalizada a los alumnos, en la<br>
más complejas de un paquete en particular.<br>
2. Actualizar las guías rápidas del sistema de información.<br>
3. ra llevar a cabo el proceso de actua<br>s alumnos se necesita de lo siguiente<br>e requerido por el alumno.<br>de software especial.<br>a "Agenda" para que los alumnos p<br>ACULTAD DE INFORMÁTICA

### 6.4. Ventajas.

and the contract of the contract of the contract of the contract of the contract of the contract of the contract of

Las ventajas más importantes en la personalización en la asesoría son las siguientes:

- 1. Formar alumnos expertos en el manejo del software, para ayudar a desempeñarse mejor en sus actividades escolares.
- 2. Al formar alumnos expertos también desarrollamos futuros asesores de sus propios compañeros, creándoles una cultura informática más madura.
- 3. Identificar que es lo más solicitado en cuanto asesoría, para elaborar guías rápidas para el uso de todos los alumnos.

Todas las personas de SA estamos comprometidas a prestar ayuda a los alumnos, el hecho de ser responsable de un área en específico no indica que no se le prestará ayuda a un estudiante. Por todo esto, también estamos capacitados para prestar apoyo a un alumno en caso de solicitarlo. Todas las personas de SA estamos comprometidas a p<br>hecho de ser responsable de un área en específico no indica<br>estudiante. Por todo esto, también estamos capacitados para<br>caso de solicitarlo.<br>FACULTAD DE INFORMÁTICA

# CAPÍTULO VIH HD.

### 7.1. Objetivo del área.

Proporcionar atención y servicio a todo alumno que lo demande, por medios electrónicos y telefónicos; además de darle seguimiento a sus solicitudes para lograr su completa satisfacción.

### 7.2. Funciones.

- o Proporcionar asistencia y soporte a alumnos por medio de atención en línea o telefónica.
- o GCanalizar toda solicitud de servicio al área que le corresponde, (mantenimiento ó actualización informática).
- o Retroalimentar un sistema de información donde se encuentran las bases de conocimiento.
- o Definir un esquema de servicio para los clientes.
- o GCanalizar las solicitudes de servicio a las áreas fuera del departamento de SA que corresponden (telecomunicaciones y redes, software y aulas tecnológicas, IS ó IT). 7.2. Funciones.<br>
• Proporcionar asistencia y soporte a al telefónica.<br>
• Canalizar toda solicitud de servicio al actualización informática).<br>
• Retroalimentar un sistema de informaconocimiento.<br>
• Definir un esquema de ser por medio de atención en línea o<br>
ue le corresponde, (mantenimiento ó<br>
donde se encuentran las bases de<br>
as fuera del departamento de SA que<br>
are y aulas tecnológicas, IS ó IT).<br>
as solicitudes y requerimientos.<br>
dos.<br>
rel
- o Proporcionar guías rápidas de consulta.
- o Alimentar una base de datos donde se registran las solicitudes y requerimientos.
- o Obtener estadísticas de los servicios proporcionados.
- o Retroalimentar la página Web del área de HD.
- o Obtener informes y sugerencias para otras áreas relacionadas con esta.

### 7.3. Requerimientos del Sistema de Información.

El Sistema de Información debe contar con:

- 1. Una base de datos de soluciones o alternativas para lo que se requiera.
- 2. Una sección en la base de datos, de preguntas más frecuentes.
- 3. Un registro de las áreas hacia donde se canalizarán las solicitudes de servicio, contando con líneas directas (Lotus Notes) para canalizar el servicio. UNIVERSIDAD AUTÓN<br>
1. Una base de datos de soluciones o alternat<br>
2. Una sección en la base de datos, de pregur<br>
3. Un registro de las áreas hacia donde se ca<br>
con líneas directas (Lotus Notes) para cana<br>
4. Una página Web UNIVERSIDAD AUTÓN<br>
1. Una base de datos de soluciones o alternat<br>
2. Una sección en la base de datos, de pregur<br>
3. Un registro de las áreas hacia donde se ca<br>
con líneas directas (Lotus Notes) para cana<br>
4. Una página Web
- 4. Una página Web con información básica.

<u> La componenta de la componenta de la componenta de la componenta de la componenta de la componenta de la compo</u>

5. Manuales rápidos para consulta de información.

# 7.4. Alternativas de servicio.

Con el fin de proporcionar atención a los alumnos que solicitan servicio desde diferentes puntos y por diferentes medios, la ayuda se ha extendido de diversas maneras.

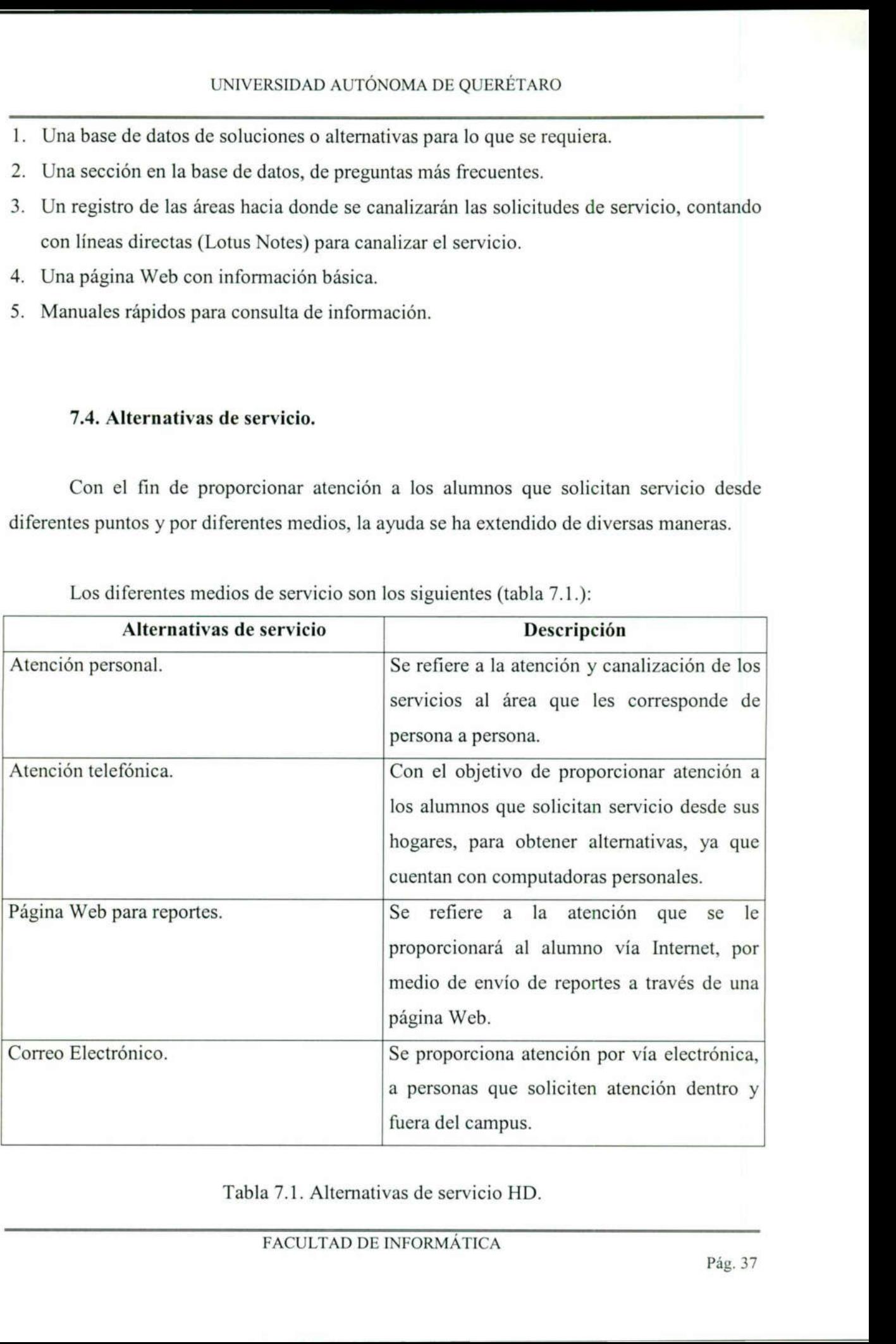

Los diferentes medios de servicio son los siguientes (tabla 7.1.):

Tabla 7.1. Alternativas de servicio HD.

### 7.5. Ventajas de implantar un HD para alumnos.

<u> Salaman Salah Barat, Sebagai Salah Bagai Sebagai Salah Bagai Sebagai Sebagai Sebagai Sebagai Sebagai Sebagai</u>

- o El área de atención esta centralizada, lo que permite que los alumnos sepan donde pueden pedir apoyo, y tener la seguridad de que en ese lugar se les brindará orientación.
- o Se tiene una base de datos con los registros de los requerimientos que se pueden presentar, lo cual permite obtener indicadores de los servicios a los que se les debe prestar mayor interés.
- o En esta área se le da seguimiento total a toda requisición de servicio que se pida.
- o El alumno que pida atención será apoyado o en dado caso canalizado al área que le corresponde según el servicio que requiera.
- o Se tiene la seguridad de tener toda la información necesaria para orientar ó dar solución a cualquier requerimiento de servicio.

### 7.6. Administración por medio de un programa.

GWI Collaborative Front Office.

Es un software de apoyo para un área de HD, que cuenta con todas las alternativas necesarias para dar soporte a la atención a clientes, este programa esta en la plataforma de Lotus Notes y es una base de datos que cuenta con dos módulos importantes, el soporte para notes y el soporte para Web. El objetivo de tener esta base de datos es para llevar un completo control de las solicitudes de servicio que se requieran y darles seguimiento, canalizándolas al área o departamento que corresponda. **•** Se tiene la seguridad de tener toda la information a cualquier requerimiento de servicio.<br> **7.6. Administración por medio de un**<br>
GWI Collaborative Front Office.<br>
Es un software de apoyo para un área<br>
necesarias para d

### 7.7. Canalización de problemas.

**The Community of the Community** 

La solución de los problemas no siempre se tiene a la mano, se debe pedir ayuda a los demás departamentos. Los alumnos acuden al HD en busca de solución a sus problemas.

Si en la base de datos del conocimiento se tiene la solución, se resuelve éste inmediatamente. En caso contrario se canaliza el problema a al departamento competente. INIVERSIDAD AUT

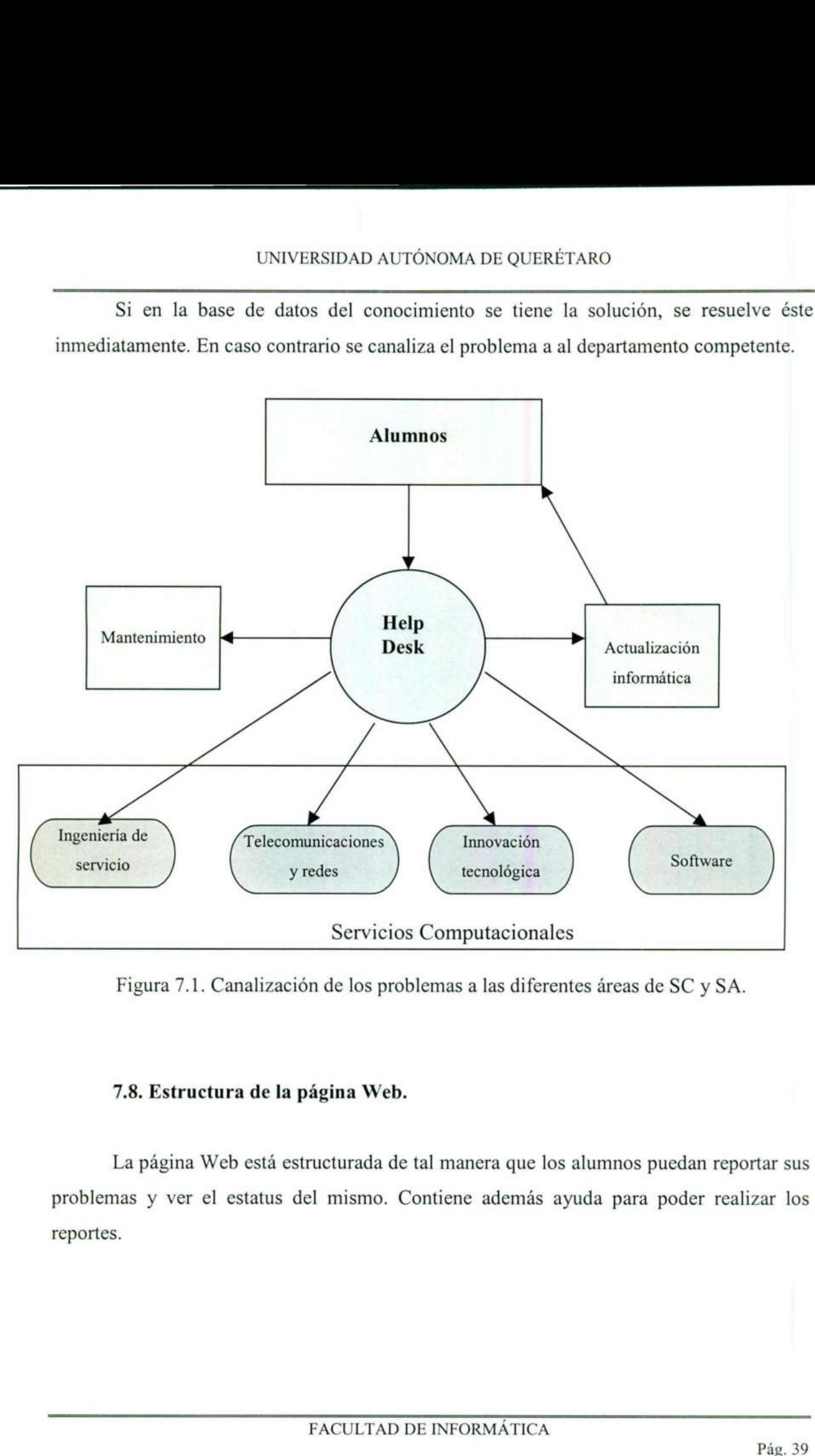

Figura 7.1. Canalización de los problemas a las diferentes áreas de SC y SA.

## 7.8. Estructura de la página Web.

<u> London a la componenta de la componenta de la componenta de la componenta de la componenta de la componenta d</u>

La página Web está estructurada de tal manera que los alumnos puedan reportar sus problemas y ver el estatus del mismo. Contiene además ayuda para poder realizar los reportes.

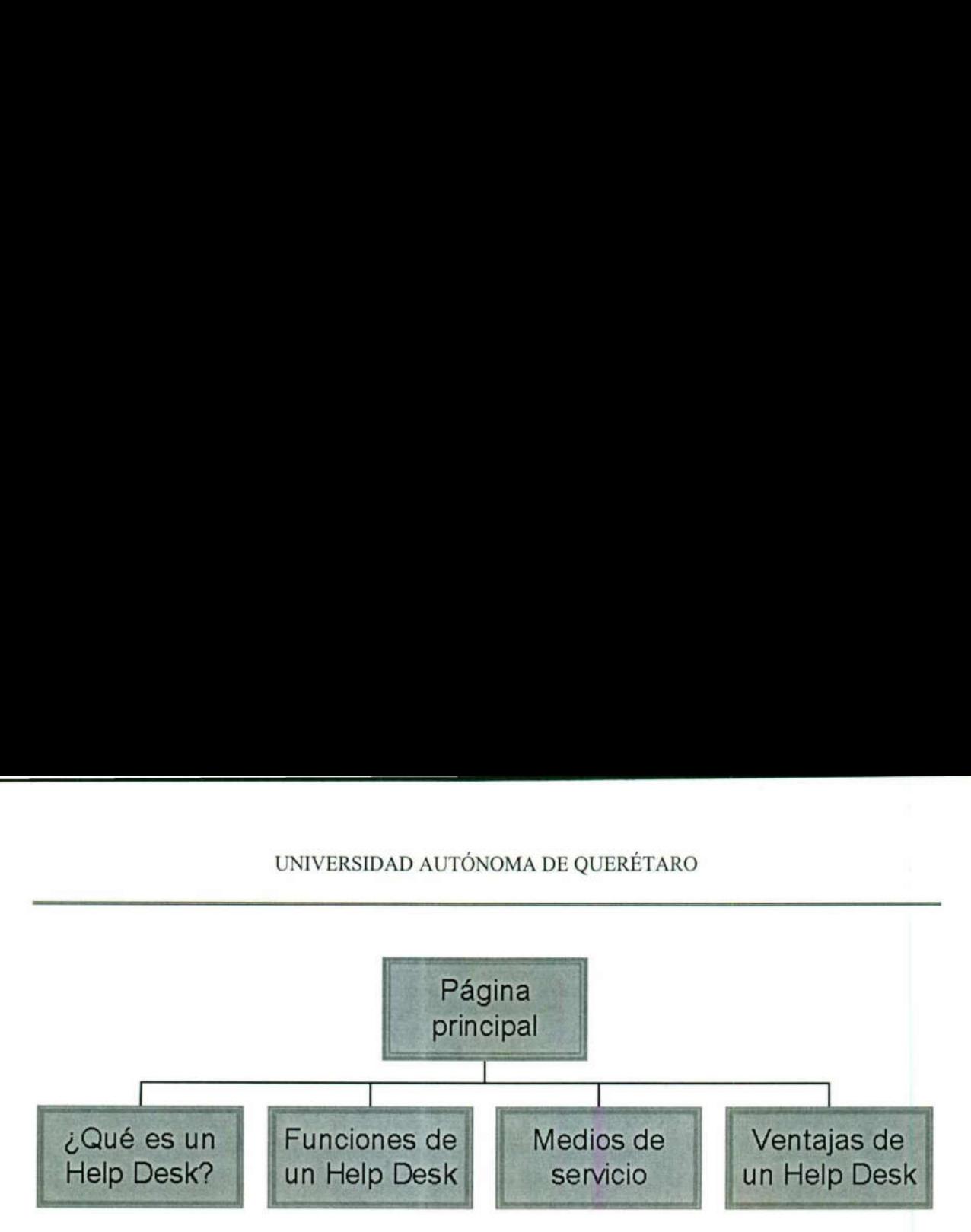

Figura 7.2. Estructura de la página Web del HD.

La figura 7.3. muestra la estructura de la página Web del HD, en donde los alumnos al accesar conocen éste medio de ayuda, de manera fácil, teniendo además más medios de ayuda. La figura 7.3. muestra la estructura de la página Web<br>
al accesar conocen éste medio de ayuda, de manera fácil, to<br>
ayuda.<br>
Parte de las tareas en equipo son ayudar a canalizar l<br>
área correspondiente, así como resolver pa

Parte de las tareas en equipo son ayudar a canalizar los problemas de los alumnos al área correspondiente, así como resolver parte de sus problemas.

# CAPÍTULO VIH HARDWARE.

Mantener el hardware de las computadoras funcionando es de vital importancia para ofrecer un equipo en perfectas condiciones a los alumnos.

### 8.1. Objetivo del capítulo.

Resaltar la importancia de mantener las computadoras, en cuanto a hardware se refiere, en condiciones óptimas para garantizar la satisfacción en el uso de ellas por parte de los alumnos.

### 8.2. Funciones de una computadora.

Las funciones básicas de las computadoras en términos generales son cuatro:

- o Procesamiento de datos.
- o Almacenamiento de datos.
- o Transferencia de datos.
- o Control.

Las computadoras, por supuesto, tienen que ser capaces de procesar datos. Entre más velocidad tengan de manipular los datos es mejor. También es esencial que se almacenen datos. Incluso si la computadora está procesando datos "al aire" (es decir, los datos se introducen, se procesan, y los resultados se obtienen inmediatamente), la computadora tiene que guardar temporalmente al menos aquellos datos con los que está trabajando en un momento dado. Con igual importancia la computadora lleva a cabo una refiere, en condiciones óptimas para garantiza<br>
los alumnos.<br>
8.2. Funciones de una computadora.<br>
Las funciones básicas de las computadora.<br> **0** Procesamiento de datos.<br> **0** Almacenamiento de datos.<br> **0** Control.<br>
Las comp función de almacenamiento de datos a largo plazo.

# UNIVERSIDAD AUTÓN UNIVERSIDAD AUTÓNOMA DE QUERÉTARO

Además tiene que ser capaz de transferir datos entre ella misma y el mundo exterior. El entorno de operación de la computadora se compone de dispositivos que sirven bien como fuente o como destino de datos. Cuando se reciben o se llevan datos a un dispositivo que está directamente conectado con la computadora, el proceso se conoce como entrada/salida (E/S), y este dispositivo recibe el nombre de periférico. El proceso de transferir datos a largas distancias, desde o hacia un dispositivo remoto, recibe el nombre de comunicación de datos.

Finalmente, debe haber un control de estas tres funciones. Este control es ejercido por el (los) ente(s) que proporciona a la computadora instrucciones.

### 8.3. Estructura de una computadora.

Hay cuatro componentes principales:

- 1. Unidad de procesamiento central (CPU): controla el funcionamiento de la computadora y lleva a cabo sus funciones de procesamiento de datos. Frecuentemente se le llama simplemente procesador.
- 2. Memoria principal: almacena datos.

provided a control of the control of the control of the control of the control of the control of the control of

- 3. E/S: transfiere datos entre la computadora y el entorno externo.
	- 4. Sistema de interconexión: es un mecanismo que proporciona la comunicación entre el CPU, la memoria principal y E/S.

Mantener en buen estado los componentes de las computadoras garantiza a los alumnos su satisfacción en el manejo de ellas. De igual manera los integrantes de SA ofrecemos mejor servicio y, proporcionamos un equipo disponible y funcionando a toda su **8.3. Estructura de una computadora**<br>
Hay cuatro componentes principales:<br>
1. *Unidad de procesamiento central (CPU)*:<br>
y lleva a cabo sus funciones de procesare<br>
simplemente procesador.<br>
2. *Memoria principal*: almacena capacidad.

### 8.3.1. Memoria.

Al hablar de memoria nos referimos a almacenamiento de datos. De la misma manera existe una amplia gama de tipos, tecnologías, organizaciones, prestaciones y precios. La computadora típica está equipada con una jerarquía de subsistemas de memoria, algunos de ellos internos (directamente accesibles por el procesador) y otros externos (accesibles por el procesador vía un módulo de E/S).

### 8.3.1.1. Memoria RAM.

おおし しんしょう しんしょう しんしょう しんしょう しんしょう しんしょう

La memoria principal o RAM (por sus siglas en inglés de Random Access Memory, Memoria de Acceso Aleatorio) es donde el ordenador guarda los datos que está utilizando en el momento presente; son los "megas" famosos en número de 32, 64 ó 128 que aparecen en los anuncios de ordenadores. La memoria principal o RAM (por sus<br>Memoria de Acceso Aleatorio) es donde el o<br>en el momento presente; son los "megas" fam<br>en los anuncios de ordenadores.<br>Físicamente, los chips de memoria sor<br>grupos a unas plaquitas con "

Físicamente, los chips de memoria son rectángulos negros que suelen ir soldados en grupos a unas plaquitas con "pines" o contactos, ver figura 8.1:

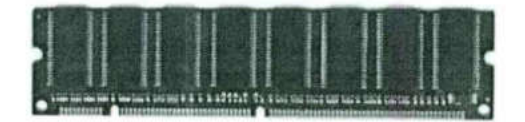

Figura 8.1. Chip de memoria.

la RAM y otros tip<br>s, es que la RAM<br>s.<br>FACULTAD DE La diferencia entre la RAM y otros tipos de memoria de almacenamiento, como los disquetes o los discos duros, es que la RAM es mucho más rápida, y que se borra al apagar el ordenador, no como éstos.

Cuanta más memoria es mejor. Claro está que vale dinero. La cantidad de RAM necesaria es función únicamente de para qué se utiliza el ordenador, lo que condiciona qué sistema operativo y programas se utilizan (aunque en ocasiones este orden lógico se ve trágicamente alterado).

## 8.3.1.2. Tipos de RAM.

<u> Maria Alemania de Arabel de la contrada de la contrada de la contrada de la contrada de la contrada de la co</u>

A continuación se mencionan principales:

DRAM: Dinamic-RAM, o RAM a secas, ya que es "la original", y por tanto la más lenta. Usada hasta la época del 386, su velocidad de refresco típica es de 80 ó 70 nanosegundos (ns), tiempo éste que tarda en vaciarse para poder dar entrada a la siguiente serie de datos. Por ello, es más rápida la de 70 ns que la de 80 ns. *DRAM*: Dinamic-RAM, o RAM a sec<br>
lenta. Usada hasta la época del 386, su v<br>
nanosegundos (ns), tiempo éste que tarda en<br>
serie de datos. Por ello, es más rápida la de 70<br>
Físicamente, aparece en forma de DIN<br>
contactos.<br>

Físicamente, aparece en forma de DIMMs o de SIMMs, siendo estos últimos de 30 contactos.

Fast Page (FPM): a veces llamada DRAM (o sólo "RAM"), puesto que evoluciona directamente de ella, y se usa desde hace tanto que pocas veces se ve diferencia. Algo más rápida, tanto por su estructura (el modo de página rápida) como por ser de 70 ó 60 ns.

Usada hasta con los primeros Pentium, físicamente aparece como SIMMs de 30 ó 72 contactos (los de 72 en los Pentium y algunos 486).

 permite empezar a introducir nuevos datos mientras los anteriores están saliendo (haciendo EDO: o EDO-RAM, Extended Data Output-RAM. Evoluciona de la Fast Page; su output), lo que la hace algo más rápida (un 5%, más o menos).

> Muy común en los Pentium MMX y AMD K6, con refrescos de 70, 60 ó 50 ns. Se instala sobre todo en SIMMs de 72 contactos, aunque existe en forma de DIMMs de 168.

# UNIVERSIDAD AUTÓN UNIVERSIDAD AUTÓNOMA DE QUERÉTARO

NN AN DEISTAND AN DER FRAMEN DER ER EIN DER ER EIN DER EINER EIN DER EIN AN DER EIN AN DER EIN AN DER EINE EIN

SDRAM: Sincronic-RAM. Funciona de manera sincronizada con la velocidad de la placa (de 50 a 66 MHz), para lo que debe ser rapidísima, de unos 25 a 10 ns. Sólo se presenta en forma de DIMMs de 168 contactos; es usada en los Pentium II de menos de 350 MHz y en los Celeron.

PC100: o SDRAM de 100 MHz. Memoria SDRAM capaz de funcionar a esos 100 MHz, que utilizan los AMD K6-2, Pentium Il a 350 MHz y micros más modernos; teóricamente se trata de unas especificaciones mínimas que se deben cumplir para funcionar correctamente a dicha velocidad, aunque no todas las memorias vendidas como "de 100 MHz" las cumplen.

PC133: o SDRAM de 133 MHz. En actualidad se considera rezagada.

### SIMMs y DIMMs.

Se trata de la forma en que se juntan los chips de memoria, del tipo que sean, para conectarse a la placa base del ordenador. Son unas plaquitas alargadas con conectores en un extremo; al conjunto se le llama módulo.

El número de conectores depende del bus de datos del microprocesador, que más que un autobús es la carretera por la que van los datos; el número de carriles de dicha carretera representaría el número de bits de información que puede manejar cada vez.

SIMMs: Single In-line Memory Module, con 30 ó 72 contactos. Los de 30 contactos pueden manejar 8 bits cada vez, por lo que en un 386 ó 486, que tiene un bus de datos de 32 bits, se necesitan usar de 4 en 4 módulos iguales. Miden unos 8,5 cm (30 c.) ó 10,5 cm (72 c.) y sus zócalos suelen ser de color blanco. **PCI33:** o SDRAM de 133 MHz. En actualidad se co<br>
SIMMs y DIMMs.<br>
Se trata de la forma en que se juntan los chips de m<br>
conectarse a la placa base del ordenador. Son unas plaquitas<br>
extremo; al conjunto se le llama módulo.

<u>s para la para la provincia de la componentación de la componentación de la componentación de la componentació</u>

Los SIMMs de 72 contactos, más modernos, manejan 32 bits, por lo que se usan de l en 1 en los 486; en los Pentium se haría de 2 en 2 módulos (iguales), porque el bus de datos de los Pentium es el doble de grande (64 bits).

DIMMs: más alargados (unos 13 cm), con 168 contactos y en zócalos generalmente negros; llevan dos muescas para facilitar su correcta colocación. Pueden manejar 64 bits de una vez, por lo que pueden usarse de 1 en 1 en los Pentium, K6 y superiores. Existen para voltaje estándar (5 voltios) o reducido (3.3 V).

### 8.3.1.3 Otros tipos de RAM.

and the contract of the contract of the contract of the contract of the contract of

BEDO (Burst-EDO): una evolución de la EDO, que envía ciertos datos en "ráfagas". Poco extendida, compite en prestaciones con la SDRAM.

Memorias con paridad: consisten en añadir a cualquiera de los tipos anteriores un chip que realiza una operación con los datos cuando entran en el chip y otra cuando salen. Si el resultado ha variado, se ha producido un error y los datos ya no son fiables.

Dicho así, parece una ventaja; sin embargo, el ordenador sólo avisa que el error se ha producido, no lo corrige. Es más, estos errores son tan improbables que la mayor parte de los chips no los sufren jamás aunque estén funcionando durante años; por ello, hace años que todas las memorias se fabrican sin paridad. 8.3.1.3 Otros tipos de RAM.<br> *BEDO (Burst-EDO)*: una evolución de<br>
Poco extendida, compite en prestaciones con l<br> *Memorias con paridad*: consisten en<br>
chip que realiza una operación con los datos<br>
Si el resultado ha vari que la mayor parte<br>por ello, hace años<br>tipo, aunque sobre<br>; para aplicaciones<br>ndimiento, pueden

ECC: memoria con corrección de errores. Puede ser de cualquier tipo, aunque sobre todo EDO-ECC o SDRAM-ECC. Detecta errores de datos y los corrige; para aplicaciones realmente críticas. Usada en servidores y mainframes.

Memorias de vídeo: para tarjetas gráficas. De menor a mayor rendimiento, pueden ser: DRAM, PM, EDO, VRAM, WRAM, SDRAM, SGRAM

<u> Barat di Barat, sebagai kecamatan Sebagai Kabupaten Barat, Sebagai Kabupaten Barat, Sebagai Kabupaten Barat, S</u>

### 8.4. Tarjeta de vídeo.

Actualmente contar con equipo de vanguardia no es lujo de unos cuantos, es una necesidad existente por la velocidad de la tecnología. Además de ser un medio para realizar trabajos profesionales y con menores riesgos de dificultades visuales

### 8.4.1. La velocidad de refresco.

El refresco es el número de veces que se dibuja la pantalla por segundo (como los fotogramas del cine), evidentemente, cuanto mayor sea menos se nos cansará la vista y se trabaja más cómodo y con menos problemas visuales.

Se mide en hertzios<sup>\*8.1</sup> (Hz, 1/segundo), así que 70 Hz significa que la pantalla se dibuja cada 1/70 de segundo, o 70 veces por segundo. Para trabajar cómodamente se necesitan esos 70 Hz. Para trabajar ergonómicamente, con el mínimo de fatiga visual, 80 Hz o más. El mínimo absoluto son 60 Hz; por debajo de esta cifra los ojos sufren muchísimo, y unos minutos bastan para empezar a sentir escozor o incluso un pequeño dolor de cabeza.

### 8.4.2. Memoria de vídeo.

Como se ha dicho, su tamaño influye en los posibles modos de vídeo (cuanto más, mejor); además, su tipo determina si se consiguen buenas velocidades de refresco de pantalla o no. Los tipos más comunes son: mejor); ademá<br>pantalla o no. l<br> **o** DRAM. En<br>
máximos d

o DRAM. En las tarjetas más antiguas, ya descatalogadas. Malas características; refrescos máximos de entorno a 60 Hz.

<sup>\*8.1</sup> Unidad de medida para la frecuencia que mide el número de oscilaciones por segundo de una onda.

- o EDO. O "EDO DRAM". Hasta hace poco estándar en tarjetas de calidad media baja. Muy variables refrescos dependiendo de la velocidad de la EDO, entre 40 ns las peores y 25 ns las mejores.
- o VRAM y WRAM. Bastante buenas, aunque en desuso; en tarjetas de calidad, muy buenas características.
- o MDRAM. Un tipo de memoria no muy común, pero de alta calidad.
- o SDRAM y SGRAM. Actualmente utilizadas mayoritariamente, muy buenas prestaciones. La SGRAM es SDRAM especialmente adaptada para uso gráfico, en teoría incluso un poco más rápida.

## 8.4.3. Conectores.

and the contract of the contract of the

the contract of the contract of the contract of the contract of the contract of the contract of the contract of

La tarjeta gráfica, como añadido que es al PC, se conecta a éste mediante un slot o ranura de expansión.

Muchos tipos de ranuras de expansión se han creado precisamente para satisfacer a la gran cantidad de información que se transmite cada segundo a la tarjeta gráfica.

ISA: el conector original del PC, poco apropiado para uso gráfico; en cuanto se llega a tarjetas con un cierto grado de aceleración resulta insuficiente. Usado hasta las primeras VGA "aceleradoras gráficas", aquellas que no sólo representan la información sino que aceleran la velocidad del sistema al liberar al microprocesador de parte de la tarea gráfica mediante diversas optimizaciones. prestaciones. La SGRAM es SDRAM deoría incluso un poco más rápida.<br>
8.4.3. Conectores.<br>
La tarjeta gráfica, como añadido que ranura de expansión.<br>
Muchos tipos de ranuras de expansión la gran cantidad de información que se

VESA Local Bus: más que un slot un bus, un conector íntimamente unido al microprocesador, lo que aumenta la velocidad de transmisión de datos. Una solución barata usada en muchas placas 486, de buen rendimiento pero tecnológicamente no muy avanzada.

PCI: el estándar para conexión de tarjetas gráficas (y otros múltiples periféricos). Suficientemente veloz para las tarjetas actuales, sí bien algo estrecho para las 3D.

AGP: tampoco un slot, sino un puerto (algo así como un bus local), pensado únicamente para tarjetas gráficas que transmitan cientos de MB/s de información, típicamente las 3D. Presenta poca ganancia en prestaciones frente a PCI, pero tiene la ventaja de que las tarjetas AGP pueden utilizar memoria del sistema como memoria de vídeo (lo cual, sin embargo, penaliza el rendimiento).

En cualquier caso, el conector sólo puede limitar la velocidad de una tarjeta, no la eleva, lo que explica que algunas tarjetas PCI sean muchísimo más rápidas que otras AGP más baratas o peor fabricadas.

### 8.5. Importancia del hardware en SA.

**Contract Contract Contract Contract** 

Evidentemente, no es lo mismo elegir un chip de memoria o una tarjeta gráfica para trabajar en Word en un monitor de 15" que para hacer CAD en uno de 21". Se debe de tener en cuenta todos los programas a usar por los alumnos del campus. Los diferentes lugares de trabajo con computadoras, tienen sus propios esquemas y criterios de los equipos. eleva, lo que explica que algunas tarjetas PC<br>más baratas o peor fabricadas.<br>8.5. Importancia del hardware en SA<br>Evidentemente, no es lo mismo elegir<br>trabajar en Word en un monitor de 15" que pa<br>en cuenta todos los program que algunas tarjetas PCI sean muchismo más rápid<br>bricadas.<br>
e, no es lo mismo elegir un chip de memoria o una ta<br>
e, no es lo mismo elegir un chip de memoria o una ta<br>
e, no es lo mismo elegir un chip de memoria o una ta<br>

En particular SA por ser el lugar más concurrido, cuenta con equipos que soportan el software instalado, además de ser los primeros en ser actualizados en cuanto a memoria se refiere, por la importancia de operar constantemente.

Actualmente por la demanda creciente del uso de las computadoras, en SA tratamos de ofrecer equipos con amplia memoria y componentes actualizados; así logramos incrementar el desarrollo académico de los alumnos.

Pareciera ser algo insignificante, pero con lo anterior visto se tiene otra perspectiva. El constante uso de los equipos exige contar con lo mejor que se pueda. El uso de los <u> Andreas Andreas Andreas Andreas Andreas Andreas Andreas Andreas Andreas Andreas Andreas Andreas Andreas Andreas Andreas Andreas Andreas Andreas Andreas Andreas Andreas Andreas Andreas Andreas Andreas Andreas Andreas Andr</u>

diferentes paquetes, el sistema de asignación, etcétera; necesitan de tener la suficiente o necesaria memoria para el mejor flujo de datos.

En coordinación con el área de IS y SA se han venido ampliando la memoria RAM de varias computadoras para su mejor aprovechamiento. Se tiene la meta de estandarizar todos los equipos, los cambios se hacen paulatinamente. Ahora sólo se cuentan con unas cuantas computadoras sin estar actualizadas. La tarea es mucha y costosa, pero es una necesidad que crece día a día con los cambios constantes de la tecnología. SA tiene prioridad ante todos los demás salones de hacer las actualizaciones. UNIVERSIDAD AUTÓN<br>
diferentes paquetes, el sistema de asignación<br>
ecesaria memoria para el mejor flujo de dato<br>
En coordinación con el área de IS y S.<br>
de varias computadoras para su mejor aprov<br>
todos los equipos, los cam UNIVERSIDAD AUTÓN<br>
diferentes paquetes, el sistema de asignación<br>
necesaria memoria para el mejor flujo de dato<br>
En coordinación con el área de IS y S.<br>
de varias computadoras para su mejor aprov<br>
todos los equipos, los ca

### 8.6. Características de las computadoras.

and the contract of the contract of the

u

Actualmente se cuenta con un total de 187 computadoras; de la cuales están distribuidas como sigue:

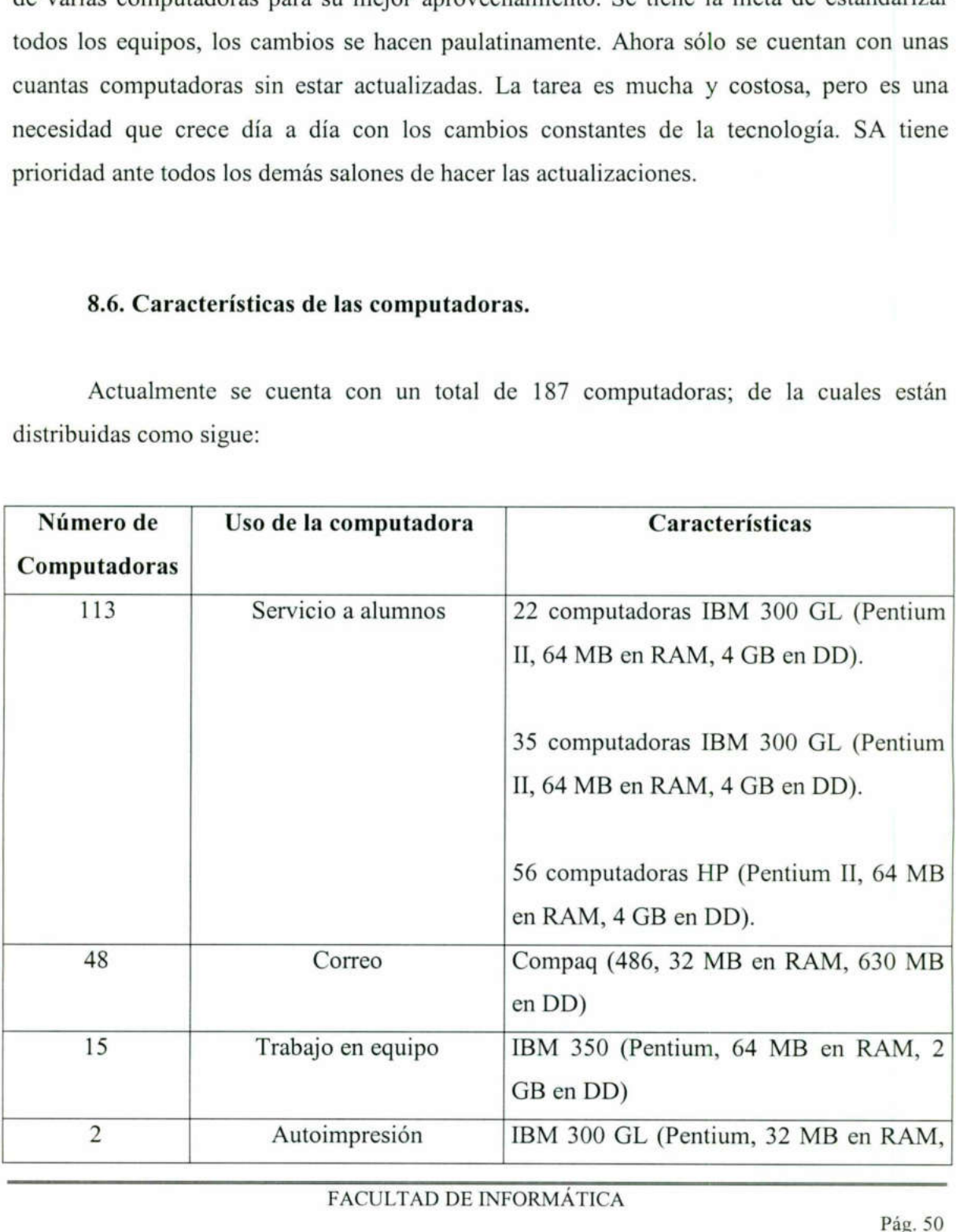

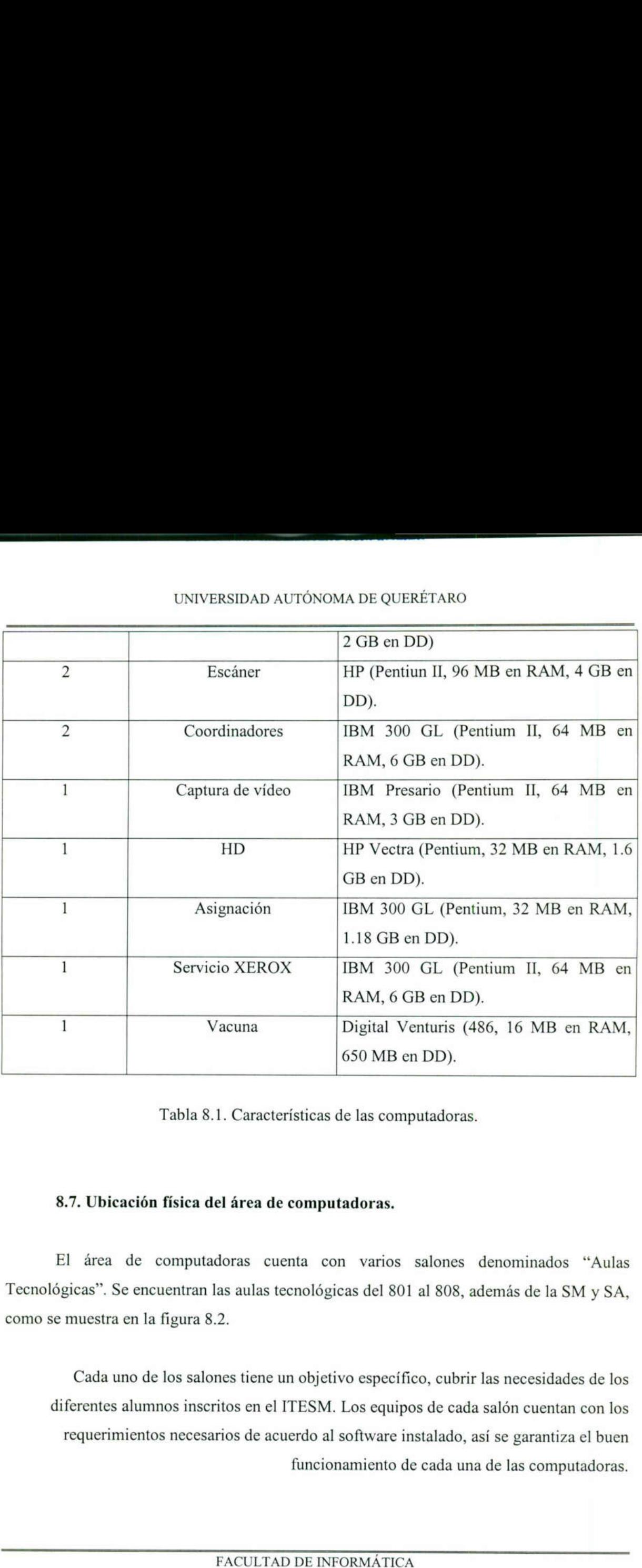

### UNIVERSIDAD AUTÓNOMA DE QUERÉTARO

المستحدث المستبرز وعالنا استارك

Tabla 8.1. Características de las computadoras.

# 8.7. Ubicación física del área de computadoras.

El área de computadoras cuenta con varios salones denominados "Aulas Tecnológicas". Se encuentran las aulas tecnológicas del 801 al 808, además de la SM y SA, como se muestra en la figura 8.2.

Tabla 8.1.<br>
Tabla 8.1.<br>
8.7. Ubicación física del<br>
El área de computado<br>
Tecnológicas". Se encuentran las<br>
como se muestra en la figura 8.2.<br>
Cada uno de los salone:<br>
diferentes alumnos inscritte requerimientos necesario the contract of the contract of the contract of the contract of the contract of Cada uno de los salones tiene un objetivo específico, cubrir las necesidades de los diferentes alumnos inscritos en el ITESM. Los equipos de cada salón cuentan con los requerimientos necesarios de acuerdo al software instalado, así se garantiza el buen funcionamiento de cada una de las computadoras.

# UNIVERSIDAD AUTÓN UNIVERSIDAD AUTÓNOMA DE QUERÉTARO

For the contract of the contract entrepreneurs and contract to a second property of the contract of the contract of the contract of the contract of the contract of the contract of the contract of the contract of the contra

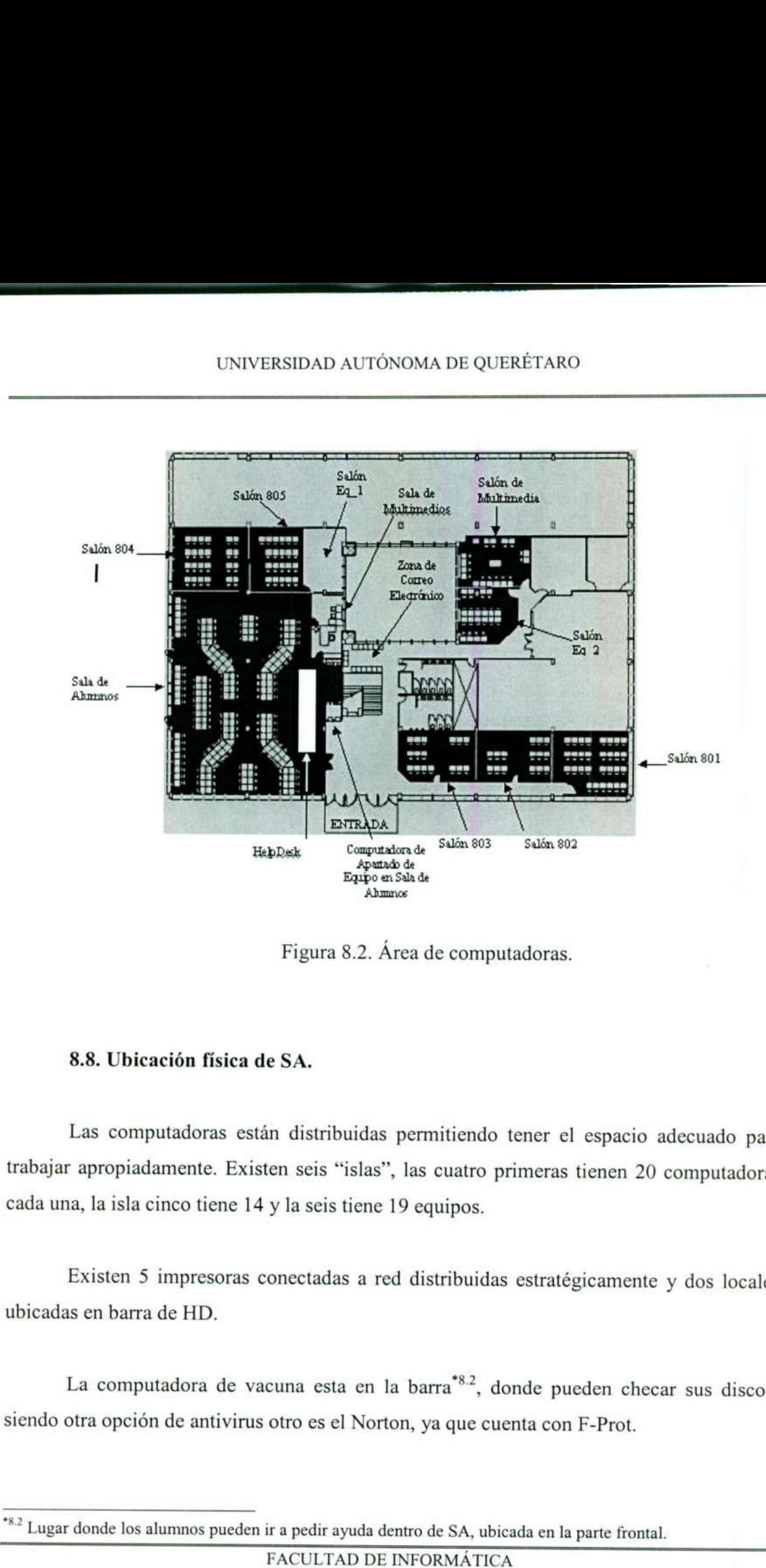

Figura 8.2. Área de computadoras.

## 8.8. Ubicación física de SA.

Las computadoras están distribuidas permitiendo tener el espacio adecuado para trabajar apropiadamente. Existen seis "islas", las cuatro primeras tienen 20 computadoras cada una, la isla cinco tiene 14 y la seis tiene 19 equipos.

Existen 5 impresoras conectadas a red distribuidas estratégicamente y dos locales ubicadas en barra de HD.

La computadora de vacuna esta en la barra<sup>\*8.2</sup>, donde pueden checar sus discos; siendo otra opción de antivirus otro es el Norton, ya que cuenta con F-Prot. Existen<br>ubicadas en ba<br>La com<br>siendo otra opo

<sup>\*8.2</sup> Lugar donde los alumnos pueden ir a pedir ayuda dentro de SA, ubicada en la parte frontal.

# UNIVERSIDAD AUTÓN UNIVERSIDAD AUTÓNOMA DE QUERÉTARO

<u> San Amerikaanse Staatsman van de Staatsman van de Staatsman van de Staatsman van de Staatsman van de Staatsman van de Staatsman van de Staatsman van de Staatsman van de Staatsman van de Staatsman van de Staatsman van de </u>

En barra también se encuentra la computadora de HD, con el único de fin de recibir los reportes de los alumnos para después dar solución a sus problemas.

Hay dos mesas de nodos, cada una con 10 conexiones y el espacio suficiente para trabajar con los equipos portátiles. UNIVERSIDAD AUTÓNOMA DE QUERÉTARO<br>
mbién se encuentra la computadora de HD, con el único de fin de recibir<br>
alumnos para después dar solución a sus problemas.<br>
essa de nodos, cada una con 10 conceiones y el espacio suficie

Otra opción de conectividad es el Wave Point, ubicado a la entrada de SA; con un alcance de 200 metros a la redonda.

El mapa se puede apreciar en la figura 8.3.

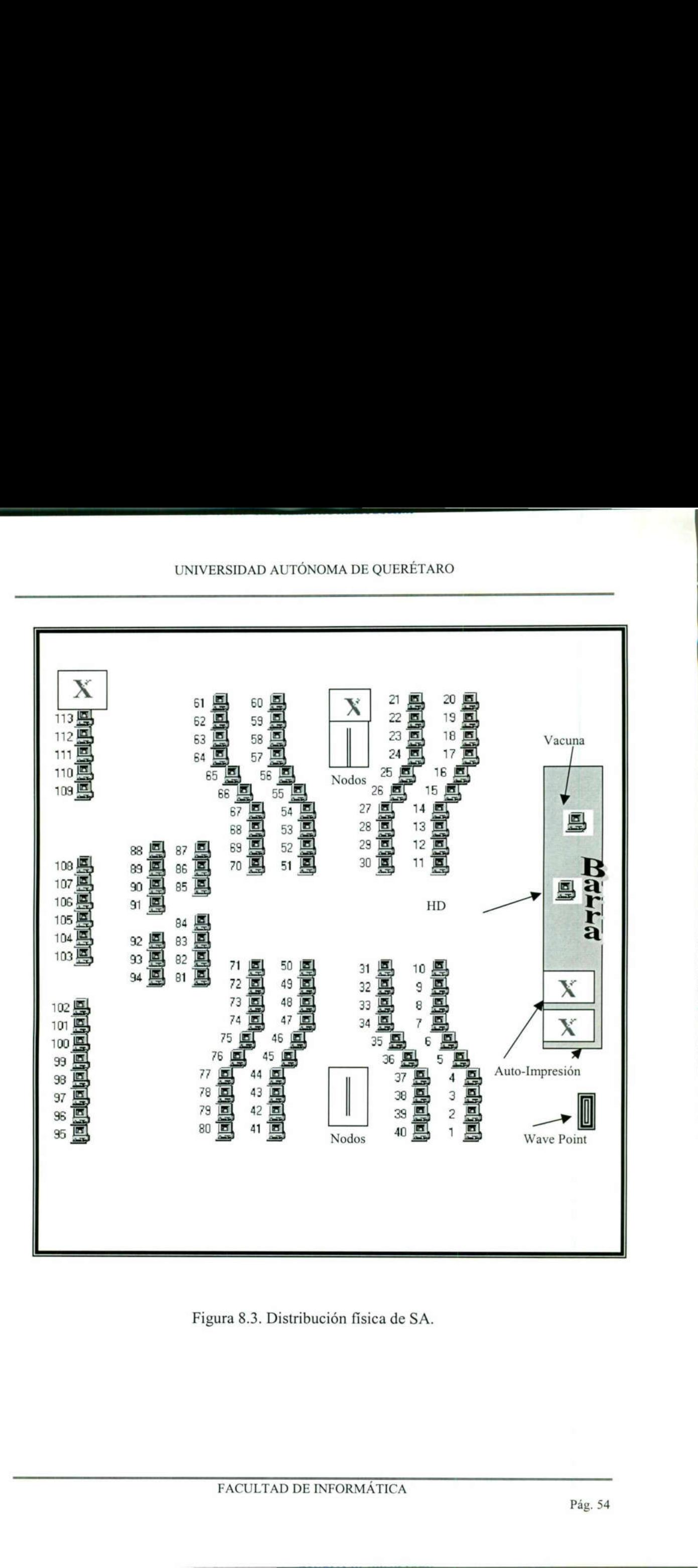

of the company of the company of the company of the company of the company of the company of the company of the

Figura 8.3. Distribución física de SA.

٠

### 8.9. Equipo XEROX.

<u>proposition and an extensive proposition and an extensive proposition and an extensive proposition and an extensive</u>

El personal de XEROX tiene distribuido de manera estratégica las impresoras para dar abasto a los alumnos que laboran en SA: UNIVERSIDAD AUTÓN<br>
8.9. Equipo XEROX.<br>
El personal de XEROX tiene distribuidar abasto a los alumnos que laboran en SA:<br>
Los equipos de impresión son los siguidario UNIVERSIDAD AUTÓN<br>
8.9. Equipo XEROX.<br>
El personal de XEROX tiene distribuidar abasto a los alumnos que laboran en SA:<br>
Los equipos de impresión son los siguidares interesantes de impresión son los siguidares de impresión

Los equipos de impresión son los siguientes:

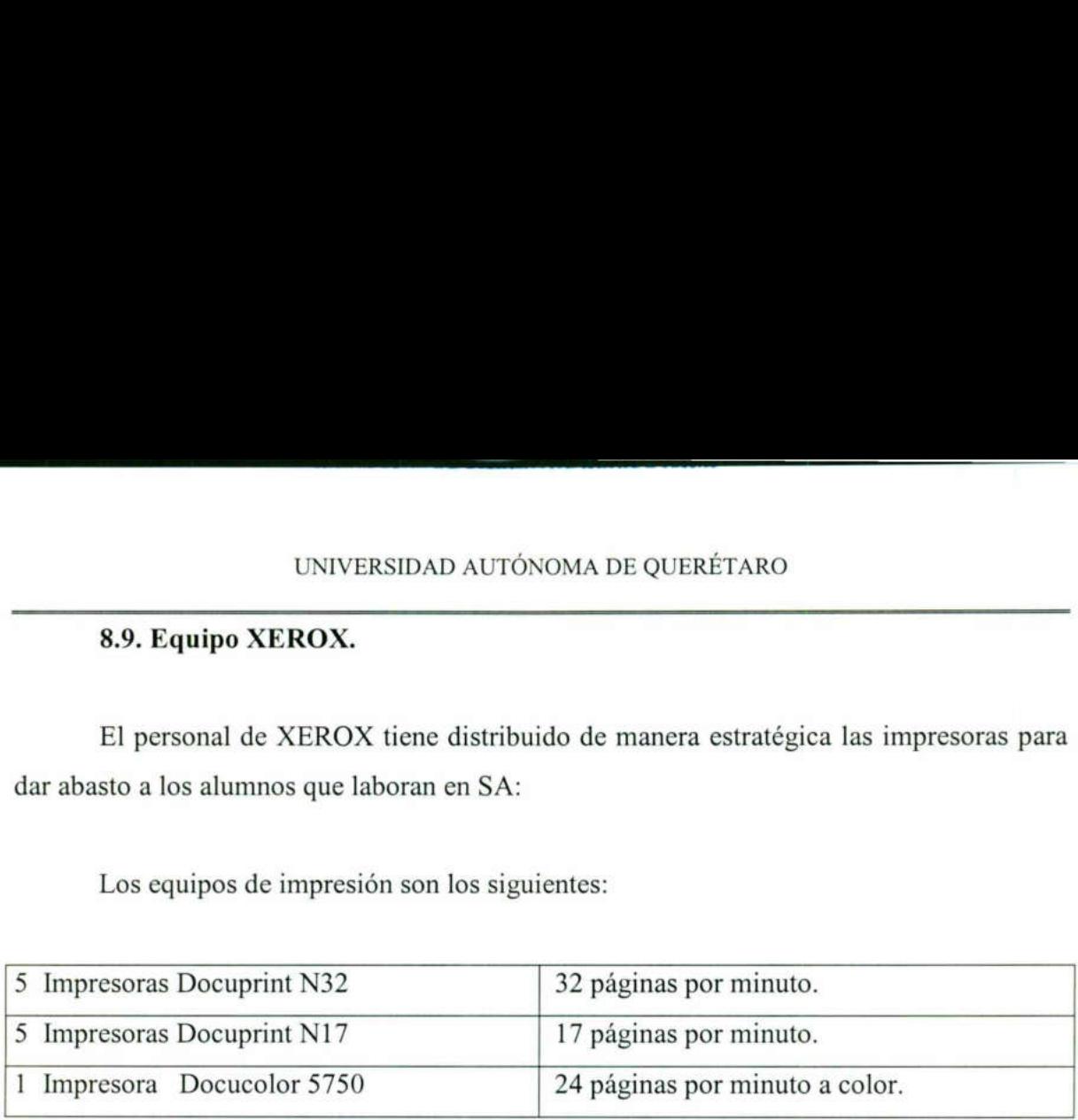

Tabla 8.2. Equipos de impresión.

### 8.10. Características de los equipos de multimedia.

SM cuenta con tres computadoras, dos escáneres, y una unidad de zip. La figura 8.6. muestra las características de los equipos. Esta sala es muy concurrida por los alumnos, especialmente por la IT que ella ofrece. La digitalización de imágenes y de texto, no es sólo lo que se ofrece, sino también la digitalización de vídeo. Por ser una tarea algo compleja y requerir de recursos especiales, se tiene el cuidado de darle mantenimiento, por lo menos depurar una vez a la semana las computadoras. Ver tabla 8.3. Tabla 8.2. Equipos de improvador as A.10. Características de los equipos de multimedia<br>
SM cuenta con tres computadoras, dos escáneres, y u<br>
muestra las características de los equipos. Esta sala es mu<br>
especialmente por la UNIVERSIDAD ALTONOMA DE QUERÉTARO<br>
MEROX.<br>
Le XEROX tiene distribuido de manera estratégica las impresoras para<br>
anos que laboran en SA:<br>
de impresión son los siguientes:<br>  $\frac{322 \text{ piglinas por minuto}}{17 \text{ pápinas por minuto}}$ <br>  $\frac{1}{17 \text{ pápinas por min$ 

# UNIVERSIDAD AUTÓN UNIVERSIDAD AUTÓNOMA DE QUERÉTARO

<u>and the company's company's company's company's company's company's company's company's company's company's compa</u>

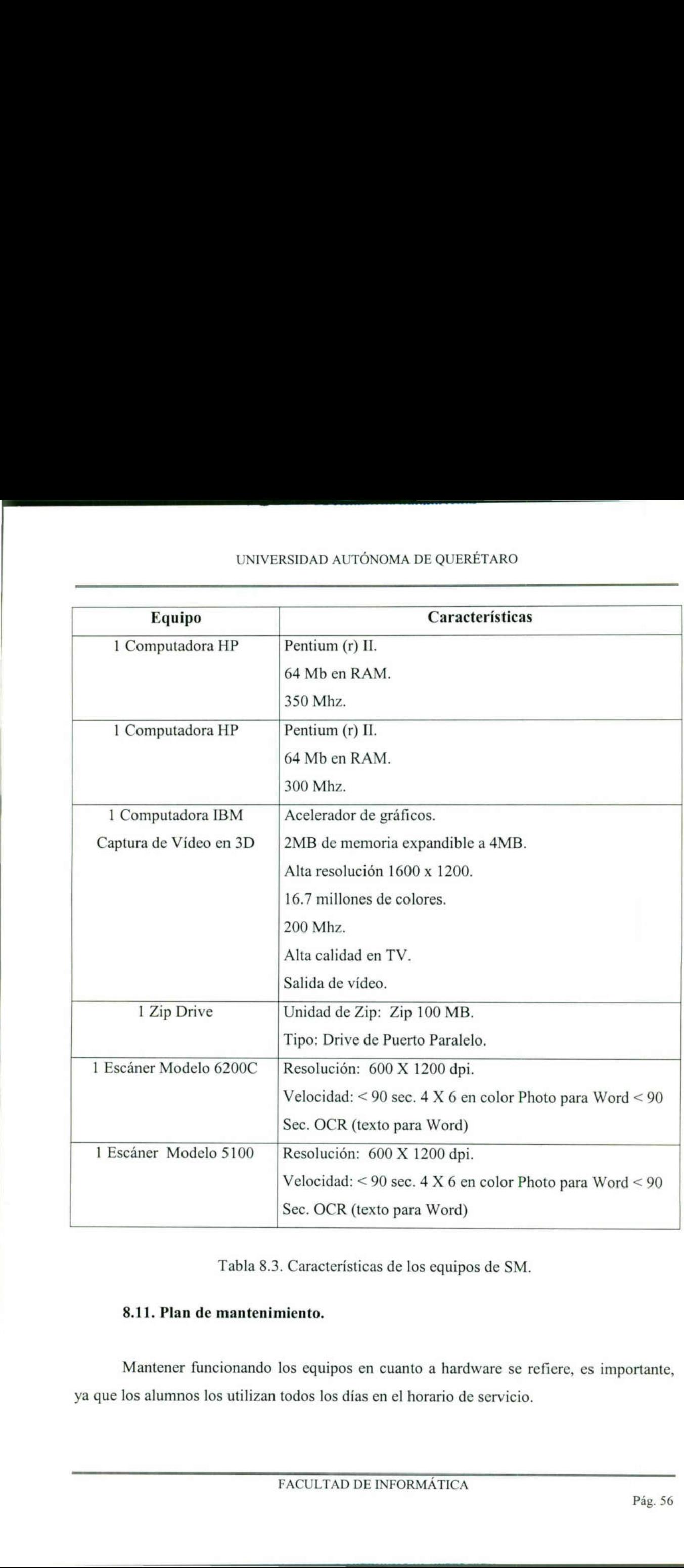

Tabla 8.3. Características de los equipos de SM.

# 8.11. Plan de mantenimiento.

Mantener funcionando los equipos en cuanto a hardware se refiere, es importante, ya que los alumnos los utilizan todos los días en el horario de servicio.

# UNIVERSIDAD AUTÓNOMA DE QUERETARO

El plan de mantenimiento que se tiene, no se realiza todos los días, como se quisiera, ya que sería, no imposible, pero si molesto para el alumnado; además de dejar de darles el servicio de asesoría por un buen tiempo. Es por ello que se realiza lo siguiente durante el período de vacaciones:

- o Limpieza de monitores.
- o Limpieza de CPU's.

<u>instrumental control and the control of the control of the control of the control of the control of the control of the control of the control of the control of the control of the control of the control of the control of t</u>

- o Limpieza de unidad de disco A y CD-ROM.
- o Limpieza de mouse.
- o Limpieza de teclados.

Si alguno de los dispositivos presentará problemas durante el transcurso de clases, se realiza el reporte a IS y es atendido inmediatamente.

Las personas encargadas de reportar el mal funcionamiento de alguno de los componentes de las computadoras, son los usuarios de los equipos, los alumnos. No sólo ellos se dan cuenta de las imperfecciones, a la hora de realizar las reinstalaciones o cambios de fondo de pantalla o home page, los integrantes de SA (como son los coordinadores y alumnos de apoyo) ven alguna anormalidad y lo hacemos saber a los encargados de reparar el problema. Si alguno de los dispositivos presenta<br>se realiza el reporte a IS y es atendido inmedia<br>Las personas encargadas de reporta<br>componentes de las computadoras, son los u<br>ellos se dan cuenta de las imperfecciones, a la<br>de fondo

### 8.12. Reparación del hardware dañado.

La manipulación de hardware no se encuentra ausente en la Institución, pueden ocurrir accidentes a los equipos, como pueden ser derramamiento de algún líquido a los teclados o mouse.

Para evitar desastres con los equipos, se previenen evitando introducir alimentos o bebidas, sabiendo de antemano que esta prohibido. Las normas generales lo estipulan así. Si un alumno es sorprendido se toman las medidas pertinentes.

El sistema de asignación puede darnos el nombre de la persona asignada a una computadora específica; sólo para el caso de tomar medidas drásticas, como puede ser una suspensión en el servicio de computadoras o el pago de la reparación.

En caso de presentarse un daño en alguno de los equipos, se da de baja del sistema de asignación, para no ser reasignado; y se reporta para su reparación.

### 8.13. Inventario.

<u> San Amerikaanse kommunister op 'n begin het die volgens van die verskille van die verskille van die verskille</u>

Uno de los objetivos de la SA es lograr una mayor coordinación entre los demás departamentos que prestan servicios de apoyo. Por tal motivo y para beneficio, principalmente de los alumnos, se ha integrado un inventario que facilite conocer los equipos más obsoletos. Además de saber en donde se encuentran. Uno de los objetivos de la SA es lograr una mayor<br>departamentos que prestan servicios de apoyo. Por t<br>principalmente de los alumnos, se ha integrado un inver<br>equipos más obsoletos. Además de saber en donde se encue<br>Si se r

Si se realiza un cambio de equipo se actualiza inmediatamente la base de datos. Así sabemos que software soporta cada computadora.

# CAPÍTULO IX SOFTWARE.

El software es la parte intangible de un sistema de cómputo; tal como programas, documentos, procedimientos y rutinas asociadas con la operación.

# 9.1. Objetivo del capítulo.

and the contract of the contract of the contract of the contract of the contract of the contract of the contract of the contract of the contract of the contract of the contract of the contract of the contract of the contra

Resaltar la importancia de mantener el software de las computadoras en perfectas condiciones, para proporcionarles un equipo a los alumnos, garantizando su completa satisfacción en la realización de sus actividades académicas.

# 9.2. Procesamiento de datos.

Las computadoras trabajan con datos. Aceptan y procesan datos, y comunican resultados. Las operaciones que realizan sobre los datos son los siguientes:

- 1. Entrada/salida.
- Manipulación de textos y cálculo.
- 3. Lógica/comparación.
- 2. Manipulación de textos y cálculo.<br>3. Lógica/comparación.<br>4. Almacenamiento y recuperación de información.

# 9.3. Aplicación de E/S.

 Los alumnos frecuentemente emplean las computadoras para imprimir sus tareas, 2.1. Objetivo del capitalismo.<br>
Resaltar la importancia de mantener e<br>
condiciones, para proporcionarles un equipo<br>
satisfacción en la realización de sus actividade<br>
2.2. Procesamiento de datos.<br>
Las computadoras trabajan documentos, información de la red, etcétera; y así realizar sus diferentes actividades académicas. Los datos de entrada se guardan en los archivos guardados en sus discos condiciones, para proporcionarles un equip<br>satisfacción en la realización de sus actividades<br>9.2. Procesamiento de datos.<br>Las computadoras trabajan con dato<br>resultados. Las operaciones que realizan sobre<br>1. Entrada/salida. flexibles, disco duro o en su cuenta de correo.

### 9.4. Aplicación de manipulación de textos y cálculo.

Los alumnos al realizar sus trabajos requieren por lo general de manipular texto, en segundo lugar la de realizar cálculos. Para llevar a cabo el procesamiento de palabras se utiliza el paquete más comercial que hay en el mercado; Word de Microsoft; el cual se utiliza para crear, examinar, editar, almacenar, recuperar e imprimir texto de sus trabajos.

Para trabajos no tan complejos se usa WordPad y Bloc de notas. Todas las computadoras cuentan con este tipo de software.

Para llevar a cabo los cálculos, se utiliza Excell de Microsoft, Minitab, SPSS, entre los más utilizados. A excepción de los dos últimos todas las computadoras tiene instalado el software.

### 9.5. Aplicación de lógica/comparación.

computadoras cuentan con este tipo de software<br>
Para llevar a cabo los cálculos, se utili<br>
los más utilizados. A excepción de los dos últi<br>
software.<br>
9.5. Aplicación de lógica/comparació<br>
Los sistemas de cómputo realizan Los sistemas de cómputo realizan operaciones lógicas comparando números, letras y otros símbolos, y siguiendo después un curso de acción predeterminado de acuerdo con el resultado de la comparación. Para llevar a cabo los cálculos, se util<br>los más utilizados. A excepción de los dos últ<br>software.<br>9.5. Aplicación de lógica/comparació<br>Los sistemas de cómputo realizan ope<br>y otros símbolos, y siguiendo después un curs<br>resu

Por el uso constante de las computadoras, realizan infinidad de estas operaciones, debido al trabajo o actividad académica de los alumnos. Entre las cuales se encuentran el sistema de asignación, análisis matemáticos, programación, entre otros.

### 9.6. Aplicación de almacenamiento/recuperación.

the contract of the contract of the contract of

Los datos que se capturan constantemente suelen almacenarse ya sea en discos flexibles, discos duros o en las cuentas de correo, contando hoy en día con más opciones de almacenamiento y claro con más capacidad; no olvidando su fácil y sencilla recuperación para modificaciones, adicionar datos o imprimirlos.

# 9.7. Software instalado en el área de computadoras.

<u>in the same of the same of the same of the same of the same of the same of the same of the same of the same of the same of the same of the same of the same of the same of the same of the same of the same of the same of th</u>

El área de computadoras cuenta con varios salones denominados "Aulas Tecnológicas", contando con software especial para fines académicos particulares. Se UNIVERSIDAD AUTÓN<br>
almacenamiento y claro con más capacidad;<br>
para modificaciones, adicionar datos o imprim<br>
9.7. Software instalado en el área de<br>
El área de computadoras cuenta<br>
Tecnológicas", contando con software espe<br> encuentran las aulas tecnológicas del 801 al 808, SM y SA, como se muestra en la tabla 9.1. UNIVERSIDAD AUTÓN<br>
almacenamiento y claro con más capacidad;<br>
para modificaciones, adicionar datos o imprint<br>
9.7. Software instalado en el área de<br>
El área de computadoras cuenta<br>
Tecnológicas", contando con software espe

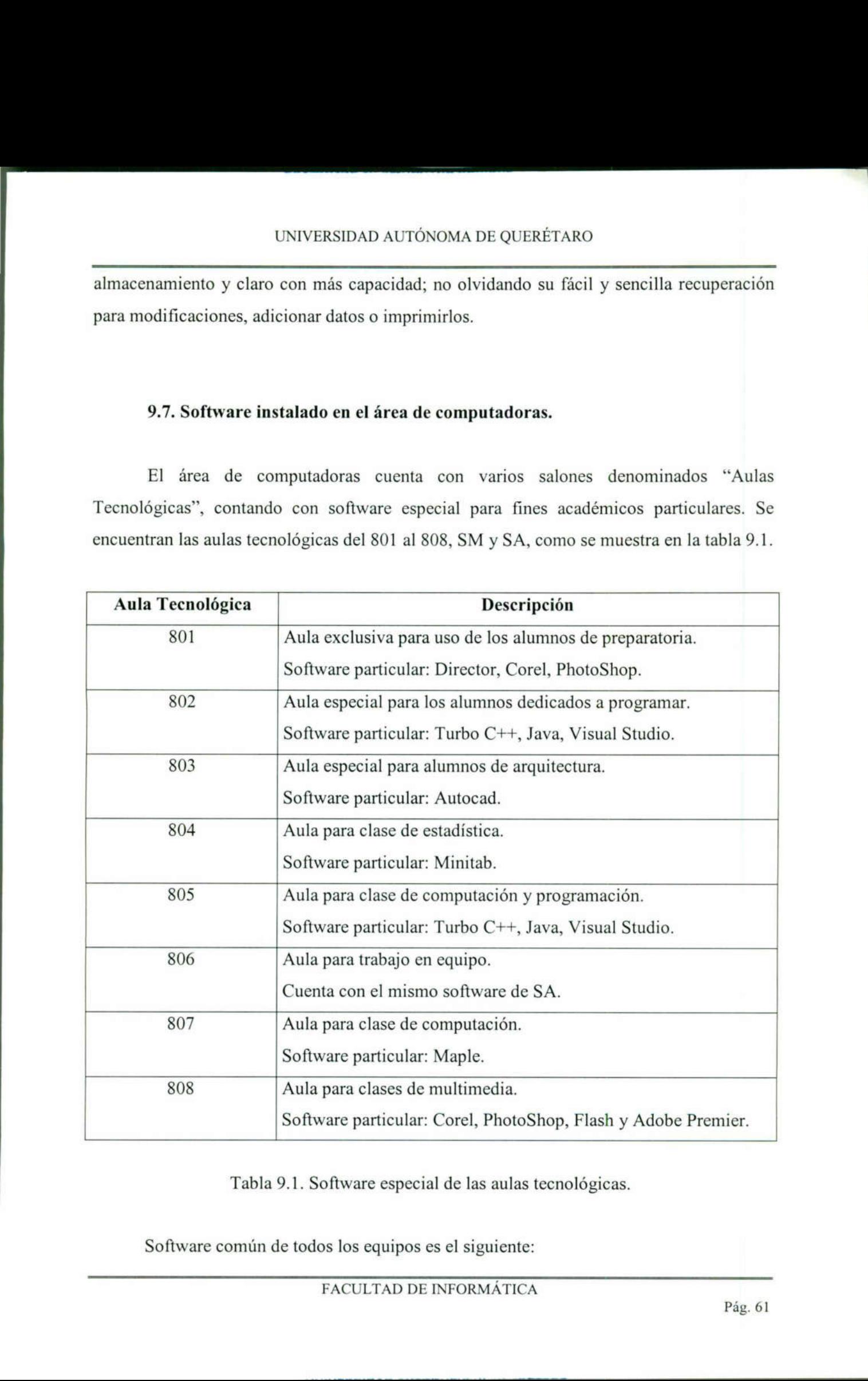

Tabla 9.1. Software especial de las aulas tecnológicas.

Software común de todos los equipos es el siguiente:

FACULTAD DE INFORMÁTICA

- 1. Windows 98.
- 2. Office.
	- o Word.
	- o Excel.
	- o Power Point.

<u> 1989 - De Bernard Bernard Bernard Bernard Bernard Bernard Bernard Bernard Bernard Bernard Bernard Bernard Bern</u>

- o Photo Editor.
- 3. Lotus Notes.
- 4. Norton Antivirus.
- 5. Power Archiver.
- 6. WS-FTP.
- 7. Netscape.

Las aulas tecnológicas cuentan con el cliente de Novell, para su administración.

### 9.8. Software instalado en SA.

Las computadoras de SA cuentan con el software más usado por los estudiantes dentro del campus. Cada una de ellas tiene la misma paquetería, mantenerlas funcionando es una tarea diaria. En caso de presentar problemas los alumnos la reportan y se revisa inmediatamente para su reparación. 6. WS-FTP.<br>
7. Netscape.<br>
Las aulas tecnológicas cuentan con el cliente del contrologicas cuentan con el cliente del computadoras de SA cuentan con dentro del campus. Cada una de ellas tiene la esta una tarca diaria. En ca

El software instalado en SA es el siguiente:

1. Office.

- o Word.
- o Excel.
- **o** Power Point.
- o Access.
- **o** Photo Editor.

# UNIVERSIDAD AUTÓN UNIVERSIDAD AUTÓNOMA DE QUERÉTARO

- 2. Lotus Notes.
- 3. Norton Antivirus.
- 4. Power Archiver.
- 5. FTP.
- 6. Maple.
- 7. Minitab.
- Visual Studio. 8.
- 9. Netscape.
- 10. Acrobat Reader.

Además de contar con el anterior software, tienen instalado un programa llamado Full Control; el cual es un programa de seguridad que no permite a los alumnos instalar algún paquete adicional o dañar el software instalado.

### 9.9. Plan de mantenimiento.

2. Actobat Reader.<br>
10. Acrobat Reader.<br>
Además de contar con el anterior sof<br>
Full Control; el cual es un programa de seg<br>
algún paquete adicional o dañar el software in<br>
9.9. Plan de mantenimiento.<br>
Se pretende mantenimi Se pretende mantener funcionando el software de cada una de las computadoras de SA, y también de las correo y trabajo en equipo. Se necesita contar con el material necesario para llevar a cabo de la manera más rápida las reinstalaciones completas o parciales de cualquier computadora. Además de contar con el anterior sof<br>
Full Control; el cual es un programa de seg<br>
algún paquete adicional o dañar el software in<br>
9.9. Plan de mantenimiento.<br>
Se pretende mantener funcionando el<br>
SA, y también de las corr

Las instalaciones masivas se realizan cuatro veces en el transcurso del semestre, llevándose a cabo antes de exámenes parciales; para garantizar el efectivo uso, ya que en ese período realizan demasiados trabajos y se deben de tener los equipos trabajando adecuadamente. Se ofrecen computadoras trabajando simplemente bien.

 Se realizan además, sólo dos veces al año las particiones a los discos duros y así prolongar la vida de estos. Tales particiones se realizan en el período de vacaciones largas, como son en verano y fin de año.

Para llevar a cabo las reinstalaciones se necesita de:

- 1. Discos de arranque con los controladores de red y archivos de Ghost cliente.
- 2. Máquina servidor con los archivos de Ghost server.
- 3. Imagen adecuada para el(los) equipo(s) a instalar.

Cuando una computadora presenta problemas en el software se reinstala inmediatamente, procurando no dejar equipos sin proporcionar servicio. Es importante evolucionar en cuanto a opciones de software de instalación, para disminuir el tiempo de respuesta y ofrecer mejor servicio. Cualquiera de los integrantes de SA estamos comprometidos a llevar a cabo la reparación de los equipos en el momento que se presente.

## 9.10. Restauración de manipulación de software.

Aunque se cuenta con un software de seguridad para evitar posibles manipulaciones, no obstante se realizan. Los alumnos investigan (no muchos) como evadir el sistema. Pueden borrar archivos importantes de sistema, desinstalar paquetes, instalar programas no permitidos, etcétera. Es por ello que al momento de ver alguna falla en el funcionamiento de las computadoras las reinstalamos completamente, así garantizamos que todo el software esta en perfectas condiciones. comprometidos a llevar a cabo la reparación d<br>9.10. Restauración de manipulación<br>4. Aunque se cuenta con un soft<br>manipulaciones, no obstante se realizan. Los<br>el sistema. Pueden borrar archivos importan<br>programas no permiti

Los equipos dañados se marcan en el mapa del sistema de asignación para no ser asignados hasta que funcionen adecuadamente.

## 9.11. Inventario de software.

the contract of the contract of the contract of the contract of the contract of the contract of the contract of

El software es importante para trabajar con las computadoras, brindar la paquetería que necesitan los alumnos es trascendental; además de contar con las licencias pertinentes, para no ser parte de la creciente piratería del mercado. Por ser una institución de renombre,

se vigila constantemente este punto, solo se instalan las computadoras según las licencias existentes. Además se infunde a los alumnos la importancia de no ser parte de la piratería de software.

Los programas de computadora se pueden clasificar en varias categorías. La primera categoría es la de paquetes comerciales de programas, que a su vez puede dividirse en programas de aplicación y programas de sistemas. Estos paquetes comerciales generalmente se ajustan a las necesidades de procesamiento de los alumnos. La segunda categoría es la de programas a la medida que normalmente se crean para satisfacer las necesidades de procesamiento de una organización o individuos específicos.

Los programas utilizados en SA se clasifican en la primera categoría.

El campus lleva un control de todo lo instalado en todas las computadoras, para hacerlo se cuenta con una base de datos en donde se capturan los datos de cada una las computadoras, el nombre de responsable, del equipo, los números de serie y el software instalado.

generalmente se ajustan a las necessidades de<br>categoría es la de *programas a la medida c*<br>necesidades de procesamiento de una organiza<br>Los programas utilizados en SA se cla<br>El campus lleva un control de todo l<br>hacerlo se De igual manera SA lleva un control con los mismos datos de los 187 equipos, informando de cada cambio a los responsables de llevar el inventario Institucional. Se revisan las computadoras constantemente para evitar tener software pirata instalado por los alumnos; para evitar esto se ha empezado una tarea más fuerte para crearles una cultura informática bien definida y poder contar solo con el software permitido. Los programas utilizados en SA se cla<br>
El campus lleva un control de todo<br>
hacerlo se cuenta con una base de datos en<br>
computadoras, el nombre de responsable, de<br>
instalado.<br>
De igual manera SA lleva un contro<br>
informando

### 9.12. Legalidad en el uso del software.

the contract of the contract of the contract of the contract of the contract of En los últimos tiempos es muy común la piratería de software por todo el mundo, se puede adquirir cualquier tipo de paquete sin ningún problema; es un tema muy preocupante, la comunidad debe entender la importancia de contar con la legalidad en el uso del software. Para ello es importante comenzar en las escuelas, educar a los alumnos a

ser agentes de cambio. El ITESM se ha preocupado para hacer llegar información. Entre los puntos más importantes dados a conocer al alumnado siguen en los siguientes puntos.

# 9.12.1. Derechos al adquirir software.

- o Una licencia es para el uso del programa de cómputo, mas no la propiedad del mismo.
- o Instalar, utilizar y tener acceso, mostrar, ejecutar el software en un solo equipo, es decir, cada computadora tendrá su propia licencia.
- o Solo se permite guardar una copia de respaldo del software por licencia, la copia de respaldo no podrá ser utilizada para instalarla en otras computadoras o equipos.

# 9.12.2. Obligaciones.

- o No se puede instalar en dos o más computadoras aunque sea del mismo departamento u oficina (licencia exclusiva para el uso en una computadora). • Solo se permite guardar una copia de resp<br>respaldo no podrá ser utilizada para instala<br>9.12.2. Obligaciones.<br>• No se puede instalar en dos o más comput<br>oficina (licencia exclusiva para el uso en u<br>• No se puede comparti
- o No se puede compartir o simultáneamente en diferentes computadoras.
- o No se puede prestar, arrendar o alquilar.

## 9.12.3. Software licenciado por el Sistema ITESM.

- o Microsoft Windows 95, 98, NT Workstation, Millenium.
- o Microsoft Office Professional 97, 2000.
- o Microsoft Frontpage 98, 2000.
- o Microsoft Visual Studio Professional Edition 6.0.
- o Lotus Notes 4.6.5.

Norton Antivirus 5.01.  $\mathbf{a}$ 

<u> 1989 - Jan Sterlingen, skrivatsk politik (\* 1958)</u>

### 9.12.4. Tipos de software.

- Freeware: es aquel software que no tiene ningún costo, puede usarse sin tener que pagar ningún precio.
- 2. Shareware: este software generalmente ofrece un período de prueba durante el cual puede usarse sin que esto sea ilegal, sin embargo, posterior a este período de prueba es necesario adquirir el software o desinstalarlo.
- 3. Licenciado: este software es aquél que es necesario adquirir, y con ello se adquieren los derechos y obligaciones anteriormente descritos.

### 9.12.5. Formas comunes de piratería

the contract of the contract of the contract of

- "Paso" de software. La reproducción y venta de software sin la debida autorización de las productoras. En este caso, se obtiene "prestado" el disco compacto o el disquete que contiene el programa de computación sin la licencia de uso respectiva. necesario adquirir el software o desinstalarlo.<br>
3. Licenciado: este software es aquél que es necesario adquirir, y con ello se adquiere<br>
los derechos y obligaciones anteriormente descritos.<br>
9.12.5. Formas comunes de pira
- "Compra" de software. Es cuando se adquiere a un precio generalmente muy bajo productos falsos de baja calidad en lugares no autorizados y de dudosa procedencia. Esto se presenta en los tianguis.
- Software preinstalado. La venta de computadoras con software preinstalados sin licencia de uso de los mismos.

La reducción de tiempos en el proceso de instalación ha ido decrementando paulatinamente, dejando tiempo para el desarrollo diferentes actividades en beneficio del servicio al alumno.

### 10.2.1. Software para llevar a cabo la instalación.

Actualmente se utiliza Norton Ghost de Symantec. Con el se hacen las clonaciones de las imágenes e instalaciones masivas. Diseñado para reducir dramáticamente el tiempo que se dedica cuando se restaura, reconfigura o se clona una computadora.

Norton Ghost promueve el proceso económico de clonar un gran número de computadoras personales dentro de SA; reduce considerablemente el tiempo de instalación y actualizaciones.

Con el uso de Norton Ghost, se instala una sola computadora y se clona una imagen del disco estándar a través de toda la SA.

Reduce el tiempo de recuperación, instalación y mantenimiento de las computadoras.

### 10.2.2. Clonación de una imagen.

Para clonar una imagen es necesario tenerla ya bien instalada, configurada y actualizada. Después con ayuda del software de Ghost se realiza la clonación. Para ello es necesario tener dos particiones en la computadora, y que la segunda unidad tenga el espacio necesario para grabar la imagen en ella $^{13}$ . Norton Ghost promueve el proceso<br>computadoras personales dentro de SA; reduc<br>y actualizaciones.<br>Con el uso de Norton Ghost, se instala<br>del disco estándar a través de toda la SA.<br>Reduce el tiempo de recuperació<br>computadoras Para cl<br>actualizada. De<br>necesario tener<br>necesario para

<sup>&</sup>lt;sup>13</sup> Ver anexo A.

En caso de no contar con una unidad secundaria o no tenga el espacio suficiente, se necesita tener un servidor el cual reciba la imagen<sup>14</sup>.

### 10.2.3. Instalación masiva.

<u> 1950 - Jan Andrew Maria Barnett, de la família de la família de la família de la família de la família de la f</u>

La forma de instalar es muy sencilla. Lo que se necesita es:

- 1. Discos de inicio con los controladores de red y archivos de Ghost de cliente.
- 2. Una máquina con los archivos de Ghost de servidor.

El procedimiento de instalación se puede ver en el anexo C.

## 10.2.4. Instalación individual.

Se puede hacer de la misma manera que la instalación masiva, pero también se puede utilizar el CD-ROM con la imagen correspondiente, sin hacer uso de la red. El procedimiento de instalación se puede variadad.<br>
10.2.4. Instalación individual.<br>
Se puede hacer de la misma manera<br>
puede utilizar el CD-ROM con la imagen corre<br>
Para instalar una máquina con CD-RO<br>
1. Un disco de inic 

Para instalar una máquina con CD-ROM se necesita de:

- 1. Un disco de inicio con los controladores de red y archivos de Ghost cliente.
- 2. El CD-ROM con la imagen.

El procedimiento de instalación se puede ver en el anexo D. El processor<br>
<u>El</u> processor<br>
<u>El processor</u>

<sup>14</sup>  Ver anexo B.
### 10.3. Creación de imágenes.

<u> The Communication of the Communication of the Communication of the Communication of the Communication of the Co</u>

El objetivo principal es crear una imagen apropiada para cada tipo de computadora de SA y reducir los tiempos de respuesta.

La creación de imágenes consiste en *clonar* todo el software instalado de una máquina, con todas las aplicaciones, actualizaciones y configuraciones de la misma. UNIVERSIDAD AUTÓNOMA DE QUERÉTARO<br> **de imágenes.**<br>
cépal es crear una imagen apropiada para cada tipo de computadora<br>
invágenes consiste en *clonar* todo el software installado de una<br>
aplicaciones, actualizaciones y confi

### 10.3.1. Máquinas a clonar.

Las máquinas a clonar en total son 10. Las máquinas a clonar en total son 10.<br>
• HP Vectra (3).<br>
• 1. SA en general.<br>
• 2. Escáner HP ScanJet 5100 C.<br>
• 3. Escáner HP ScanJet 6200 C.<br>
• IBM 300 GL (3).<br>
• 1. SA en general.<br>
• 2. Coordinador 1.<br>
• 3. Coordinador

- $\bullet$  HP Vectra (3).
	- 1. SA en general.
	- 2. Escáner HP ScanJet 5100 C.
	- 3. Escáner HP ScanJet 6200 C.

### o IBM 300 GL (3).

- 1. SA en general.
- 2. Coordinador 1.
- 3. Coordinador 2.
- 4. XEROX.
- o IBM350 GL (1).
	- 1. Trabajo en equipo.
- o IBM Aptiva (1).
	- 1. Captura de vídeo y Zip.
- $o$  Compaq  $(2)$ .

and the contract of the contract of the contract of the contract of the contract of the contract of the contract of

٠

1. Correo.

<u> The Communication of the Communication of the Communication of the Communication of the Communication of the Co</u>

2. Correo profesional.

Al parecer son muchas imágenes las que se realizan, pero el tiempo de reinstalación es mínimo; si se tuviera sólo una imagen para todas, se perdería tiempo en estar configurando los controladores de cada una.

Las imágenes más importantes son: la HP e IBM de SA, las cuales deben de contar con un respaldo en la computadora llamada todos, en la carpeta de sala. La ruta es:

### $\lfloor$ ltodos $\lfloor$ sala

El grupo de trabajo donde se encuentra es: CEC.

Además se deben de tener copias de cada una de las imágenes en CD-ROM. Para "quemarlas" se necesita pedir el material al encargado del área de Software.

### 10.4. Especificaciones de seguridad del software.

- Las imagenes mas importantes sont la<br>
con un respaldo en la computadora llamada to<br>
lltodos sala<br>
El grupo de trabajo donde se encuentra<br>
Además se deben de tener copias de<br>
"quemarlas" se necesita pedir el material al er<br> l. La carpeta de sala cuenta con contraseña de acceso, la cuál es asignada por el responsable de área de Software y dada a los coordinadores. Ningún otra persona debe saberla. Il grupo de trabajo donde se encuentra es: *CEC*.<br>
Además se deben de tener copias de cada una de la<br>
"quemarlas" se necesita pedir el material al encargado del ár<br>
10.4. Especificaciones de seguridad del software.<br>
1. La
	- 2. Los respaldos hechos en la carpeta de *sala* deben ser realizados por una sola persona, con el fin de tener mayor control sobre ellos.
	- 3. Los CD-ROM's de imágenes y aplicaciones estarán bajo llave en la gaveta asignada para ello. Así mismo los discos flexibles deben estar seguros.
- 4. No debe ser instalado por ninguna circunstancia software sin licencia. Si se requiere de algún software especial se debe solicitar al encargado de SA para su autorización.
- 5. No debe ser quemado dentro del área ningún CD-ROM. El único lugar para quemar es el departamento de software.
- 6. Cuando se efectúen instalaciones los coordinadores serán los responsables de prestar el material necesario a los alumnos de apoyo, así mismo de guardarlos en sus respectivos lugares.
- 7. La contraseña de Full Control<sup>\*10.1</sup> no será proporcionada a los alumnos de apoyo.
- 8. El acceso al sistema de asignación y base de datos de password 's será exclusivo de los coordinadores.

### 10.5. Realización de políticas.

La realización de políticas ayuda a la toma de decisiones de manera rápida y eficiente. Se deben actualizar y mejorar según las necesidades de SA, para contar con más alternativas en la toma de decisiones. 7. La contraseña de Full Control<sup>-10.1</sup> no será proporcionada<br>
8. El acceso al sistema de asignación y base de datos de pro<br>
coordinadores.<br>
10.5. **Realización de políticas.**<br>
La realización de políticas ayuda a la toma d

Las políticas y normas vigentes deben ser dadas a conocer a los alumnos por diferentes medios: Web (página de alumnos), pósters, folletos, revistas (Informateq), etcétera.

La renovación de políticas se hará conforme se vayan haciendo ajustes dentro del área. Y se darán a conocer inmediatamente a los alumnos. Así mismo se revisarán con los involucrados del área, para modificar, agregar o rechazar alguna. etcétera.<br>La rencérea.<br>Y se dará<br>involucrados de ers, folletos, revistas (I<br>
e vayan haciendo ajustes<br>
mos. Así mismo se revisa<br>
ar alguna.<br>
mequipo de cómputo.<br>
TICA

<sup>&</sup>quot;101 Programa que permite la seguridad del software instalado en un equipo de cómputo.

# UNIVERSIDAD AUTÓN UNIVERSIDAD AUTÓNOMA DE QUERÉTARO

Las políticas son para mejorar el servicio, procesos y ambiente.

### 10.5.1. Políticas de alumnos. $*10.2$

and the contract of the contract of the contract of the contract of the contract of the contract of the contract of

Las políticas dirigidas a los alumnos son para beneficio de ellos mismos. De ésta manera se tiene mejor atención y un buen ambiente de trabajo.

La dirección para consultar las políticas de alumnos es:

http://www-alumnos.qro.itesm.mx/politicas.html

### Políticas de acceso:

- 1. Presenta tu credencial de alumno del sistema ITESM para solicitar los servicios de las áreas de informática.
- El acceso esta restringido a personas que no sean alumnos del ITESM Campus Querétaro.

### Políticas de claves:

- Las claves de correo electrónico se pueden solicitar en el HD de SA, estas claves solo se entregan al dueño con su credencial de estudiante.
- Las claves de correo electrónico deben ser de manejo exclusivo y personal, no son transferibles ni prestables.
- Las claves de los archivos de identificación para Lotus Notes (ID) se recogen en el HD, solo se entregan al dueño con su credencial de estudiante.
- Los archivos de identificación para Lotus Notes los puedes obtener por medio del software WS-FTP, Ó bien accesando a la página de alumnos (http://wwwalumnos.qro.itesm.mx) y presionando el botón de ID's. 3. Las claves<br>solo se entr<br>4. Los archiv<br>software<br>alumnos.qr **Políticas de acceso:**<br>
1. Presenta tu credencial de alumno del siste áreas de informática.<br>
2. El acceso esta restringido a personas Querétaro.<br> **Políticas de claves:**<br>
1. Las claves de correo electrónico se puede se ent

<sup>\*10.2</sup>  Tomado de la página de alumnos: http://www-alumnos.qro.itesm.mx/políticas.html, 1999.

### 10.5.2. Políticas del personal.

Las políticas para el personal son las siguientes:

l. Portar credencial vigente.

the contract of the contract of the contract of the contract of the contract of the contract of the contract of

- 2. No introducir alimentos ni bebidas.
- Evitar el uso de charlas interactivas y juegos, con el fin de poner el ejemplo.
- Portar el uniforme correspondiente. 2.<br>3.<br>4.<br>5.
	- No ausentarse por más de cinco minutos del área laboral. A menos que sea por razones de trabajo y avisar al encargado.
	- 6. Se tendrá una tolerancia de 15 a la hora de entrada.

### 10.5.3. Reglas del personal.

- 1. No se prestará ningún password de acceso a la base de datos de contraseñas, por seguridad de la información.
- 2. No se prestará contraseña de acceso al sistema de asignación, para evitar el mal manejo de éste.

### 10.6. Generación de manuales.

La generación de manuales sirve como base en el proceso de las tareas en SA.

Los manuales se deberán actualizar según se vayan realizando modificaciones en misiones, metas, objetivos, procedimientos o políticas dentro de SA. Con el fin de tener una base en la realización de proyectos. Los manuales deben estar al alcance del personal autorizado. 6. Se tendrá una tolerancia de 15 a la hora de entrada.<br>
10.5.3. Reglas del personal.<br>
1. No se prestará ningún password de acceso a la base<br>
seguridad de la información.<br>
2. No se prestará contraseña de acceso al sistema UNIVERSIDAD AUTÓNOMA DE QUERÉTIARO<br> **si del personal.**<br> **Al personal son las siguientes:**<br> **Siguientes**<br> **Example 10**<br> **Example 10**<br> **Example 10**<br> **Example 10**<br> **Example 10**<br> **Example 10**<br> **Example 10**<br> **Example 10**<br> **Exa** 

Otro tipo de manuales y guías son las dirigidas a alumnos, con las siguientes características:

- o Crearse en temporada de vacaciones.
- o Sólo las actualizaciones se realizan al mismo tiempo que ocurren.
- o Las guías para alumnos deberán publicarse en:

http://www-alumnos.qro.itesm.mx/guias

### 10.7. Fondos y protectores de pantalla.

Con los fondos y protectores de pantalla informamos y ayudamos a los alumnos del campus en las diferentes actividades a realizar durante el ciclo escolar, por parte de la Institución.

### 10.7.1. Ayuda de los fondos y protectores de pantalla.

La información impresa en el fondo de pantalla ayuda a los alumnos a enterarse de los eventos de importancia dentro del campus, como los son: las encuestas institucionales, eventos especiales, direcciones de ayuda por Internet (página de alumnos) y, correo electrónico de ayuda (helpdesk $@$ campus.qro.ites.mx).

La página de alumnos como el correo electrónico de ayuda, deben estar siempre presentes. Está información es un soporte para los alumnos, dónde pueden encontrar: asesoría informática, calificaciones, horarios, consulta de biblioteca, cursos rediseñados, etcétera. 10.7. Fondos y protectores de pantal<br>
Con los fondos y protectores de pantal<br>
campus en las diferentes actividades a reali<br>
Institución.<br>
10.7.1. Ayuda de los fondos y protectores de importanción impresa en el fondo d<br>
lo

Este medio se usará únicamente para eventos institucionales.

FACULTAD DE INFORMÁTICA

ON

### 10.7.2. Contenido del fondo de pantalla.

El fondo de pantalla debe de contener la información necesaria para los alumnos como es:

- o Logo del campus.
- o Diseño con tema del campus.

<u> Album a shekara ta 1989 na shekara ta 1989 na shekara ta 1989 na shekara ta 1989 na shekara ta 1989 na shekara</u>

- o Dirección de la página de alumnos.
- o Dirección de HD.

### 10.7.3. Ayuda de los protectores de pantalla.

Ayudan como indicadores de que una computadora está disponible para ser utilizado.

El protector de pantalla no sufrirá modificaciones durante los ciclos escolares, sólo en vacaciones para su debida actualización.

### 10.8. Música y sonido.

La música tiene como principal objetivo crear un ambiente de trabajo agradable y relajante para el alumno que se encuentra trabajando en SA.

La lista de música debe ser seleccionada con anterioridad para no crear un ambiente desagradable y tenso. La selección debe ser cuidadosa, al igual los mensajes pregrabados deben ser claros, precisos y cortos, para ayudar a mantener el orden. 10.7.3. Ayuda de los protectores de pantalla.<br>
Ayudan como indicadores de que una computadora está disponible para se<br>
utilizado.<br>
El protector de pantalla no sufrirá modificaciones durante los ciclos escolares, sóle<br>
en

### 10.8.1. Especificaciones del sonido.

1. Debe estar ha un volumen considerable.

<u> 1980 - Andrea Andrew Maria (h. 1980).</u>

- 2. La música puede ser de todo tipo, sólo que no sea escandalosa. De preferencia instrumental.
- 3. Las diferentes listas de música deben estar guardadas en un CD, para no saturar las computadoras de los coordinadores con ello.
- 4. Los sonidos deben estar perfectamente distribuidos a lo largo de la lista de música.

4. Los somuos deben estar periectamente distribuidades and debennes<br>decuada las actividades. Por lo tanto debenne<br>estudiantes dentro de SA. Además de cuida<br>reglas existentes.<br>10.8.2. En el caso de las LapTop.<br>1. Los alumno El ambiente de trabajo es importante para poder desarrollar de la manera más adecuada las actividades. Por lo tanto debemos brindar un espacio cálido y agradable a los estudiantes dentro de SA. Además de cuidar el ambiente, exigiendo que se cumplan las reglas existentes. adecuada las actividades. Por lo tanto debemos brindar un estudiantes dentro de SA. Además de cuidar el ambiente, reglas existentes.<br> **10.8.2.** En el caso de las LapTop.<br>
1. Los alumnos tienen que usar audifonos pueden sac

### 10.8.2. En el caso de las LapTop.

l. Los alumnos tienen que usar audífonos pueden sacar unos en la barra de HD, con su credencial vigente.

### CAPÍTULO XI APOYO EN SA.

Existe una gran variedad de apoyo hacia los alumnos, además de contar con recursos informáticos innovadores. Enseñarles al uso de ellos y proporcionarles las herramientas para empezar a usarlas es una gran responsabilidad del área.

El apoyo que se brinda a los alumnos en SA son los siguientes:

### 11.1. Entrega de claves.

<u> The contract of the contract of the contract of the contract of the contract of the contract of the contract of the contract of the contract of the contract of the contract of the contract of the contract of the contract</u>

Las dos claves importantes para hacer uso de los recursos son: clave de correo y clave de Lotus Notes. Durante la semana de inducción se entregan las claves de correo en SA en la barra de HD, sólo se entregarán las claves a los dueños de ellas; por lo que se les pide una identificación con fotografía. 11.1. Entrega de claves.<br>
Las dos claves importantes para hace<br>
clave de Lotus Notes. Durante la semana de<br>
SA en la barra de HD, sólo se entregarán las<br>
pide una identificación con fotografía.<br>
Las claves de Lotus Notes, CNIVERSIDAD AUTÓNOMA DE QUERÉTARO<br> **CAPÍTULO XI**<br> **CAPÍTULO XI**<br> **CAPÍTULO XI**<br> **CAPÍTULO XI**<br> **CAPÍTULO XI**<br> **CAPÍTULO XI**<br> **CAPÍTULO XI**<br> **CAPÍTULO XI**<br> **CONIC EXA.**<br> **CONIC EXA.**<br> **CONIC EXA.**<br> **CONIC EXA.**<br> **CONIC EXA** 

Las claves de Lotus Notes, las pueden consultar vía Web. Para ello necesitan accesar a la página:

http://www-acad.qro.itesm.mx/morpheus/Morpheus.nsf

Para poder consultar la clave o bajar su ID necesitan introducir sus datos como son: "al00 + matrícula" y el password de correo. De otra manera no lo podrán hacer.

En caso que no puedan y el servidor les niegue el acceso, pueden acudir a la barra de HD para darles la clave o bajarles su ID, además de verificar por qué su cuenta está bloqueada.

Los passwords se dan en el transcurso del semestre, no sólo al inicio. El alumno lo puede solicitar cuando lo requiera.

### 11.1.1. Cambio de clave.

<u>and the community of the community of the community of the community of the community of the community of the community of the community of the community of the community of the community of the community of the community</u>

Los alumnos pueden olvidar su clave, si no la han cambiado, se consulta la base de datos y se les entrega nuevamente; pero en el caso que hayan cambiado, su clave en el servidor ya no se encuentra registrada la nueva, sólo la fecha en que fue cambiada; por lo que se le cambia su clave.

Lo anterior pasa con las claves de correo, en el caso de las de Lotus Notes, se les baja nuevamente si ID y se les entrega su clave original.

### 11.2. Inducción.

Para garantizar la rápida adaptación de los alumnos a la Institución, a principios del semestre se dan cursos de inducción. Dentro de los cuales se ven los temas más relevantes para iniciar sus actividades académicas. 11.2. Inducción.<br>
Para garantizar la rápida adaptación de semestre se dan cursos de inducción. Dentro<br>
para iniciar sus actividades académicas.<br>
Los temas a tratar en los cursos son:<br> **o** Políticas y normas de SA.<br> **o** Si dipida adaptación de los alumnos a la Institución<br>
inducción. Dentro de los cuales se ven los tema<br>
académicas.<br>
in los cursos son:<br>
.<br>
iA.<br>
A.<br>
.<br>
yos (WS-FTP).<br>
.<br>
.<br>
.<br>
mnos las herramientas básicas usadas en el siste d

Los temas a tratar en los cursos son:

- o Políticas y normas de SA.
- o Sistema de asignación.
- o Sistema de impresión.
- o Correo Web.
- o Transferencia de archivos (WS-FTP).
- o Obtención del ID.
- o Learning Space.
- o Legalidad del software.

Al conocer los alumnos las herramientas básicas usadas en el sistema, aseguramos el manejo apropiado de cada uno de los recursos ofrecidos.

### 11.3. HD.

<u>in die Kanadian von die Kanadian von die Kanadian von die Kanadian von die Kanadian von die Kanadian von die Ka</u>

El HD es un área donde se proporciona atención a alumnos, se reciben todas las solicitudes de servicio, se cuenta con un sistema de información que permite obtener los requerimientos necesarios para proporcionar ese apoyo al alumno.

El tiempo de respuesta depende de la complejidad del problema. Si la respuesta se tiene a la mano, inmediatamente se resuelve al alumno; en caso contrario y éste se tenga que canalizar a otro departamento, se da un tiempo de respuesta al alumno.

La tarea principal es ayudar a los alumnos.

### 11.4. Sistema de asignación.

Para brindar un equipo disponible y en buenas condiciones, se diseño un sistema de asignación el cual asignará una computadora al alumno en "Fila de Espera". Este sistema se desarrollo para controlar el acceso a las computadoras de SA, correo y trabajo en equipo; siendo un total de 187 equipos; permitiendo además controlar su mantenimiento correctivo. La tarea principal es ayudar a los alum<br>
11.4. Sistema de asignación.<br>
Para brindar un equipo disponible y er<br>
asignación el cual asignará una computadora<br>
se desarrollo para controlar el acceso a las cor<br>
siendo un total UNIVERSIDAD ALTÓNOMA DE QUERÊTARO<br>
IDS es un área donde se proporciona atención a alumnos, se reciben todas las<br>
de servicio, se cuenta con un siatema de información que permite obtener los<br>
ios necesarios para proporcion

Uno de los servicios más requeridos es "quitar la suspensión del sistema" por el abandono del equipo, se analiza el caso y se decide después en activar al alumno o no, depende de la situación.

Otra de las cosa más solicitadas es la liberación del equipo. Para dar cualquiera de los servicios es necesario pedir la credencial, así nos aseguramos de dar servicio a las personas adecuadas y no ajenas a la Institución.

### 11.5. Sistema de impresión.

<u> 1989 - Jan Bernard Barbara, masjid a shine a tsara na shekara tsara na shekara tsara na shekara na shekara tsar</u>

Los servicios de impresión los proporciona la compañía XEROX Mexicana S.A. de C. V.. A cada estudiante al inicio del semestre se le entrega una tarjeta de impresión que contiene 96 impresiones gratuitas; cuando se terminan de usar esas impresiones, pueden comprar más al personal de XEROX que se encuentran ubicados en la barra de HD.

En cada impresora se encuentra conectado un lector de tarjetas de impresión, que va descontando el número de impresiones que se imprimen.

La compañía XEROX junto con el ITESM se han preocupado por ofrecer buenos servicios y contar con la más avanzada tecnología. Entre los servicios que ofrecen se encuentran: impresión por red, impresión directa, impresión por infrarrojo e impresión a color. Además cuenta con la entrega de tarjetas de impresión gratuitas, al inicio de semestre.

No solo los encargado de impresión dan asesoría, también los alumnos de apoyo y coordinadores, principalmente se les enseñar a imprimir<sup>15</sup>.

### 11.5.1. Instalación de controladores de impresión.

Otro servicio de impresión, es la instalación de los controladores en cada una de las LapTop's de los alumnos, asignándoles una de las impresoras de SA y una clave de impresión; se tiene un registro de las instalaciones y control de carga para cada una de las impresoras, así cada una de ellas tiene el mismo número de clientes para no saturar cualquiera de ellas. impresión; se t<br>impresoras, as<br>cualquiera de e<br>El regis<br>datos, así saber La compañía XEROX junto con el I'<br>servicios y contar con la más avanzada tec<br>encuentran: impresión por red, impresión di<br>color. Además cuenta con la entrega de t<br>semestre.<br>No solo los encargado de impresión d<br>coordinadores s encargado de impresión dan asesoría, tambi<br>
ncipalmente se les enseñar a imprimir<sup>15</sup>.<br> **alación de controladores de impresión.**<br>
io de impresión, es la instalación de los contralumnos, asignándoles una de las impresor<br>

El registro de las instalaciones hechas durante el semestre lo llevan en una base de datos, así saben cual impresora hay que instalar y que clave deben de asignarle al alumno.

<sup>15</sup>  Ver anexo E.

IS A REPORT OF THE REPORT OF THE REPORT OF THE REPORT OF THE REPORT OF THE REPORT OF THE REPORT OF THE REPORT OF THE REPORT OF THE REPORT OF THE REPORT OF THE REPORT OF THE REPORT OF THE REPORT OF THE REPORT OF THE REPORT

La instalación puede ser cualquier día del semestre en los horarios de servicio. En caso de que un alumno reinstale su máquina o por accidente desinstale los controladores, el personal de XEROX vuelve a instalarle la impresora con la misma impresora asignada y sus misma clave de impresión.

### 11.6. SM.

SM tiene como objetivo principal proveer al alumno de una herramienta adicional para la realización de trabajos académicos. Este salón tiene un horario especial, con el fin de mantener en perfectas condiciones los equipos. De lunes a viernes se abre de 7:00 horas a 22:00 horas y los fines de semana de 9:00 horas a 16:00 horas, estando un encargado de brindar ayuda en esos horarios; ya sea en digitalización de imágenes o digitalización de  $v$ ídeo $16$ . de mantener en perfectas condiciones los equ<br>a 22:00 horas y los fines de semana de 9:00 lorindar ayuda en esos horarios; ya sea en d<br>vídeo<sup>16</sup>.<br>11.7. Conectividad.<br>La conectividad es la parte fundamen<br>exportar informació

### 11.7. Conectividad.

La conectividad es la parte fundamental de cualquier organización para importar y exportar información a cualquier punto donde se desee, a través de equipos de comunicación como 3COM CISCO entre otros.

El aumento en la población de alumnos con equipos LapTop ha incrementado la necesidad de encontrar más lugares para que se puedan conectar a la red y hacer uso de este servicio. servicio.

<sup>&</sup>lt;sup>16</sup> Ver anexo F.

### 11.7.1. Nodos.

<u> 1980 - Ann an Dùbhlachd ann an Dùbhlachd ann an Dùbhlachd ann an Dùbhlachd ann an Dùbhlachd ann an Dùbhlachd ann an Dùbhlachd ann an Dùbhlachd ann an Dùbhlachd ann an Dùbhlachd ann an Dùbhlachd ann an Dùbhlachd ann an Dù</u>

En el campus existen nodos para conectar LapTop's a Internet y energía eléctrica. Existen actualmente varias áreas en construcción para establecer más nodos, y satisfacer la UNIVERSIDAD AUTÓN<br>11.7.1. Nodos.<br>En el campus existen nodos para cone<br>Existen actualmente varias áreas en construcc<br>demanda del alumnado. Su distribución actual UNIVERSIDAD AUTÓN<br>11.7.1. Nodos.<br>En el campus existen nodos para cone<br>Existen actualmente varias áreas en construcc<br>demanda del alumnado. Su distribución actual<br>Lugar demanda del alumnado. Su distribución actual es la siguiente: UNIVERSIDAD AUTÓN<br>
11.7.1. Nodos.<br>
En el campus existen nodos para cone<br>
Existen actualmente varias áreas en constructed<br>
demanda del alumnado. Su distribución actual<br>
Lugar<br>
Sala de estudio común en biblioteca.

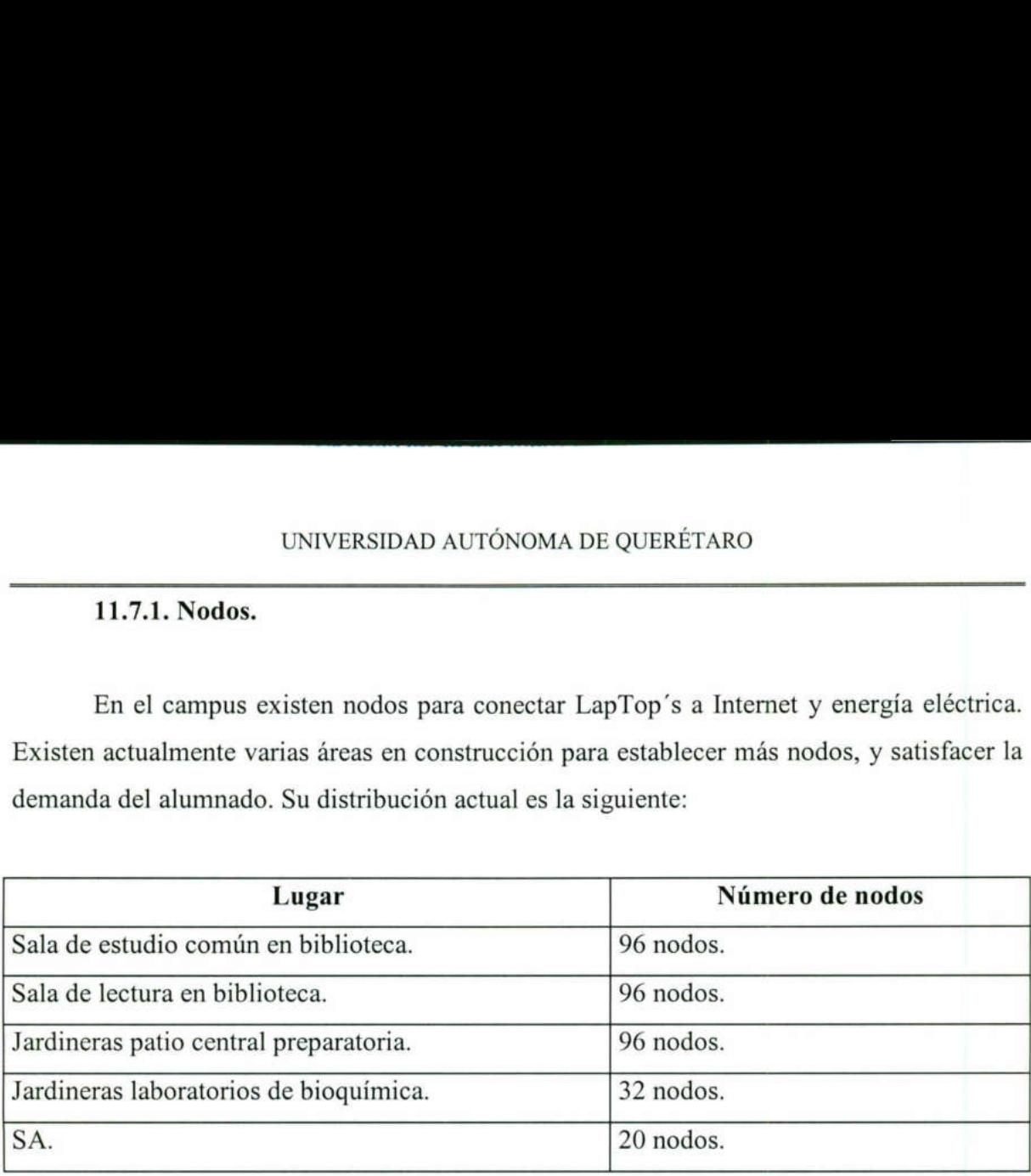

Tabla 11.1. Nodos en el Instituto.

### 11.7.2. Red inalámbrica. $11.7$

Una red de cómputo es la unión de dos o más computadoras, para crear una comunicación entre ellas que les permita compartir información y recursos. Para realizar esta conexión se requiere de un medio físico, en el cual viajará la información. El medio de transmisión más utilizado es el cable; pero en el caso de una red inalámbrica ese medio físico es el aire. Jardineras laboratorios de bioquímica.<br>
SA.<br>
Tabla 11.1. Node<br>
11.7.2. Red inalámbrica.<sup>\*11.1</sup><br>
Una red de cómputo es la unión de<br>
comunicación entre ellas que les permita con<br>
esta conexión se requiere de un medio físico The time of the computation of the dost of mass computadoras, parameterisation entre ellas que les permita compartir información y recursos. Parameterism entergales el cable; pero en el caso de una red inalámbrica o es el

La conexión se realiza por medio de las tarjetas de red inalámbricas, así como unos equipos llamados Access Wave Point, los cuales dan cobertura a las áreas deseadas, retransmitiendo la información a la red cableada. La cone<br>
equipos llama<br>
retransmitiende<br>
La red i

La red inalámbrica considerada como una tecnología de punta, utiliza un concepto

\*11.1 Tomado de la página:

FACULTAD DE INFORMÁTICA

parecido al de telefonía celular, en donde la conectividad depende de la ubicación de la computadora portátil, la cual va a lograr la conexión con el Access Wave Point que tenga mayor potencia en la recepción de la tarjeta de red.

Esto no quiere decir que una red inalámbrica vaya a desplazar a una red por medio de cable, sino por el contrario, ésta se complementa en situaciones en las que es difícil montar una red, realizar más conexiones o se requiera estar moviéndose de una área a otra sin necesidad de desconectarse de la red. UNIVERSIDAD AUTONOMA DE QUERÉTARO<br>
parceido al de telefonía celular, en donde la conectividad depende<br>
ecomputadora portátil, la cual va a logera la conectividad depende<br>
mayor potencia en la recepción de la tarjeta de re

### 11.7.2.1. Localización del Wave Point.

Las antenas de Wave Point están distribuidas por todo el campus, de tal manera exista una amplia cobertura de la red por este medio. 11.7.2.1. Localización del Wave Poin<br>
Las antenas de Wave Point están dis<br>
exista una amplia cobertura de la red por este<br>
Las áreas abiertas con cobertura son:<br>
• Patio central de preparatoria.<br>
• Patio central de prepara

Las áreas abiertas con cobertura son:

- o Patio central de preparatoria.
- o Patio central de profesional.
- o Jardín de la vida.

- o Jardín de graduaciones.
- o Jardín enfrente del edificio administrativo.
- o Explanada laboratorios de bioquímica.
- o Explanada frente a salón de congresos.

Las áreas en interiores de edificios son:

- o Aulas l, aulas II, aulas III, aulas V, aulas VI, aulas VII.
- o Salón de congresos.
- o Edificio de biblioteca.
- o SA.

NAMES AND DESCRIPTIONS OF REAL PROPERTY ASSESSED. THE RELEASE OF PROPERTY AND RELEASED FOR DESCRIPTIONS OF PROPERTY AND RELEASED FOR DESCRIPTIONS OF PROPERTY AND RELEASED FOR DESCRIPTIONS OF PROPERTY AND RELEASED FOR DESCR

### 11.7.2.2. Requerimientos para poder utilizar este servicio.

Es necesario que la computadora portátil tenga una tarjeta de red inalámbrica, la cual se puede adquirir en la "tienda de artículos promocionales" o bien se puede pedir prestada por un lapso de dos horas en biblioteca.

### 11.7.2.3. Beneficios.

Los beneficios por hacer uso de ésta tecnología son variados, entre los más importantes están:

- o Facilidad de movimiento.
- o Los alumnos se pueden desplazar con el equipo portátil por toda el área de cobertura del campus sin necesidad de usar cables de conexión a red. o Facilidad de movimiento.<br>
o Facilidad de movimiento.<br>
o Los alumnos se pueden desplazar con el es campus sin necesidad de usar cables de co<br>
11.7.2.4. Variedad de servicios.<br>
Pueden utilizar los servicios en línea ta<br>
o

### 11.7.2.4. Variedad de servicios.

Pueden utilizar los servicios en línea tales como:

- o Acceso a los cursos rediseñados.
- o Biblioteca digital.
- o Correo electrónico.
- o Internet.
- o Entre otros.

### 11.7.2.5. Asesoría.

En el CA de LapTop's se encarga de la instalación, configuración y revisión de los controladores de las tarjetas de red inalámbrica; así como las dudas o problemas que puedas tener con la conexión inalámbrica.

### 11.7.2.6. Préstamo de tarjetas inalámbricas.

El préstamo de las tarjetas inalámbricas se realiza en la biblioteca bajo las siguientes condiciones:

- 1. El préstamo se realiza en la biblioteca, planta alta, con un horario de préstamo de 7:00 a 16:00 horas.
- 2. Para poder obtener el préstamo de las tarjetas inalámbricas el alumno o profesor deberá presentar su credencial vigente del Instituto, ninguna otra identificación servirá para este fin.
- 3. Se le proporciona la tarjeta en perfectas condiciones, se anota la fecha y hora de entrega y devolución pactadas, el nombre, matrícula o nómina del usuario y su teléfono particular. Se le hará saber las condiciones de préstamos y las sanciones aplicadas si falta al reglamento; además de firmar un pagaré. condiciones:<br>
1. El préstamo se realiza en la biblioteca, planta alta, con u<br>
16:00 horas.<br>
2. Para poder obtener el préstamo de las tarjetas inalámbric<br>
presentar su credencial vigente del Instituto, ninguna este fin.<br>
3. UNIVERSIDAD AUTÓNOMA DE QUEBÉTARO<br>
11.7.2.5. Asesoría.<br>
En el CA de LapTop's se encarga de la instalación, configuración y revisión de los<br>
adores de las tarjetas de red inalámbrica; así como las dudas o problemas que pue
- 4. Al finalizar el período de préstamo, y después de revisar la tarjeta, se procede a entregarle el pagaré que firmó.
- 5. Cabe recalcar que el préstamo es por dos horas, renovable si así lo desean, al devolver la tarjeta el mismo día del préstamo.

H

the party of the control of the party of the control of the control of

- 6. Las sanciones aplicables se muestran en el documento que firmarán los alumnos, algunas de éstas mencionadas a continuación:
	- o El atraso en la devolución de la tarjeta inalámbrica con respecto a la hora y fecha pactada conlleva el pago de una pena convencional, que se detalla en la cláusula 4.1 del contrato que se encuentra en la contra cara de la solicitud de préstamo.
	- o En caso de pérdida o robo, el alumno se compromete a pagar el valor de reposición de la tarjeta inalámbrica.
- 7. La configuración de la tarjeta inalámbrica se realizará en CA a LapTop's.

### 11.8. Intratec.

Todo alumno inscrito tiene una cuenta de correo electrónico la cual le permite tener acceso desde su casa para ello es necesario contar con una línea telefónica y una computadora con módem. 7. La configuración de la tarjeta inalámbrica se realizará en  $\frac{11.8}{11.8}$ . Intratec.<br>
Todo alumno inscrito tiene una cuenta de correo ele acceso desde su casa para ello es necesario contar computadora con módem.<br>
Los

Los datos que debe usar son:

- o Como login: su cuenta de correo electrónico completa (Ej: login: al00249539@academ01.qro.itesm.mx)
- o Y suclave de correo.

El teléfono 211-70-70 o 211-70-80, disponiendo de una hora continua, siendo dos horas al día las que pueden tomar y, en suma 30 horas al mes.

### 11.9. Alumnos de apoyo.

<u> 1980 - Jan Samuel Barbert (d. 1980)</u>

Los alumnos de apoyo es un grupo de alumnos formado por becarios y ayudantías. Estos alumnos se caracterizan por contar con excelentes calificaciones y destacar en diferentes actividades extracurriculares.

El servicio que ofrecen es el de ayudar a los demás alumnos en las dudas en software y problemas técnicos. Al principio de semestre se les capacita para brindar un servicio de calidad al estudiantado.

Se cuenta con alrededor de 35 alumnos distribuidos a lo largo del día, para cubrir un horario de 7:00 hrs. a 20:00 hrs. después de este horario la única persona encargada en brindar ayuda a los alumnos es el coordinador de SA. Asesora en un horario que no existe mucha demanda de atención, de esa manera se cubre perfectamente las demandas del alumnado. Se cuenta con alrededor de 35 alumno<br>horario de 7:00 hrs. a 20:00 hrs. después d<br>brindar ayuda a los alumnos es el coordinado<br>mucha demanda de atención, de esa mane<br>alumnado.<br>11.10. Sistemas de consulta.<br>El sistema de cons El servicio que ofrecen es el de ayudar and anticipa de servicio de calidad al estudiantado.<br>
Se cuenta con alrededor de 35 alumnos distribucios de calidad al estudiantado.<br>
Se cuenta con alrededor de 35 alumnos distribuci

### 11.10. Sistemas de consulta.

El sistema de consulta es un medio importante para todos los alumnos, pueden tener acceso a sus calificaciones, a las guías rápidas, a biblioteca, entre otros. Los sistemas actuales son:

- o Calificaciones y búsqueda de alumnos.
- o Cursos en Lotus.
- o Campus.

the contract of the contract of the contract of the contract of the contract of the contract of the contract of

- o Biblioteca ITESM.
- o Bibliotecas RZC.
- o Adquiere tu LapTop.
- o Directorio interno .
- o Guías rápidas.

o Políticas y normas.

o Alumnos de apoyo.

Los sistemas de consulta son actualizadas en el momento de cambios, así los alumnos cuentan con información reciente en cada momento. Las páginas cuentan con un protocolo usado en todo el sistema, de esta manera todos los sitios de Internet tienen uniformidad. Cuando cualquiera de los sistemas está "caído" se reporta a rectoría del campus con la persona encargada de arreglar el problema.

La participación de una servidora en cada uno de los puntos anteriores es muy directa, al inicio del semestre se prepara el curso correspondiente. Se facilitan las claves a los alumnos, se les ayuda en los problemas de asignación, impresión, manejo del escáner, digitalización de vídeo. Si tienen problemas de red, se revisa si esta bien la configuración; se les da asesoría de cualquier paquetería (instalada en SA). Entre otras cosas más. directa, al inicio del semestre se prepara el curso corresportos alumnos, se les ayuda en los problemas de asignación, digitalización de vídeo. Si tienen problemas de red, se revis se les da asesoría de cualquier paqueterí

### CAPÍTULO XII PROTECCIÓN DE LA INFORMACIÓN.

### 12.1. Objetivo del capítulo.

<u> Andreas Andreas Andreas Andreas Andreas Andreas Andreas Andreas Andreas Andreas Andreas Andreas Andreas Andreas</u>

La información es de vital importancia en cualquier organización, es un factor crítico de éxito. Los datos manejados dentro de SA son manejados de la mejor manera posible. El objetivo principal es manejar adecuadamente la información en beneficio de los alumnos.

### 12.2. Claves de alumnos.

Al inicio del semestre se les entregan las claves de correo a los alumnos, para evitar entregar a otra persona esa clave, se les pide mostrar una identificación con fotografía. Pueden recogerla cualquier día del semestre.

Las claves de acceso a los diferentes servidores es de uso exclusivo de los coordinadores, los alumnos de apoyo no tienen acceso a ellos.

### 12.3. Respaldos de imágenes.

Las imágenes de las diferentes computadoras son respaldadas en CD's y en una computadora llamada "todos", en donde se encuentra una carpeta de nombre "sala". Ahí es donde se almacenan las imágenes clonadas; los encargados del área de software (donde se localiza la computadora "todos") asignan una contraseña para accesar a dicha carpeta. 12.2. Claves de alumnos.<br>
Al inicio del semestre se les entregan<br>
entregar a otra persona esa clave, se les pie<br>
Pueden recogerla cualquier día del semestre.<br>
Las claves de acceso a los diferer<br>
coordinadores, los alumnos 12.2. Claves de alumnos.<br>
Al inicio del semestre se les entreg<br>
entregar a otra persona esa clave, se les<br>
Pueden recogerla cualquier día del semestr<br>
Las claves de acceso a los dife<br>
coordinadores, los alumnos de apoyo no

Los respaldos deben ser realizados por una sola persona, la cual es responsable de controlar las actualizaciones y desechar las inservibles. Los respaldos se guardan en la gavetas correspondientes.

### 12.4. Legalidad del software.

and the contract of the contract of the contract of the contract of the contract of the contract of the contract of

El ITESM se preocupa por contar con todas las licencias del software instalado, por loa cual no debe ser instalado por ninguna circunstancia software sin licencia. Para evitar que los alumno instalen cualquier programa, se cuenta con un paquete para evitar tal situación.

Full Control<sup>17</sup> es el software de evitar cualquier cambio a las configuraciones de las computadoras, además de impedir la instalación de algún software no autorizado.

### 12.4.1. Full Control.

Mantener funcionando las computadoras es una tarea prioritaria, llevar control de 187 equipos es una función complicada; checar a los alumnos para no dañen la integridad del software sería agotador, por lo que se ha instalado un software el cual nos ayuda a mantener funcionando por períodos más largos a las computadoras.

Full Control es un software para controlar la seguridad de la información, ayuda a proteger y prevenir la manipulación de los datos. Además controla el acceso a las páginas de Internet, no permite hacer reconfiguraciones, oculta archivos importantes de sistema, permite dejar a los alumnos utilizar aplicaciones autorizadas; en general permite tener control completo de las aplicaciones, previniendo el daño al software. De esta manera ofrecemos mejor servicio a los alumnos, contando con computadoras trabajando eficientemente. 12.4.1. Full Control.<br>
Mantener funcionando las computade<br>
187 equipos es una función complicada; chee<br>
del software sería agotador, por lo que se h<br>
mantener funcionando por períodos más largo<br>
Full Control es un softwar eficientemente

<sup>17</sup> Ver anexo G.

### 12.5. Acceso al sistema de asignación.

Por ser un sistema de ayuda a los alumnos para encontrar con facilidad una computadora libre y en condiciones óptimas,; el sistema de asignación debe ser administrado por personas responsables y de confianza del área.

Los encargados de accesar a la administración de el, son los coordinadores. Los alumnos de apoyo ayudan a cuestiones de liberación de equipos y quitar suspensiones de alumnos. Ningún alumno debe tener una clave de acceso, por ser también de acceso a los demás servidores.

### 12.6. Acceso a la base de datos de claves.

Cada uno de los coordinadores posee una contraseña para accesar a las bases de datos de las claves de los alumnos. Ya sean las de correo, Lotus Notes o acceso al servidor de cambio de claves.

Por ser datos importantes para los alumnos y de uso personal, las contraseñas de acceso se manejan de forma delicada; no se prestan a ninguno de los alumnos. Para tener mejor seguridad las contraseñas se cambian regularmente.

### 12.7. Vacunación.

the contract of the contract of the contract of the contract of the contract of

Una parte importante y un tanto olvidada a veces es la vacunación de los disquetes, para los alumnos es un tanto imposible contagiar sus disco de virus. Se han hecho muchas compañas para prevenir tal situación, y a pasos lentos pero al parecer seguros están tomando conciencia de la importancia de vacunar. 12.6. Accesso a la base de datos de claves.<br>
Cada uno de los coordinadores posee una contraseña para accesar a las bases de<br>
datos de las claves de los alumnos. Ya sean las de correo, Lotus Notes o acceso al servidor<br>
de

# UNIVERSIDAD AUTÓN UNIVERSIDAD AUTÓNOMA DE QUERÉTARO

Los antivirus de las computadoras de SA se actualizan los antivirus a final de cada mes, de igual manera se verifican los equipos de virus. En caso de encontrar alguna máquina infectada se reinstalada completamente.

Para facilitar la vacunación cada computadora cuenta con Norton Antivirus, con la actualización más reciente. Y en la barra de HD, existe una máquina exclusiva para llevar dicha acción, cuenta con el antivirus F-Prot, debidamente actualizado también.

# FACULTAD DE INFORMÁTICA

<u>in the community of the community of the community</u>

### CAPÍTULO XII RECURSOS DE RED EN EL ITESM

### 13.1. Objetivo del capítulo.

and the contract of the contract of the contract of the contract of the contract of the contract of the contract of

Conocer los recursos de red existentes en la Institución, además del mantenimiento de ellos.

Existe una gran variedad de herramientas para poder realizar una red. A continuación veremos unos cuantos dispositivos usados en el ITESM, y una breve explicación de la funcionalidad de ellos.

### 13.2. Adaptador ethernet.

<u>and the company of the company of the company of the company of the company of the company of the company of the company of the company of the company of the company of the company of the company of the company of the com</u>

En la actualidad, casi todas las redes se basan en el estándar ethernet y, por lo tanto, lo más probable es que tengan una tarjeta adaptadora ethernet. Los tres estándares ethernet primarios son 10BASES (thick ethernet), 10BASE2 (thin ethernet) y 10 BASE-T (para trenzado sin blindaje). Puesto que cada uno de los estándares ethernet usa un tipo de cable diferente para conectar los nodos, el adaptador ethernet debe tener el conector adecuado para el tipo de red ethernet que esté instalado. explicación de la funcionalidad de ellos.<br>
13.2. Adaptador ethernet.<br>
En la actualidad, casi todas las redes s<br>
lo más probable es que tengan una tarjeta ada<br>
primarios son 10BASE5 (thick ethernet), 10<br>
trenzado sin blinda

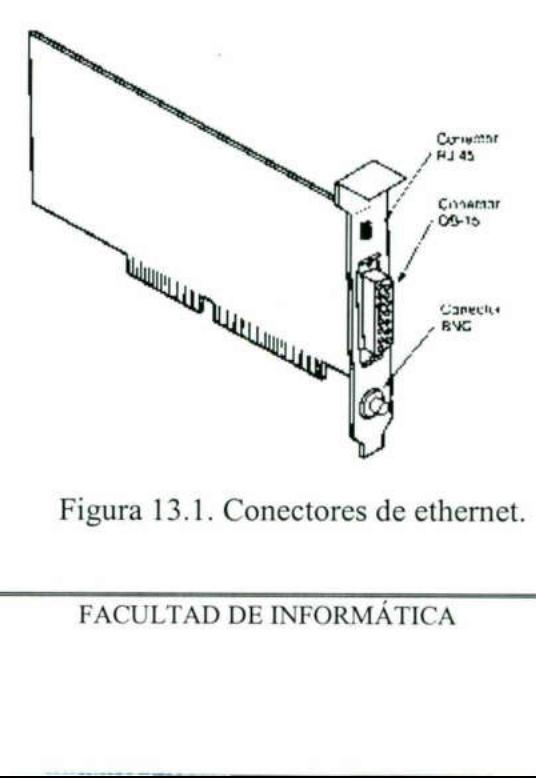

Figura 13.1. Conectores de ethernet.

La figura 13.1 muestra tres conectores diferentes asociados con los tres tipos de Ethernet: 10BASE5, 10BASE2 y 10BASE-T.

### 13.3. Fast ethernet

<u> 1980 - Andrea Stadt Germany, amerikansk politik (\* 1950)</u>

Llamado también 100BASEX, es una extensión de ethernet que opera a velocidades de 100 Mbps, un incremento a 10 veces más. Otra aplicación de la tecnología fast ethernet es la tecnología 100 BASEVG de Hewlett-Packard, que opera a 100 Mbps sobre un cableado UTP existente. Ver figura 13.2.

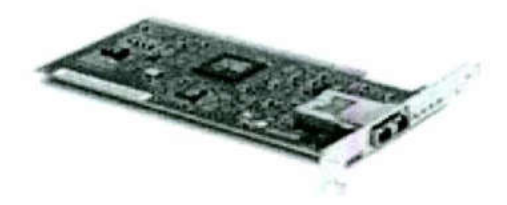

Figura 13.2. Tarjeta de red.

Actualmente en se utiliza la tarjeta fast ethernet en la mayoría de las computadoras de SA, todas las computadoras existentes utilizan este tipo de adaptador. No sólo los equipos de SA, también en la mayoría de los equipos de los de los alumnos, es el estándar usado para la conexión a la red.

### 13.4. Adaptadores inalámbricos.

ir los datos de<br>l que se usa en<br>e resulta inconv<br>FACULTAD DE Recientemente se usa un nuevo tipo de adaptador que usa señales de radio en lugar de cable de red, para transmitir los datos de la red. Algunos fabricantes producen un tipo especial de adaptadores de red que se usa en vez del adaptador estándar. Estos adaptadores Figura 13.2. 1<br>Actualmente en se utiliza la tarjeta fas<br>de SA, todas las computadoras existentes u<br>equipos de SA, también en la mayoría de los<br>usado para la conexión a la red.<br>13.4. Adaptadores inalámbricos.<br>Recientemente sirven en situaciones en las que resulta inconveniente tender un cableado estándar.

La tecnología más reciente es la red inalámbrica, con gran aceptación entre todos los miembros del ITESM, tanto alumnos como empleados hacen uso de ella. Se cuenta con una gran área de conectividad, la cual cubre casi todo el campus.

SA cuenta con una antena de red inalámbrica, el Wave Point, de esta manera se ayuda a los alumnos a conectarse a los servicios en línea.

### 13.5. Cables para red.

Cada estándar de red define el tipo de cableado que se requiere y las especificaciones para la conexión de los nodos de la red. A causa de las altas velocidades y a la cantidad de datos que se transmite a través del cable de la red, las especificaciones del cable y las reglas para su uso son muy estrictas. El uso de cable con especificaciones incorrectas causa al final fallas en las comunicaciones de red.

cable y las reglas para su uso s<br>incorrectas causa al final fallas en<br>El cable empleado por *thi*<br>coaxial. El conductor central está<br>rodea un blindaje de metal. Alre<br>tejido rodeado por otro blindaje<br>conductor tejido. La pa El cable empleado por thick ethernet (ethernet gruesa) es un tipo especial de cable coaxial. El conductor central está rodeado por un aislante dialéctico al que, a su vez, lo rodea un blindaje de metal. Alrededor del blindaje de hoja de metal, hay un conductor tejido rodeado por otro blindaje de hoja de metal que, también, está cubierto por un conductor tejido. La parte extrema del cable tiene una cubierta protectora. Ver figura 13.3. Cada estándar de red define el tipo de cableado que se requiere y la<br>
especificacions para la conexión de los nodos de la red. A causa de las altas velocidades y<br>
a la cantidad de datos que se transmite a través del cable

the contract of the contract of the contract of the contract of the contract of El cable thin ethernet (ethernet delgada) es un tipo de cable coaxial RG58, consiste en un conductor interno rodeado por un aislante dieléctrico, un blindaje de hoja de metal, un conductor tejido y una cubierta exterior protectora .Ver figura 13.4.

# **Experimental de la construction de la construction de la construction de la construction de la construction de<br>En la construction de la construction de la construction de la construction de la construction de la construct** UNIVERSIDAD AUTÓNOMA DE QUERÉTARO

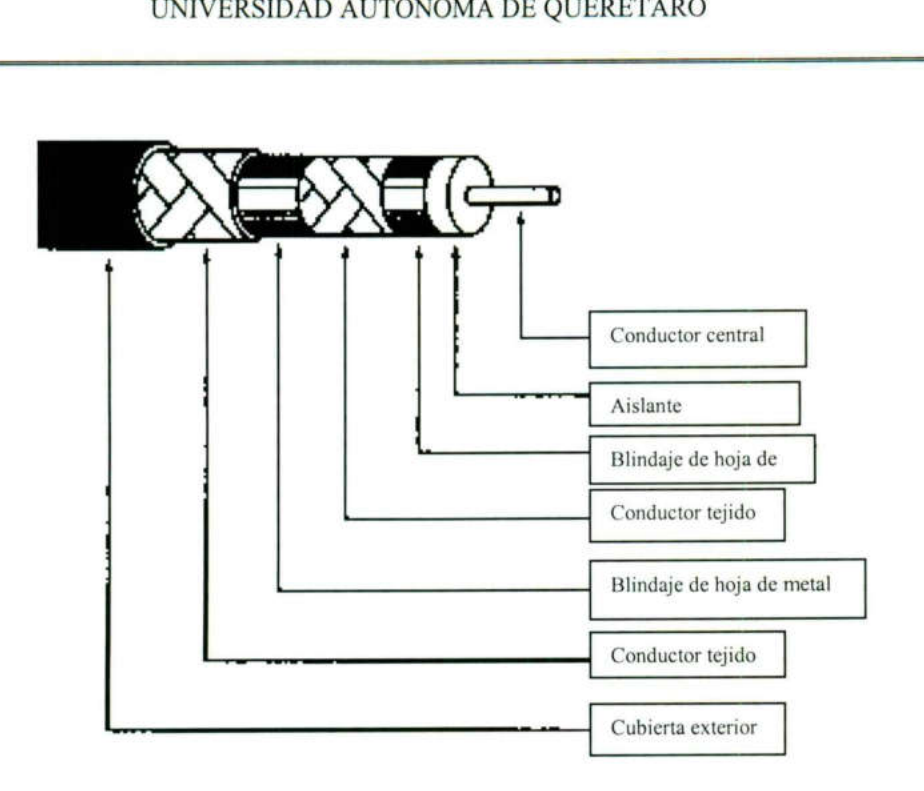

Figura 13.3. Cable empleado por thick ethernet.

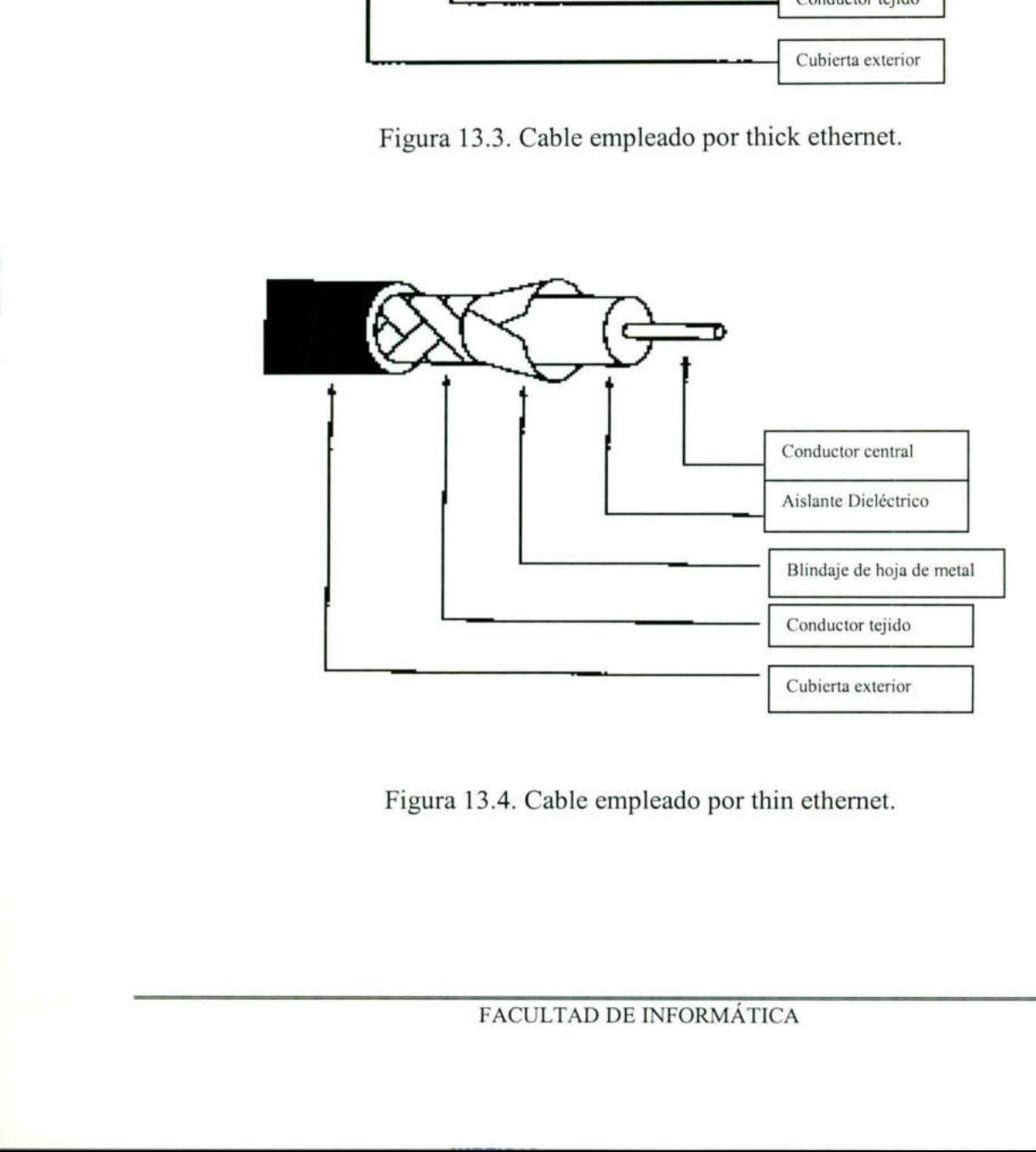

Figura 13.4. Cable empleado por thin ethernet.

# UNIVERSIDAD AUTÓN UNIVERSIDAD AUTÓNOMA DE QUERÉTARO

<u> De la Caracción de la Caracción de la Caracción de la Caracción de la Caracción de la Caracción de la Caracció</u>

El cable de fibra óptica, transmite datos por medio de una serie de pulsos de luz, transmitidos a través de una hebra fina de fibra de vidrio. Un sólo cable de fibra consiste en una fibra rodeada por un recubrimiento amortiguador (véase figura 13.5). El recubrimiento amortiguador está rodeado de Kevlar<sup>\*13.1</sup> para una protección y fuerza mayores. La cubierta protectora exterior está compuesta de PVC ó poliuretano negro. Con frecuencia, el cable de fibra contiene más de una fibra.

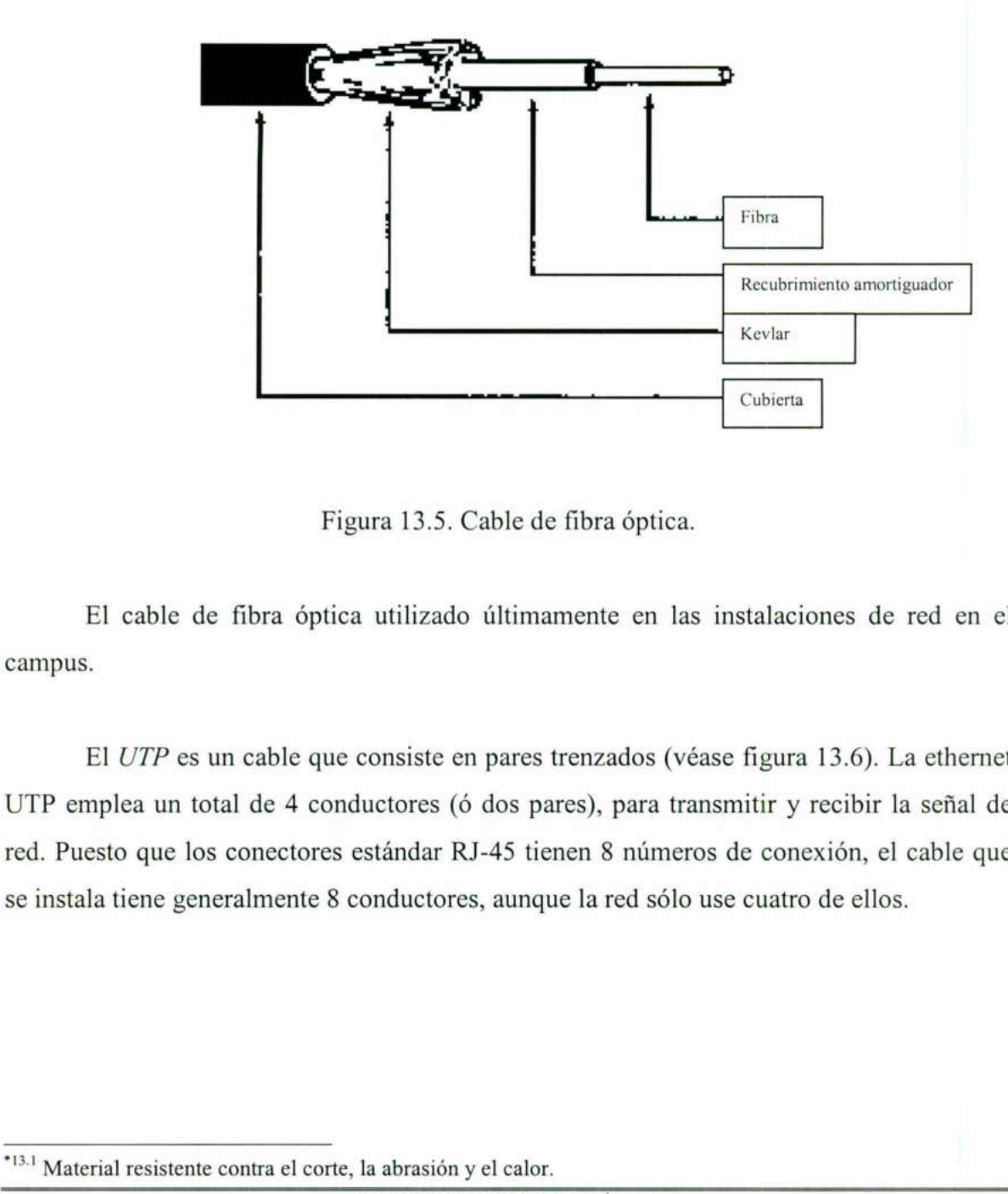

Figura 13.5. Cable de fibra óptica.

El cable de fibra óptica utilizado últimamente en las instalaciones de red en el campus.

botar de 4 conductores (consectores estándar R<br>neralmente 8 conductores<br>te contra el corte, la abrasión referencia de contra el corte, la abrasión referencia de la corte de la contra de la contra de la contra de la contra El UTP es un cable que consiste en pares trenzados (véase figura 13.6). La ethernet UTP emplea un total de 4 conductores (ó dos pares), para transmitir y recibir la señal de red. Puesto que los conectores estándar RJ-45 tienen 8 números de conexión, el cable que se instala tiene generalmente 8 conductores, aunque la red sólo use cuatro de ellos. 

 "131 Material resistente contra el corte, la abrasión y el calor.

<u>a shekara ta 1999 a wasan ƙwallon ƙafa ta ƙasar Ingila. Ma ƙasar Ingila a ƙasar Ingila.</u>

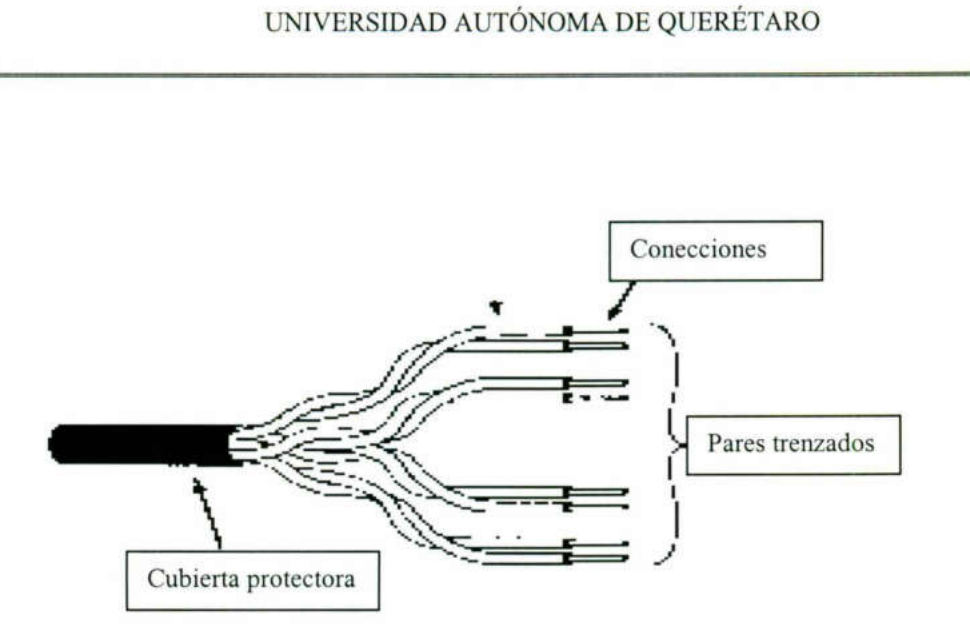

Figura 13.6. Cable UTP.

Para la instalación y configuración del cable ethernet UTP, se aplican las siguientes reglas (véase figura 13.7).

- o La longitud máxima de cable entre un nodo y un concentrador es de 100 metros.
- o Las patas 1,2,3 y 6 del conector RJ-45 son conectadas de manera directa. Las patas 1 y 2 son transmisoras, y las 3 y 6 receptoras.
- o Se pueden conectar hasta 12 concentradores a un concentrador central.
- o Sin el uso de puentes, el cable ethernet UTP puede acomodar un máximo de 1024 estaciones de trabajo.

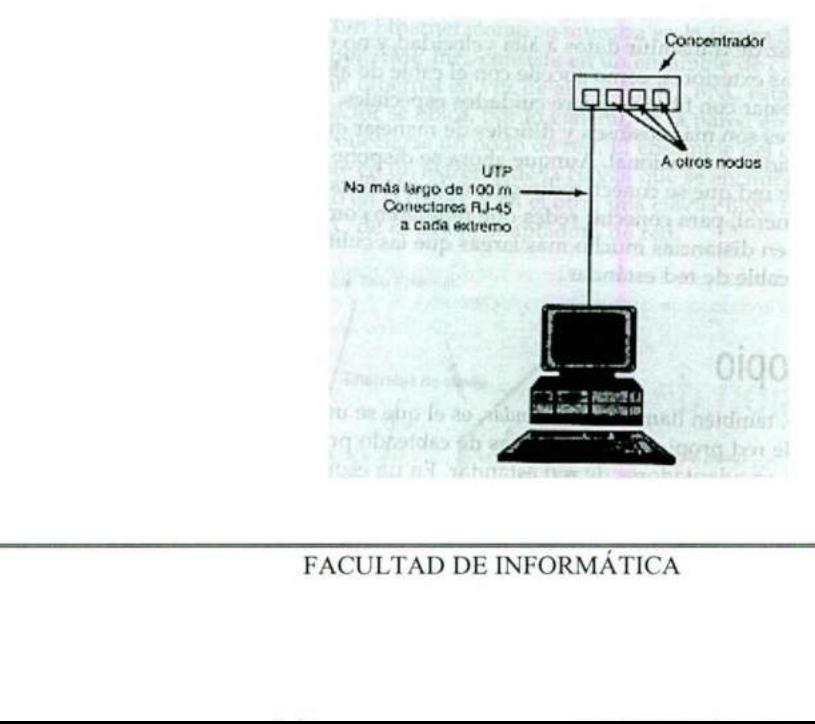

FACULTAD DE INFORMÁTICA FACULTAD DE INFORMÁTICA Pág. 101 Figura 13.7. Instalación de un cable UTP.

El cable UTP es el más utilizado dentro del campus, en SA se ayuda en mantener la red en buen estado. Se hacen cables UTP con conectores RJ45, se checa la funcionalidad de los cables, si pasan la prueba se utilizan para su conexión, en caso contrario se desechan.

### 13.6. Componentes del software.

Además de los componentes del hardware también se requiere el software especial de red para que el sistema operativo existente y los programas de aplicación de la computadora se comuniquen con otras computadoras en la red. Además el sistema operativo de red NOS, un software adicional permite que el sistema operativo y los programas de aplicación de la computadora se comuniquen con otros nodos de la red.

### 13.6.1. El sistema operativo de red (NOS).

El NOS es el grupo de programas modeladores que permiten a una computadora comunicarse con otros nodos de la red. Por este medio se accede a los recursos compartidos de los otros servidores de la red. También proporciona las características requeridas para que un nodo configurado como servidor comparta sus recursos con otros nodos de la red. La mayoría de los NOS incluyen programas de utilería que establecen conexiones de red, administran cuentas, las contraseñas de los usuarios y los recursos compartidos de los servidores. computadora se comuniquen con otras computadoras en la red. Además el sistema<br>operativo de red NOS, un software adicional permite que el sistema operativo y los<br>programas de aplicación de la computadora se comuniquen con o

La siguiente figura (13.8) muestra las diferentes capas que componen el software de red. El software de cada capa (a excepción del controlador de red) se considera como parte del NOS.

ghan a chuid cho ann an chuid cho ann an chuid chuid cho ann an chuid cho ann an chuid cho ann an chuid cho an

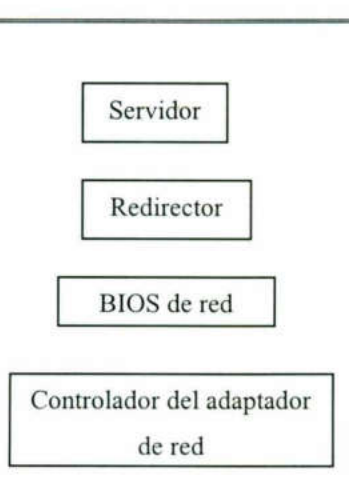

Figura 13.8. Capas que componen el software de red.

El software controlador del adaptador de red se comunica directamente con la NIC. El sistema básico de E/S (BIOS) de red incluye las funciones con las que el NOS envía y recibe información de la red.

El la parte medular del NOS está un programa llamado redirector, el cual intercepta las peticiones de lectura y escritura y las redirecciona hacia el dispositivo adecuado, ya sea unidad de disco en la computadora local ó la unidad de disco en alguno de los servidores de red. Por último, si la computadora es un servidor, el programa servidor proporcionará la capacidad para que el nodo comparta sus recursos con los demás. Al arrancar, la computadora ejecuta una autoprueba y carga, desde el disco duro, el software del sistema operativo por ejemplo, el DOS. Después que éste se pone en ejecución, se carga el software de red que coexiste con el sistema operativo y proporciona las características adicionales requeridas para la operación de la red. Figura 13.8. Capas que componen el software de red.<br>
El software controlador del adaptador de red se comunica directamente con la NIC<br>
El sistema básico de E/S (BIOS) de red incluye las funciones con las que el NOS envía y

the control of the control of the control of

### 12.7. Otros dispositivos.

the contract of the contract of the contract of the contract of the contract of the contract of

Hablar de la red es bastante extenso, es un tema de grandes dimensiones. En el campus se trata de contar con la tecnología más actual. Se cuenta también con una serie de repetidores, puentes y ruteadores; para permitir la configuración de la red y eficientizar la ruta de envío.

En SA tratamos de mantener la red en buen estado, mantenemos los cables de red bien instalados, evitando sean muy visibles a la vista de los alumnos. Verificamos cualquier anormalidad en la configuración a red de una computadora. En caso de ser detectado un equipo que presente problemas con la red, se verifica: a) que la computadora este bien conectada, b) la configuración de la tarjeta de red y c) se examina que el swicht no este apagado. En caso de estar todo bien, se reporta el equipo al departamento indicado. equipo que presente problemas con la red, se verifica: a) que la computadora este bier<br>conectada, b) la configuración de la tarjeta de red y e) se examina que el swicht no este<br>apagado. En caso de estar todo bien, se repor

### CAPÍTULO XIV APRENDIZAJE.

### 14.1. Comienzos.

| AAA

"presented and "presented and "presented and "presented and "presented and "presented and "presented and "presented and "presented and "presented and "presented and "presented and "presented and "presented and "presented a

El inicio en el ITESM para una servidora fue difícil, ya que los alumnos manejan una serie de tecnología ausente en la facultad. El autoaprendizaje ha sido el factor más importante para aprender su manejo.

Además la ayuda de los mismos alumnos de apoyo (becarios y ayudantías) fueron un instrumento de aprendizaje, ya que ellos son los usuarios de la tecnología existente y transmisores del conocimiento.

Aprender en un par de días el manejo de la mayor parte del software instalado en SA fue el primer reto, después configurar cualquier tipo de dispositivo: de red, de pantalla, CD-ROM, monitores, sonido, vídeo, etcétera.

Tomar el curso de Lotus Notes fue el comienzo de todos los que vendrían a lo largo del trayecto. Esta herramienta es la más utilizada por los alumnos, debido a que la mayor parte de sus materias son rediseñadas.

### 14.2. Cursos del PDHP.

La Institución se preocupa por la capacitación de sus miembros, uno de los criterios para evaluar la calidad del campus es el relacionado con el desarrollo de su personal, el incluye no sólo cursos de capacitación, sino también de actividades para desarrollar habilidades para una mejor comunicación; para atender de manera más eficiente a los diferentes públicos que son de interés para la organización, el contar con procesos para un instrumento de aprendizaje, ya que ellos<br>transmisores del conocimiento.<br>Aprender en un par de días el manejo<br>SA fue el primer reto, después configurar cua<br>CD-ROM, monitores, sonido, vídeo, etcétera.<br>Tomar el curso de Lo consultar las necesidades de los colaboradores para desempeñar mejor su trabajo. **CAPÍTULO XIV**<br> **CAPÍTULO XIV**<br> **CAPÍTULO XIV**<br> **APRENDIZAJE.**<br> **ARRENDIZAJE.**<br> **SARENDIZAJE.**<br> **SARENDIZAJE.**<br> **SARENDIZAJE.**<br> **SARENDIZAJE.**<br> **SARENDIZAJE.**<br> **SARENDIZAJE.**<br> **SARENDIZAJE.**<br> **SARENDIZAJE.**<br> **SARENDIZAJE.** 

# UNIVERSIDAD AUTÓNOMA DE QUERÉTARO UNIVERSIDAD AUTÓN

Por todo lo anterior cada semestre el PDHPA (Programa de Desarrollo de Habilidades del Personal de Apoyo para Profesionistas) pone a disposición de todos los UNIVERSIDAD AUTÓN<br>
Por todo lo anterior cada semestr<br>
Habilidades del Personal de Apoyo para Printeresados un programa de cursos, el cuál inc<br>
Módulo A. UNIVERSIDAD AUTÓN<br>Por todo lo anterior cada semestr<br>Habilidades del Personal de Apoyo para Pro<br>interesados un programa de cursos, el cuál inc interesados un programa de cursos, el cuál incluye una serie de módulos (ver tabla 14.1).

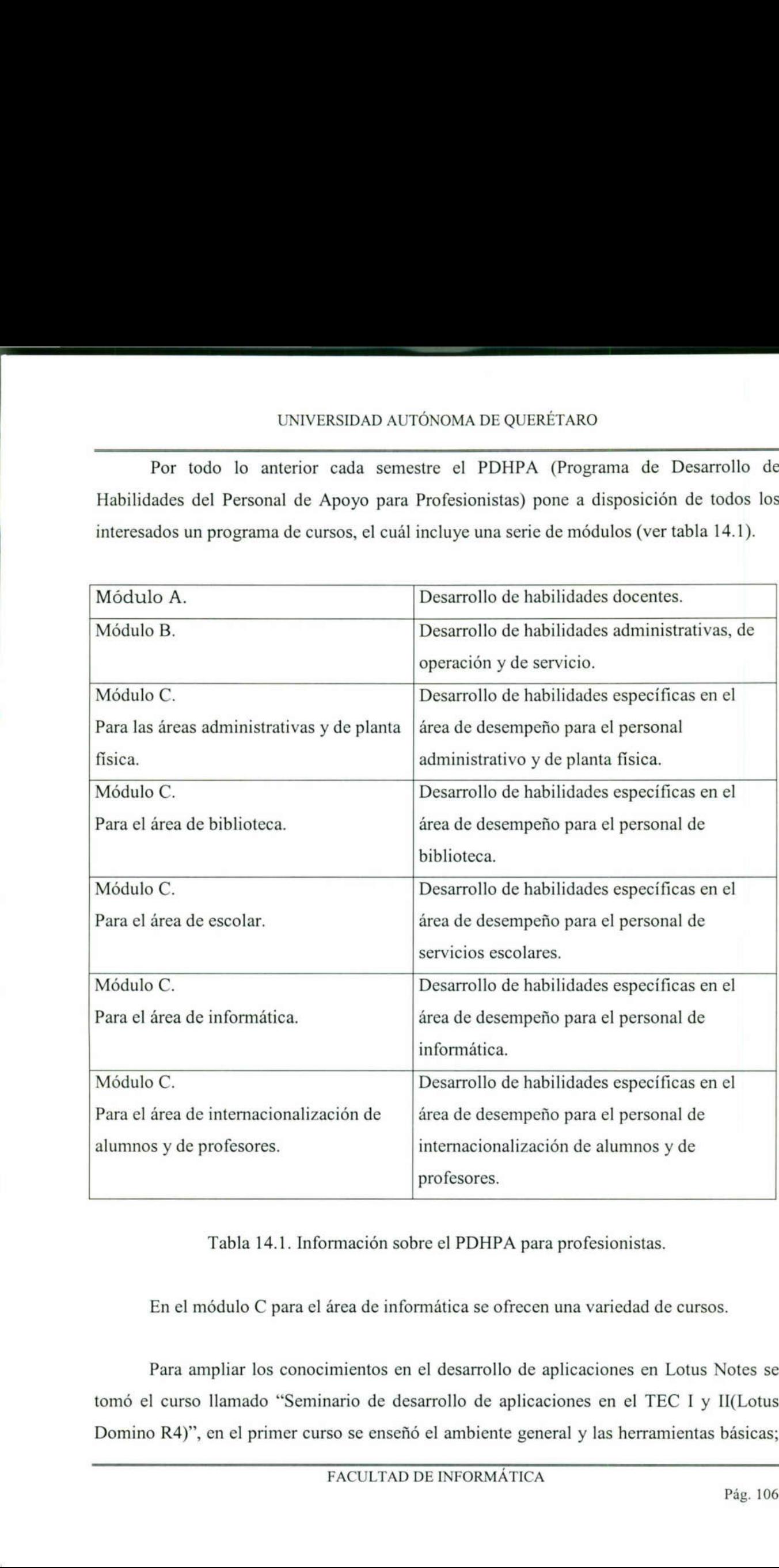

Tabla 14.1. Información sobre el PDHPA para profesionistas.

En el módulo C para el área de informática se ofrecen una variedad de cursos.

Para ampliar los conocimientos en el desarrollo de aplicaciones en Lotus Notes se tomó el curso llamado "Seminario de desarrollo de aplicaciones en el TEC I y Il(Lotus Domino R4)", en el primer curso se enseñó el ambiente general y las herramientas básicas; en el segundo la programación fue el punto principal. Este curso ha sido el más significativo para mi dentro de la Institución. Sin embargo no por ello los demás cursos sean de menos importancia.

Además de todo lo anterior una parte importante del desarrollo ha sido la superación personal, así como el manejo de personal que una servidora ha aprendido en el transcurso de este tiempo.

Lo más trascendental ha sido el desarrollo dentro del área, la informática y contar con la tecnología más actual a la mano.

### 14.3. Otros cursos.

Otros cursos tomados fueron:

- **o** Telecomunicaciones y redes.
- o Desarrollo de páginas Web.
- o Introducción a Windows NT.
- o Utilización de red inalámbrica.
- o Desarrollo de aptitudes.
- o Inglés proyecto F para empleados (6 de 10 niveles).
- o Calidad en el servicio.

Cada uno de los cursos recibidos ha ayudado al desarrollo profesional, queda mucho por aprender y hacer. La oportunidad de aplicar algo de lo aprendido dentro de SA, ha sido una retroalimentación más. 14.3. Otros cursos.<br>
Otros cursos tomados fueron:<br>
• Telecomunicaciones y redes.<br>
• Desarrollo de páginas Web.<br>
• Introducción a Windows NT.<br>
• Utilización de red inalámbrica.<br>
• Inglés proyecto F para empleados (6 de 10
# CONCLUSIÓN.

La administración es una de las tareas más complejas, y lo más importante dentro de cualquier Institución. Gran parte de las habilidades que se requieren para coordinar un área, se van desarrollando con la experiencia. La teoría es una base para saber por donde ir, la práctica es la consolidación de lo aprendido.

SA ha sido parte de la formación profesional. Las diferentes actividades realizadas me han enseñado lo que en una aula de clases no se aprende. El apoyo de los compañeros es muy importante para aprender, los conocimientos que ellos poseen los transmiten a los nuevos integrantes. De igual manera uno debe ser parte del aprendizaje de los demás, enseñar lo que uno sabe. Es así como las grandes empresas prosperan. Transmitir conocimientos, no dejarlos para uno mismo; dejar los pensamientos del pasado. Es muy cierto que la información es poder, pero no somos indispensables, debemos ayudar a los demás, porque así nos ayudamos a nosotros mismos. UNIVERSIDAD ALTONYMA DE QUERÊTARO<br>
CONCLUSIÓN.<br>
La administración es una de las tareas más complejas, y lo más importante dentro de<br>
evalução trafactivación. Campared de las habitidades que as requieros para conotiner ta

Hemos mejorado SA gracias a que se ha llevado una buena administración Controlar los diferentes recursos es una tarea de diario para todas las personas involucradas en el área. Manejar el recurso humano, como son becarios y ayudantías. Implantar nuevas tecnologías, para realizar de una manera más rápida y eficiente las diferentes actividades de reinstalación, configuración, entre otras.

Una de los grandes compromisos que hay al ser coordinadora es la de brindar un servicio personalizado al alumnado. Para ello se debe de tener una gran actitud de servicio, mente positiva, desarrollar la habilidad analítica, y sobre todo estar comprometido con uno mismo para ser gente de cambio. La mayoría de los alumnos nos solicita apoyo, el estar actualizado es una tarea diaria. El autoaprendizaje es una herramienta tanto personal como para los alumnos. nuevos integrantes. De igual manera uno d<br>enseñar lo que uno sabe. Es así como l<br>conocimientos, no dejarlos para uno mismo;<br>cierto que la información es poder, pero no<br>demás, porque así nos ayudamos a nosotros m<br>Hemos mejo

Tener una actitud positiva cada instante es vital para ofrecer servicio de calidad, además de llevar una eficiente y eficaz administración.

Ser gente de cambio es un compromiso muy fuerte, tanto de manera personal como para la Institución donde una servidora se desarrolla profesionalmente. Las oportunidades que se han dado para aprender, se han aprovechado para seguir actualizándome y brindar mejor servicio

Otro de los compromisos es crear una cultura informática, dónde se cumplan las políticas de un área de computadoras, haciendo respetar las normas existentes en SA; para crear un ambiente trabajo más amigable y seguro. Los alumnos contribuyen al mejoramiento del servicio.

El más grande de los retos superados ha sido enfrentar a los alumnos sin conocer gran parte de la tecnología utilizada, autoaprender es uno de las habilidades de todos cuando salimos de una carrera. Además se cuenta con una cultura informática totalmente diferente a la vivida en la escuela. La reciprocidad de conocimiento también ha sido parte de la formación, aprender de los mismos alumnos no es algo embarazoso, saber que puedes aprender de cualquier persona, es una cualidad. El más grande de los retos superados ha sido enfre<br>gran parte de la tecnología utilizada, autoaprender es un<br>cuando salimos de una carrera. Además se cuenta con una<br>diferente a la vivida en la escuela. La reciprocidad de c UNIVERSIDAD AUTÓNOMA DE QUERÉTAR<br>
Ser gentie de cambio es un compromiso muy fuerte, tanto<br>
para la Institución donde una servidora se desarrolla profesional<br>
que se ha ado para aprender, se han aprovechado para seguir<br>
mej

Es una gran satisfacción trabajar en un lugar donde se tiene la oportunidad de dedicarse a la informática, y prefeccionar lo estudiado en la Facultad de Informática de la UAQ, con una actitud de apetura hacia nuevas tecnologías, saber que se contribuye al aprendizaje de los alumnos; y sobre todo el desarrollo como persona, al proporcionar ayuda a los demás.

Ahora sé que fuera de la escuela se sigue aprendiendo, día a día; y uno es parte de la transición de una empresa. Somos un conjunto, donde todos debemos caminar hacia el mismo rumbo para sacar adelante la Institución.

# ANEXO A CLONACIÓN DE UNA IMAGEN.

Para clonar una imagen realiza los siguientes pasos:

- 1. Reinicia la computadora con el Disco de Ghost Fast o Combo según sea el caso.
- 2. Oprime Enter a la primer pantalla.

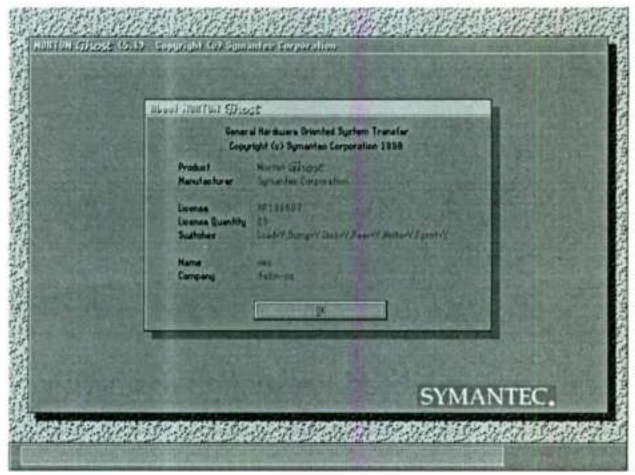

Figura A.1. Inicio de Ghost.

3. Selecciona la ruta: Local\Partition\To Image.

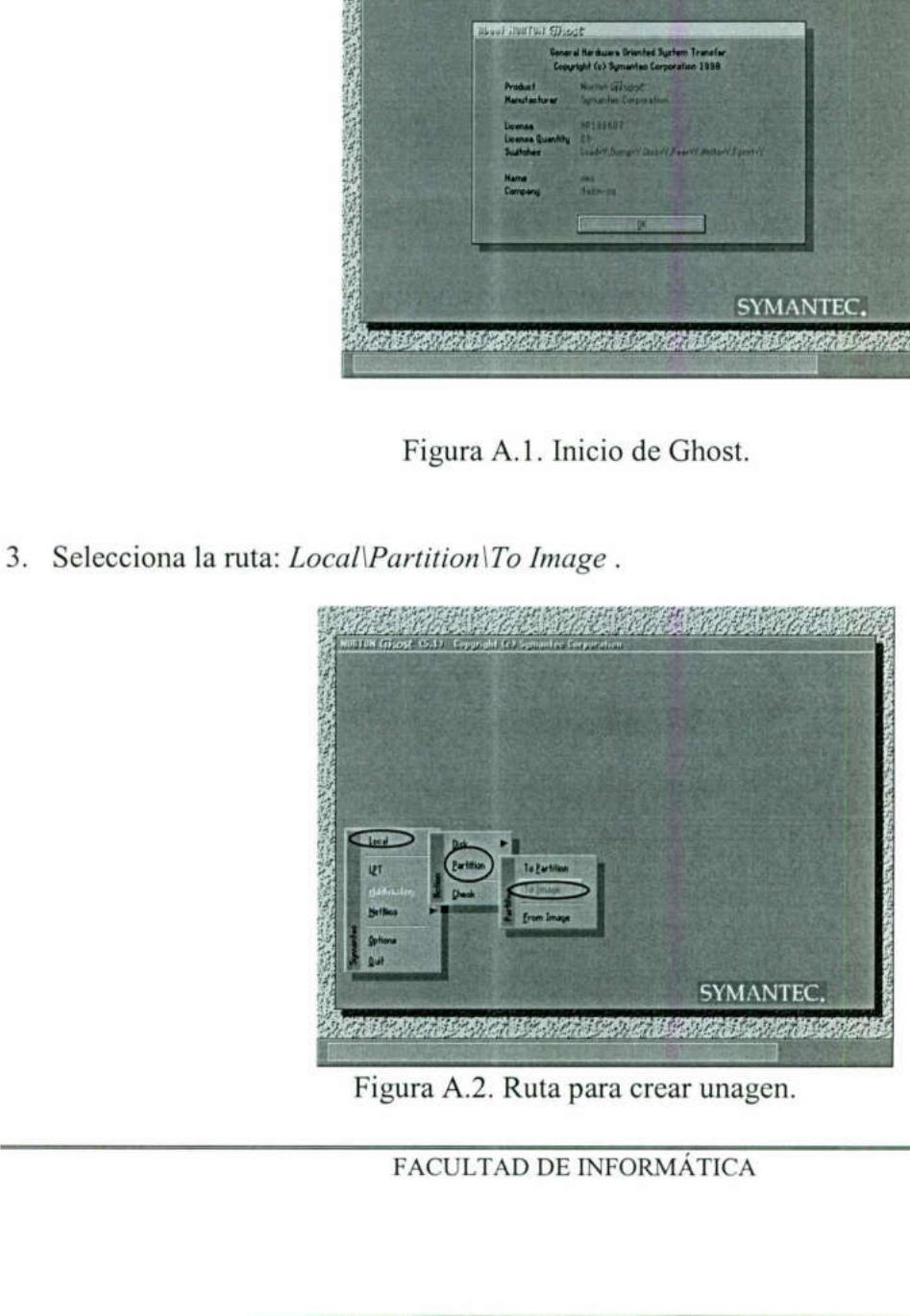

Figura A.2. Ruta para crear unagen.

4. Omprime Enter a la siguiente pantalla:

<u> Andreas Andreas Andreas Andreas Andreas Andreas Andreas Andreas Andreas Andreas Andreas Andreas Andreas Andreas Andreas Andreas Andreas Andreas Andreas Andreas Andreas Andreas Andreas Andreas Andreas Andreas Andreas Andr</u>

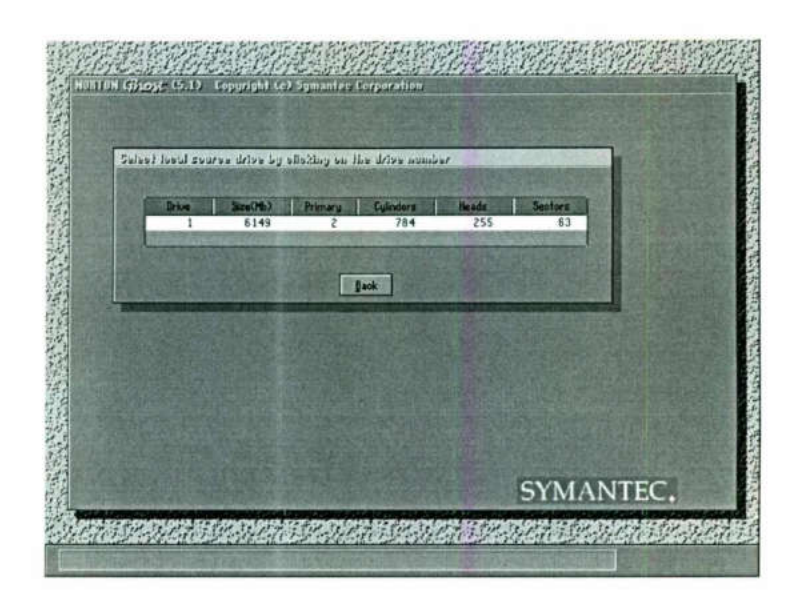

Figura A.3.Selección de la unidad de disco duro.

**All Common** 

| The Month of the first of the plant of the state of the                                                                                                    |          |
|----------------------------------------------------------------------------------------------------|----------|
| Figura A.3.Selección de la unidad de disco duro.<br>5. A continuación selecciona la primer opción.                                                                                                    |          |
| Select course purition of iron driver I<br>Data Stre<br>3074<br>1516<br>Fat32<br>QЬ<br>DISK1PARTO1<br>3074<br>2256<br>ata2 entd<br><b>ISKIPARTOZ</b><br>OБ<br>6149<br>Total<br>3773<br>Cancel<br>DK.<br>SYMANTEC.<br>and the state of the state of the state of the state of the state of the state of the state of the state of the<br>Figura A.4. Selección del partición. |          |
| FACULTAD DE INFORMÁTICA                                                                                                    | Pág. 111 |
|                                                                                                    |          |

Figura A.4. Selección del partición.

6. Con ayuda del tabulador selecciona la opción de OK y oprime Enter.

<u> 1989 - Andrea Maria Maria de Antonio de Antonio de Antonio de Antonio de Antonio de Antonio de Antonio de An</u>

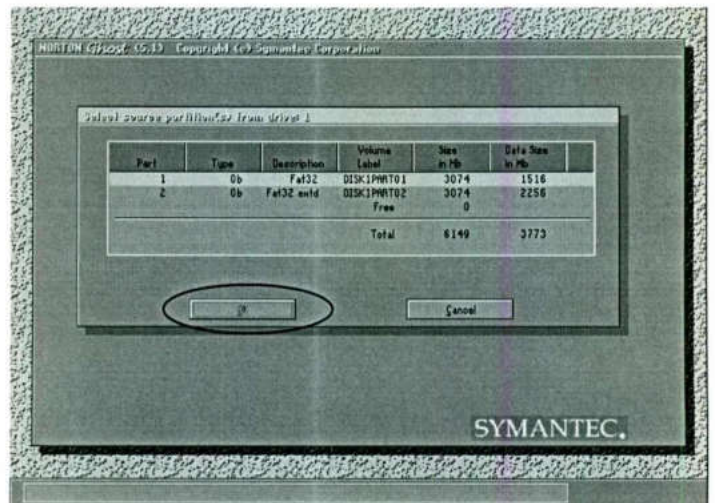

Figura A.S. Aceptación de la opción.

7. Selecciona la opción en donde aparecen las unidades, ayúdate del tabulador. Oprime Enter.

| SYMANTEC.<br>A CONTRACT OF THE CONTRACT OF THE CONTRACT OF THE CONTRACT OF THE CONTRACT OF THE CONTRACT OF THE CONTRACT OF                                                                                                    |
|----------------------------------------------------------------------------------------------------|
| Figura A.5. Aceptación de la opción.                                                                                                    |
| 7. Selecciona la opción en donde aparecen las unidades, ayúdate del tabulador.<br>Enter.                                                                                                    |
| ORTON George (5.1) Copyright (c) Symantee Corporation<br>File trains its easy independent<br>回<br>al Local drive<br>Date<br>Parant<br><b><i>NUTGEXEC.BRT</i></b><br>25/11/1999 05/20/06P<br>73<br>COMMINDICON<br>COMFTESYS<br>DIS_PKT.DOS<br>DIN/SPREE.BIN<br>96,276<br>18/12/1990 11/23/04/6<br>25/11/1999 05/20/2 4Pl<br>29/04/1998 01:46/00Pl<br>104<br>5,836<br>65,559<br>48,384<br>8/12/1998 11/23/00ff<br>EL90X.DOS<br>23/01/1998 10:04:16#<br>50,679<br>01/05/1997 12:1400P<br>FORMATICOM<br>GHOST.ENV<br>GHOST.ERR<br>16/04/1999 10:50:46#<br>39<br>2,748<br>811.166<br>10/05/1999 0664410P<br><b>GNUST.EXE</b><br>16/04/1999 10/50/14/8<br>IBMIDECD.SYS<br>18,123<br>214,836<br>25,473<br>22/04/1996 01/45/00ff<br>18/12/1998 11/262N<br>I0.5YS<br>HSCOEKEKE<br>16/01/1998 12/00/00 PM<br><b>H5005.5YS</b><br><b>File Name</b><br>Gannel<br>▣<br>Pattern<br>SYMANTEC,<br>The following the state<br>and the state of the state of the state of the state of the state of the state of the state of the state of the<br>Contractory of the contractory<br>Figura A.6. Búsqueda de las unidades de disco duro. |
| FACULTAD DE INFORMÁTICA                                                                                                    |

Figura A.6. Búsqueda de las unidades de disco duro.

8. Selecciona la opción de la unidad D. Oprime Enter.

|                                                                                                    | File mane is every house by |                                                                                     |                                                                                                    |        |    |
|----------------------------------------------------------------------------------------------------|-----------------------------|-------------------------------------------------------------------------------------|----------------------------------------------------------------------------------------------------|--------|----|
| al Local drive                                                                                                    |                             |                                                                                     | п                                                                                                    |        |    |
| a Local dram<br>al Local drive<br>di Local drive<br>el CD Rom drive<br>DRVSPRCE.BTM<br><b>ELSO KDOS</b><br><b>FORMATION</b><br><b>GHOST EWV</b><br>GHOST ERA<br><b>GHOST EXE</b><br><b>IBMIDECO.SYS</b><br><b>I0.5YS</b><br><b>HSCOEXEXE</b><br><b>HSD05.5YS</b> |                             | 85,559<br>48,384<br>50,679<br>99<br>2,748<br>611,166<br>16,123<br>214,836<br>25,473 | 18/12/1998 11:23:00M<br>23/01/1990 10/04/16/N<br>01/05/1997 12/14/00Pl<br>16/04/1999 10/50/46 N<br>10/05/1999 06:54:10P<br>16/04/1999 10/50:44N<br>22/04/1998 01/45/008<br>18/12/1998 11/22/52/8<br>38/01/1998 12:00:00Pt<br>18/12/1998 11:23 00 N Y | Parent | Ŷ. |
| File Name                                                                                                    |                             |                                                                                     |                                                                                                    | Cancel |    |
| Pattern                                                                                                    |                             |                                                                                     | $\mathbb{R}$                                                                                                    |        |    |

Figura A.7. Selección de la unidad D.

9. Después con el tabulador selecciona la opción de File Name, y da un nombre a la imagen. No debe exceder de ocho caracteres. Oprime Enter.

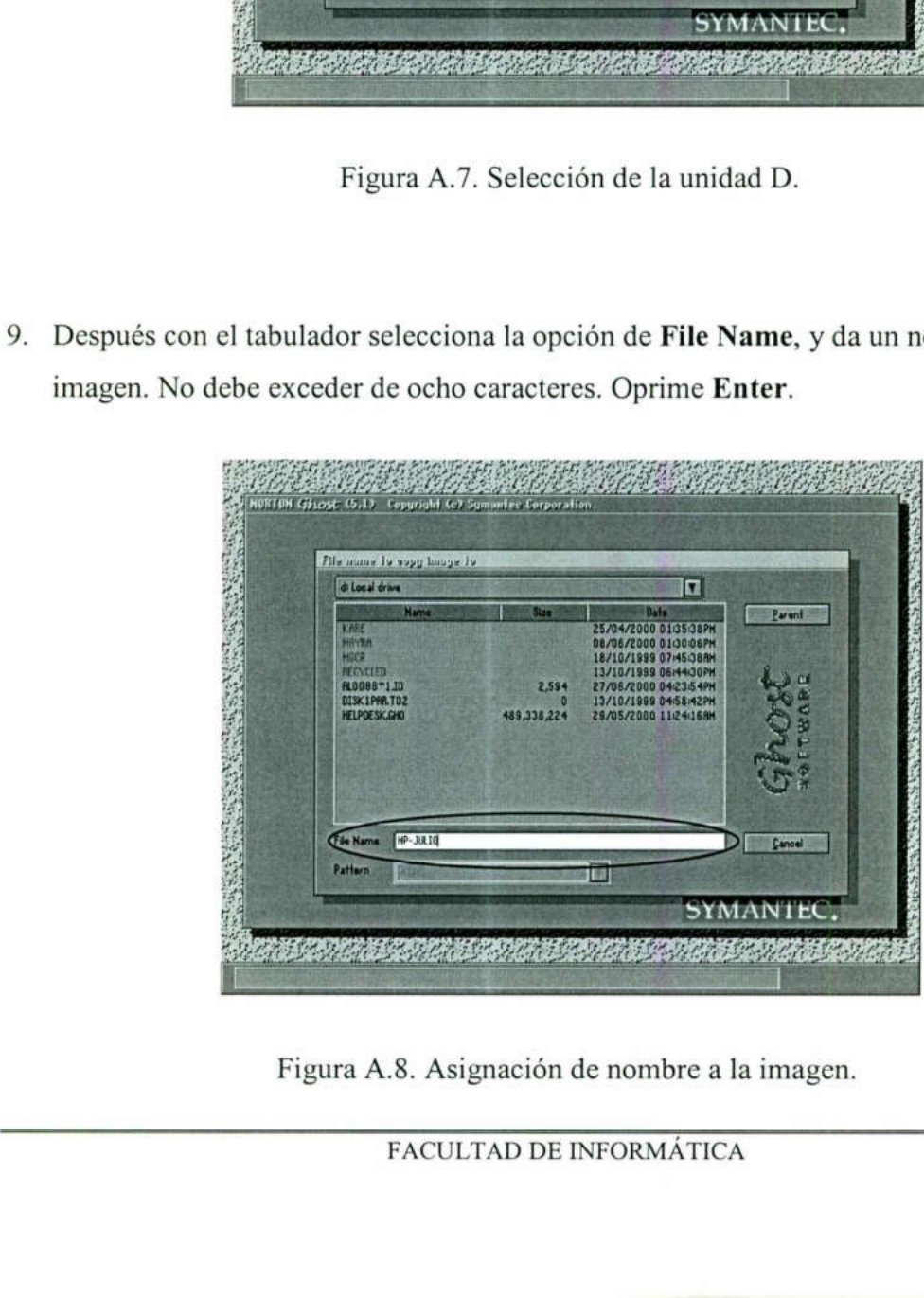

Figura A.8. Asignación de nombre a la imagen.

### 10. Por último selecciona el icono de Yes y oprime Enter.

<u> 1989 - De Bernard Standard Standard Standard Standard Standard Standard Standard Standard Standard Standard S</u>

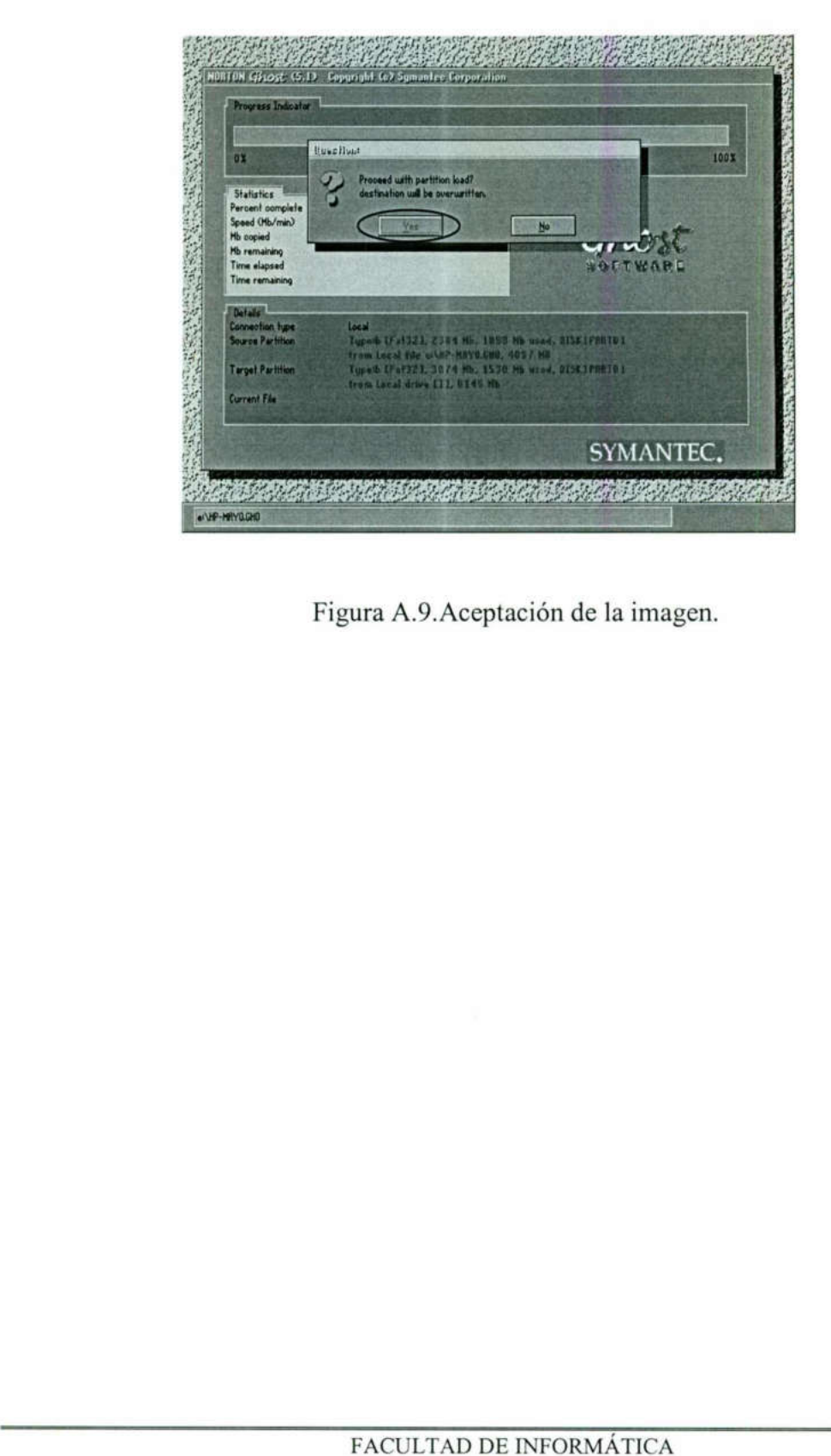

Figura A.9.Aceptación de la imagen.

# CLONACIÓN DE UNA IMAGEN POR SERVIDOR.

ANEXO B

Para clonar una imagen con ayuda de un servidor realiza lo siguiente:

En la máquina servidor:

1. Corre el archivo de Ghostsrv.

2. En la opción de Session Name da el nombre de la sesión, puede ser cualquiera. Recuerda poner en la máquina cliente el mismo nombre. Recuerda poner en<br>mismo nombre.<br>3. Selecciona la opo<br>**Client.**<br>4. Después selecciona<br>4. Después selecciona

3. Selecciona la opción de Dump From Client.

4. Después selecciona la opción de Browse.

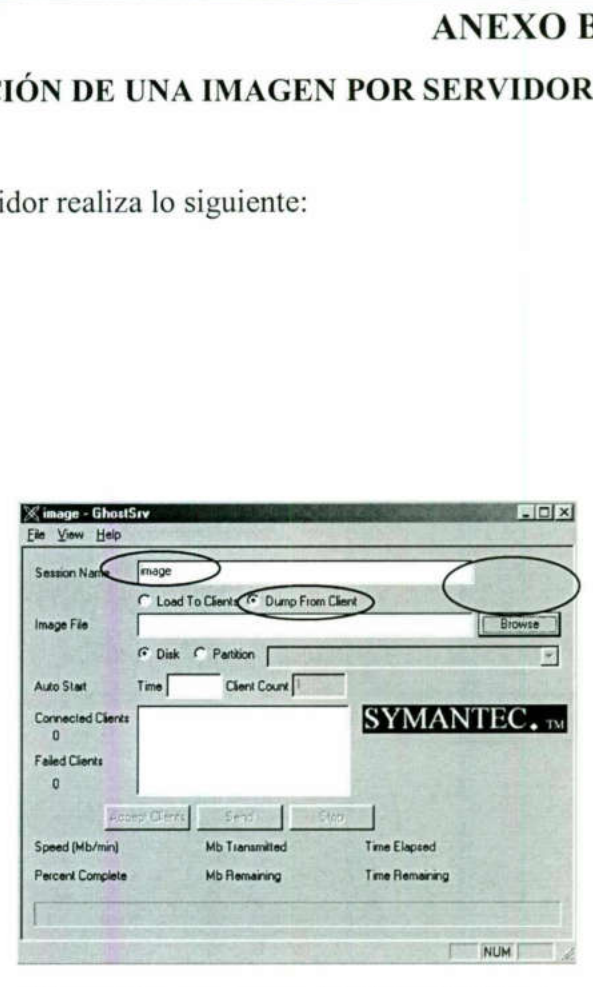

Figura B.1. Opciones iniciales de Ghost.

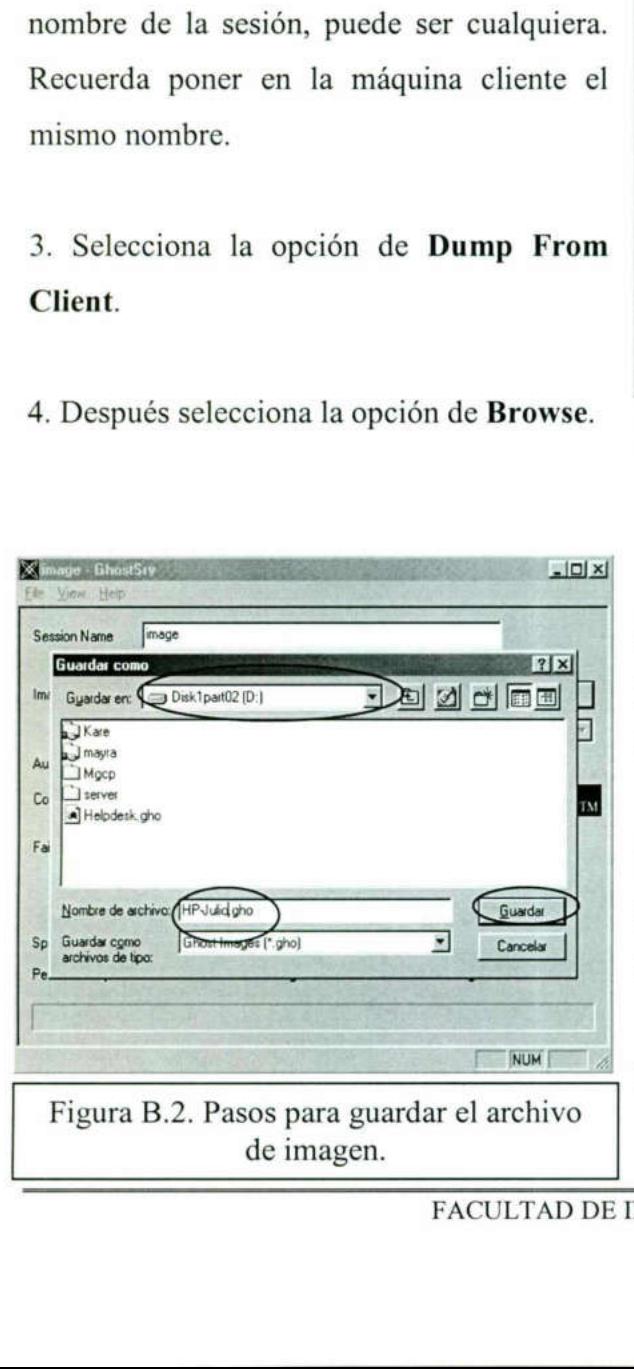

5. Te aparecerá la ventana de Guardar como, selecciona la unidad a ser guardada la imagen.

6. En la opción de N<br>el nombre de la ir<br>acepta ocho caractere<br>7. Selecciona la opció<br>NFORMÁTICA 6. En la opción de Nombre del Archivo da el nombre de la imagen. Recuerda sólo acepta ocho caracteres.

7. Selecciona la opción de Guardar.

### 8. Selecciona la opción de Disk.

<u>i de seus constantes de la constante de la constante de la constante de la constante de la constante de la con</u>

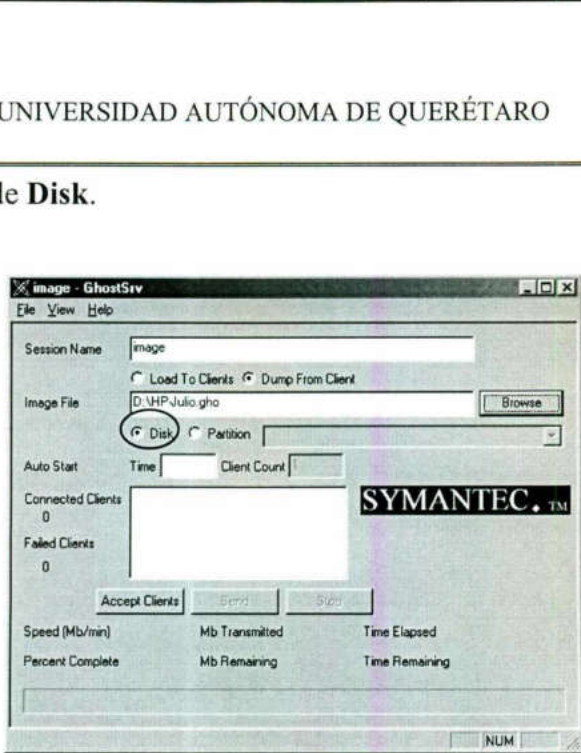

9. Por último selecciona la opción de Accept Client.

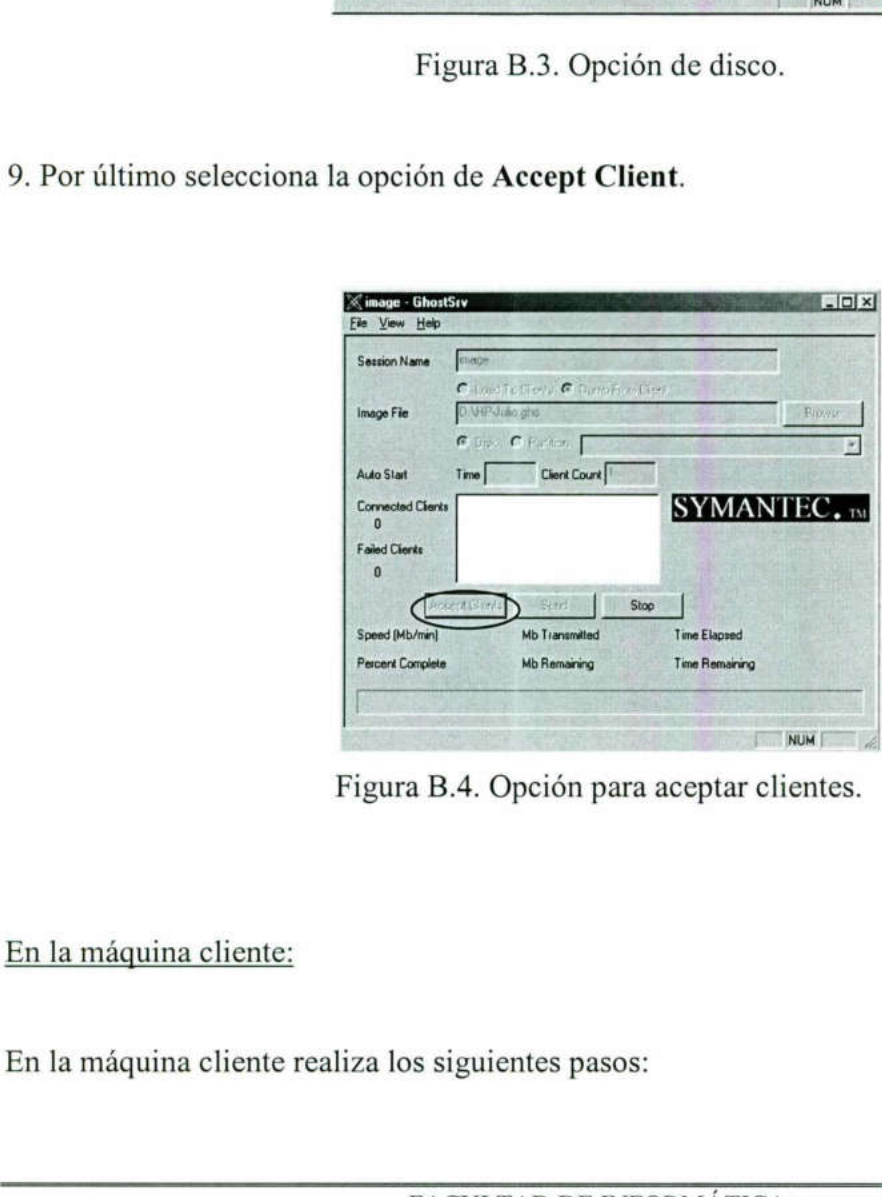

Figura B.4. Opción para aceptar clientes.

## En la máquina cliente:

the contract of the contract of the

EXECUTED DE INTERNATIONALE CONTACT CALCULTAD DE INTERNATIONALE CONTACT CALCULTAD DE INTERNATIONALE CONTACT CALCULTAD DE INTERNATIONALE CONTACT CALCULTAD DE INTERNATIONALE CONTACT CALCULTAD DE INTERNATIONALE CONTACT CALCULT iza los siguientes pas En la máquina cliente realiza los siguientes pasos: Ι

- 11. Reinicia la computadora con el disco de Ghost Fast o Combo según sea el caso.
- 12. Oprime Enter a la primer pantalla.

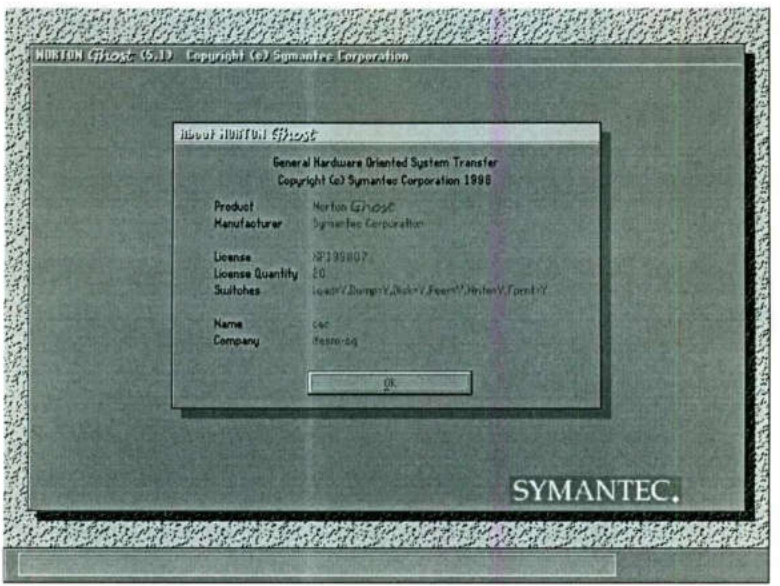

Figura B.5. Opción inicial del cliente.

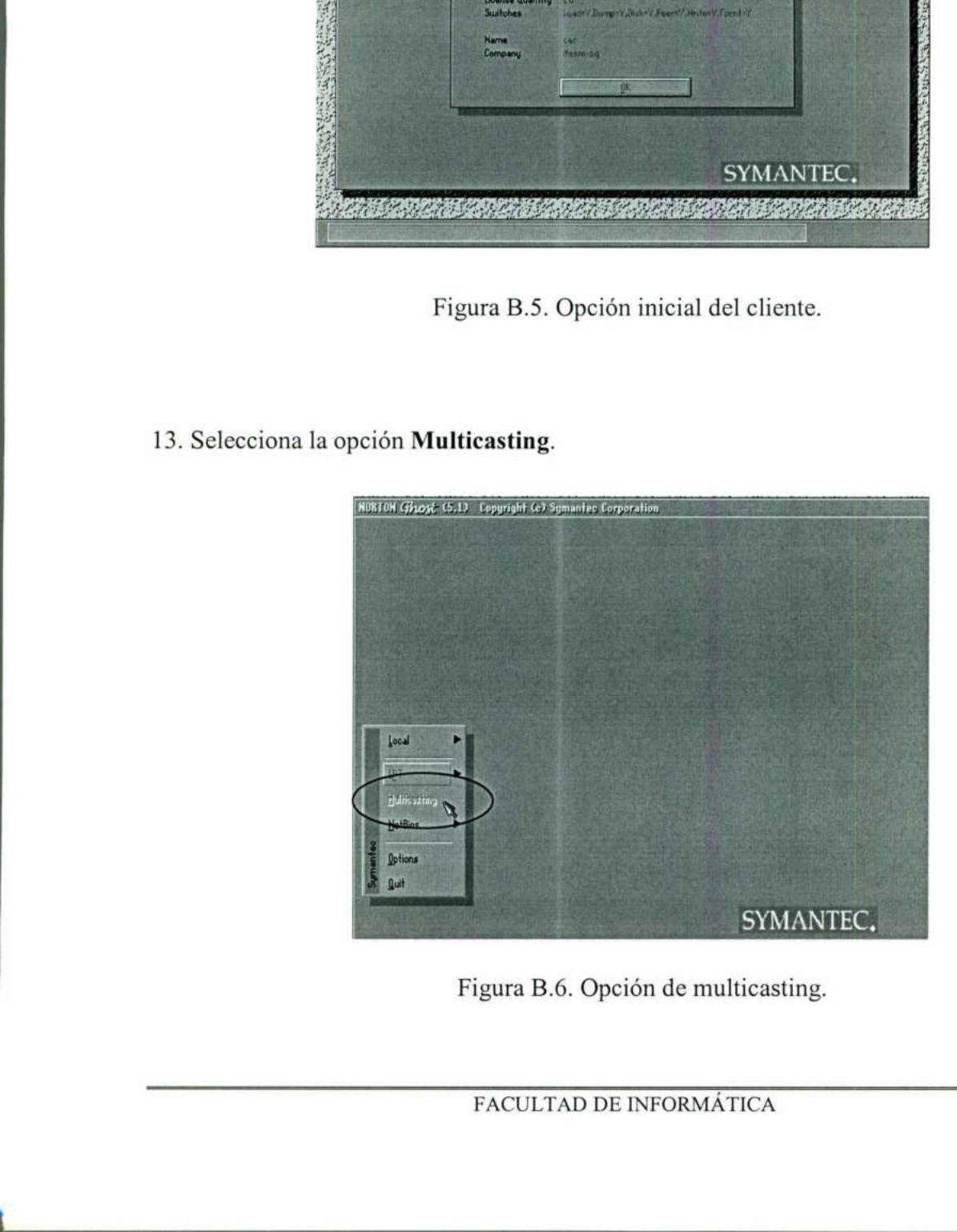

13. Selecciona la opción **Multicasting**.

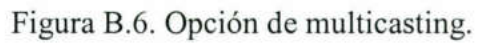

13. Teclea el nombre de la sesión Image (para este caso) en la ventana que aparecerá después de haber realizado el paso anterior. Después seleccionas Ok con el tabulador.

14. Elige la partición que muestra con la barra espaciadora. Presiónala dos veces, aparecerán las pantallas siguientes:

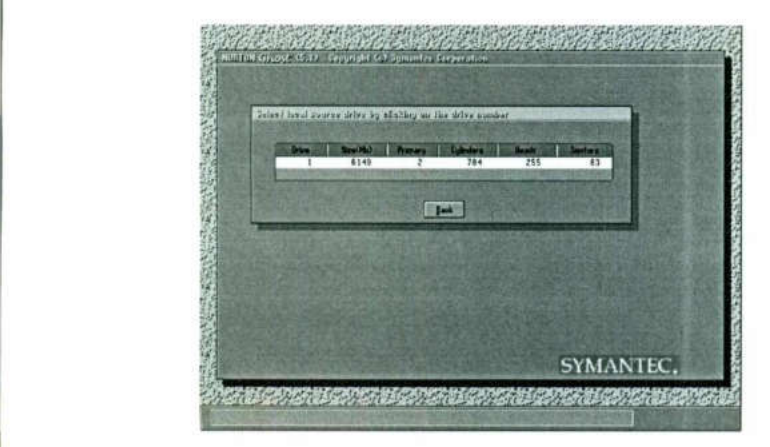

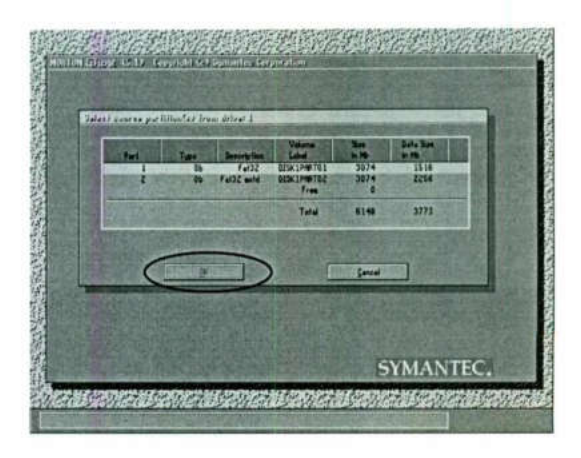

Figura B.7. Selección del disco duro. Figura B.8. Selección de la unidad D.

15. Selecciona el icono de Yes y oprime Enter.

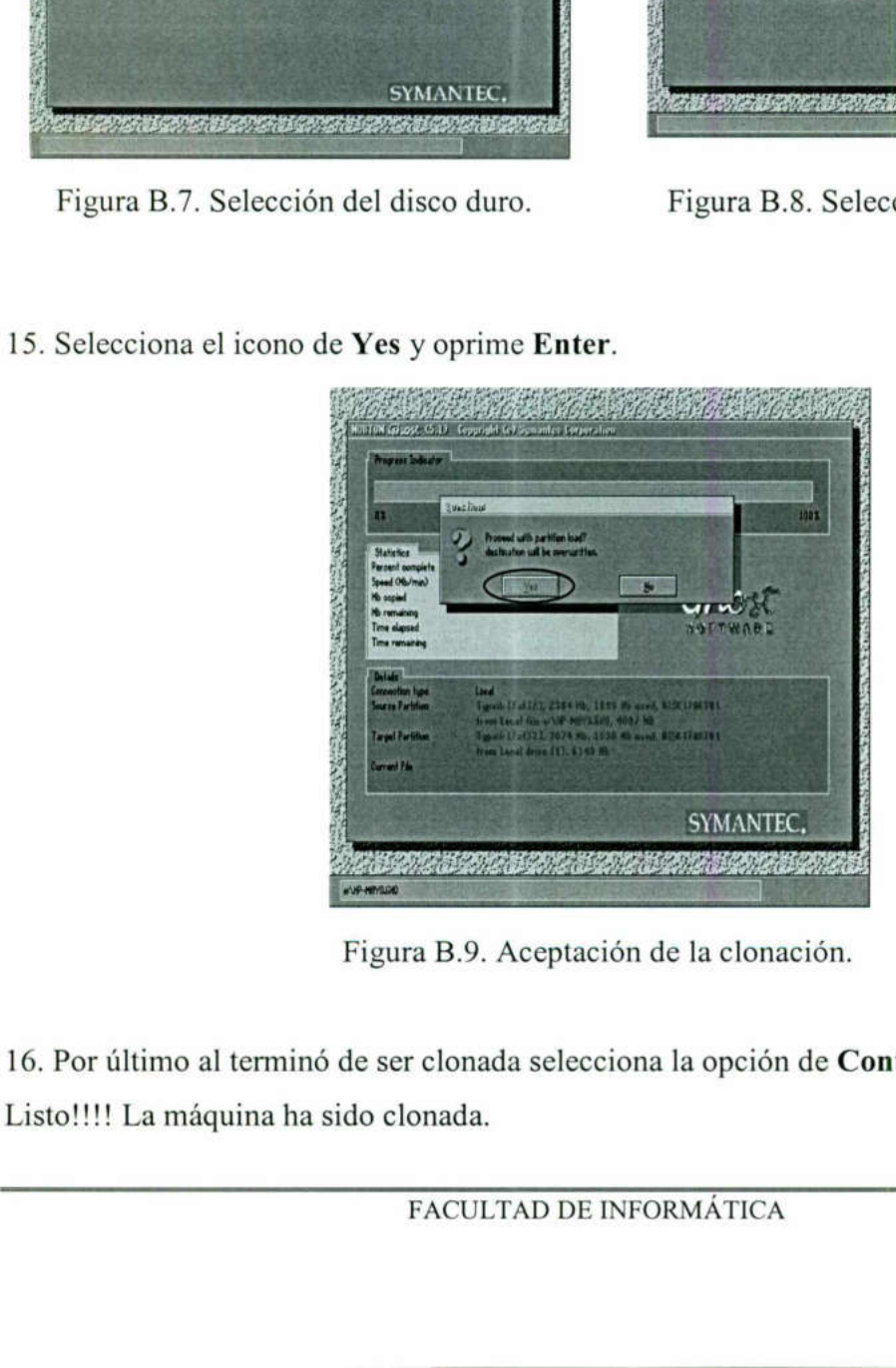

Figura B.9. Aceptación de la clonación.

16. Por último al terminó de ser clonada selecciona la opción de Continue. Listo!!!! La máquina ha sido clonada.

### ANEXO C INSTALACIÓN MASIVA.

Para instalar debes hacer lo siguiente:

<u> 1989 - Jan Samuel Barbara, martxa a shekara tsa 1980 - An tsa 1980 - An tsa 1980 - An tsa 1980 - An tsa 1980</u>

- 1. Particionar la máquina(s) a instalar.
- 2. Preparar máquina servidor.
- the contract of the contract of the contract of the contract of the contract of 3. Preparar máquina cliente.

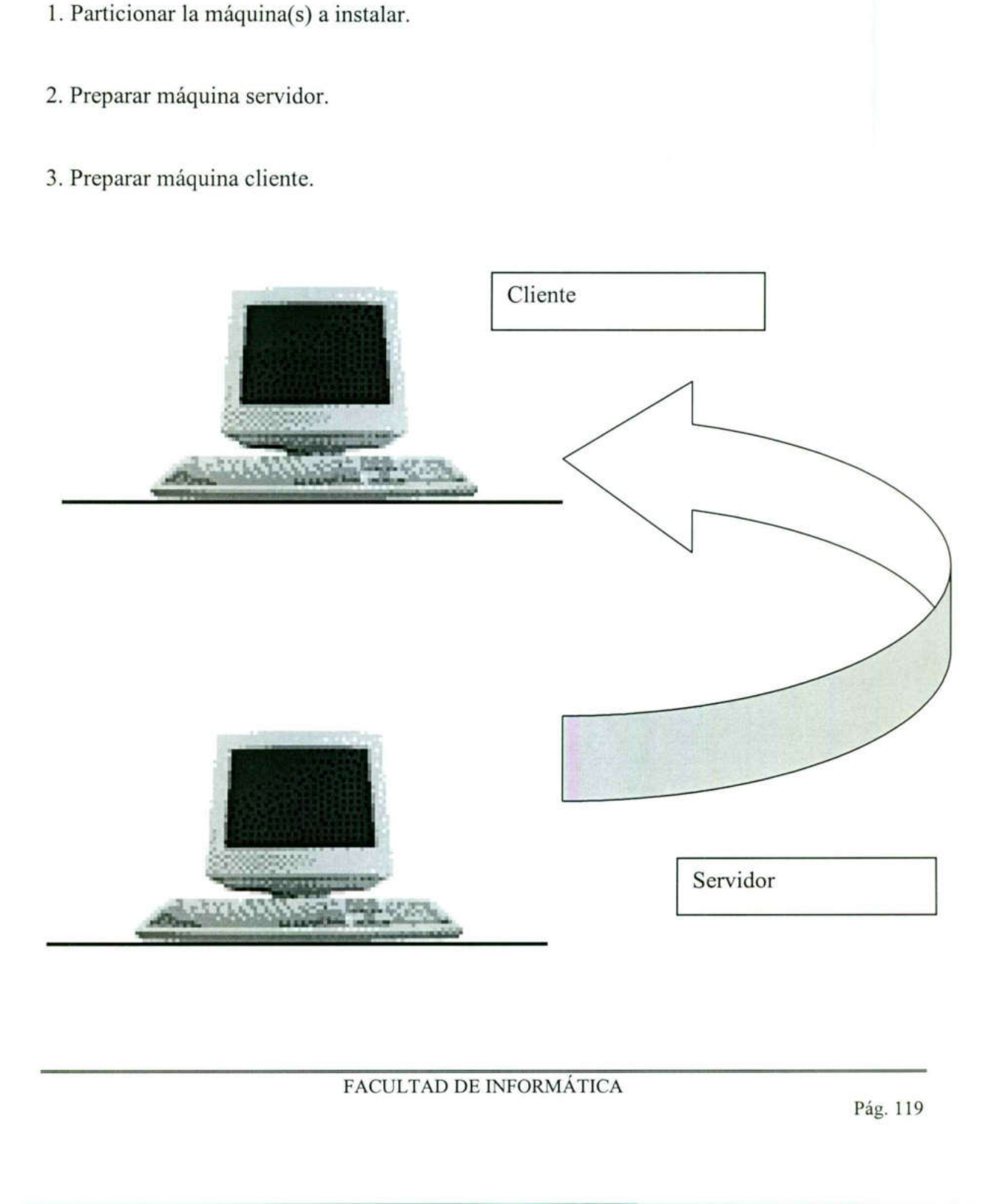

Las máquinas que funcionaran como posibles servidores son las siguientes: 1, 11, 41, 51, 81 y 95, una por cada isla. UNIVERSIDAD AUTÓNOMA<br>
ncionaran como posibles servisla.<br>
ervidor.<br>
Ghostsrv (se encuentra en el ente ventana.<br>
<u>Winage Ghostsrv</u>

2. Prepara máquina servidor.

### Máquina servidor:

1. Correr el archivo Ghostsrv (se encuentra en el directorio D:/server).

<u> 1980 - Johann Harry Harry Harry Harry Harry Harry Harry Harry Harry Harry Harry Harry Harry Harry Harry Harry Harry Harry Harry Harry Harry Harry Harry Harry Harry Harry Harry Harry Harry Harry Harry Harry Harry Harry Ha</u>

2. Aparecerá la siguiente ventana.

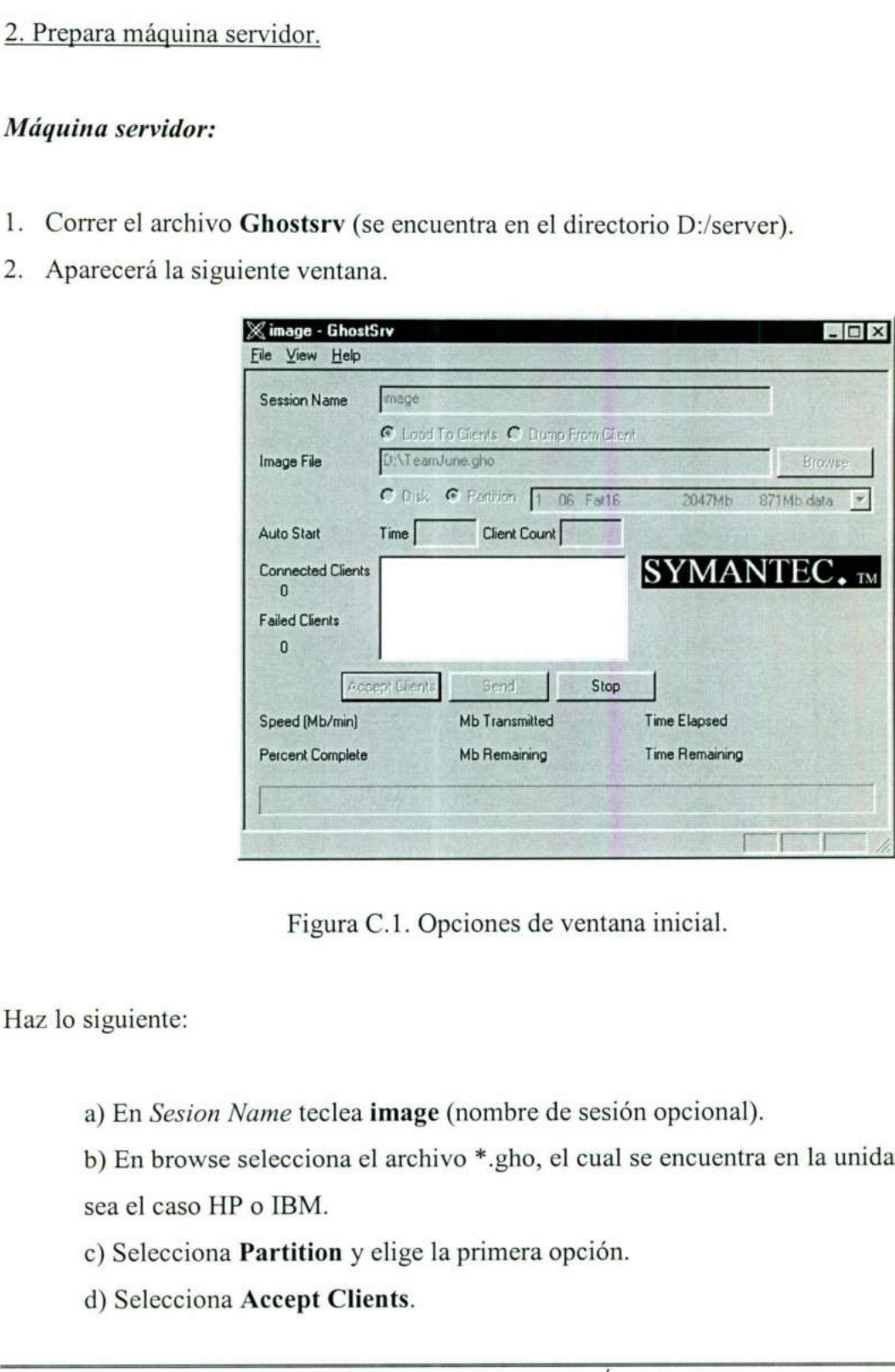

Figura C.1. Opciones de ventana inicial.

Haz lo siguiente:

a) En Sesion Name teclea image (nombre de sesión opcional).

Figura C.1. Opciones de v<br>
Vame teclea **image** (nombre de<br>
selecciona el archivo \*.gho, el<br>
o IBM.<br> **Partition** y elige la primera op<br> **Accept Clients**.<br>
FACULTAD DE INFOI b) En browse selecciona el archivo \*.gho, el cual se encuentra en la unidad D, según sea el caso HP o IBM.

c) Selecciona Partition y elige la primera opción.

d) Selecciona Accept Clients.

3. Preparar máquina cliente.

<u> 1980 - Andrea Andrew Maria Andrew Maria Andrew Maria Andrew Maria Andrew Maria Andrew Maria Andrew Maria Andr</u>

### Máquina Cliente:

- 1. Reinicia con el disco Ghost (Fast o Combo según sea el caso).
- 2. Aparecerán la siguiente pantalla a las cuales da aceptar.

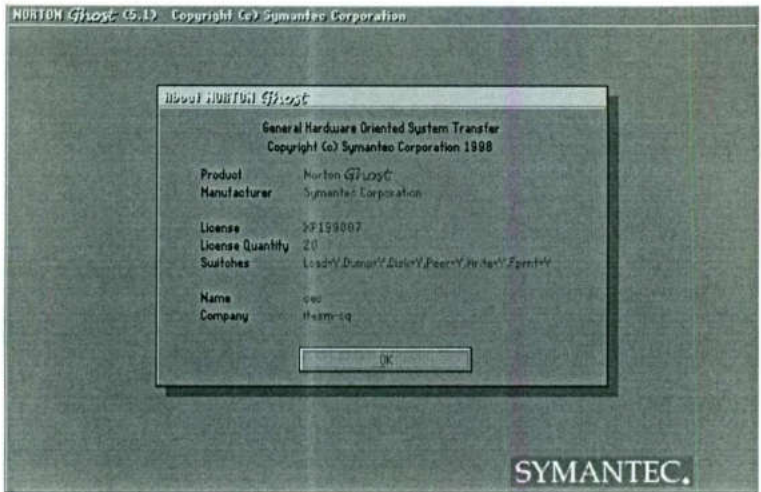

Figura C.2. Pantalla de entrada.

3. Selecciona la opción **Multicasting.** 

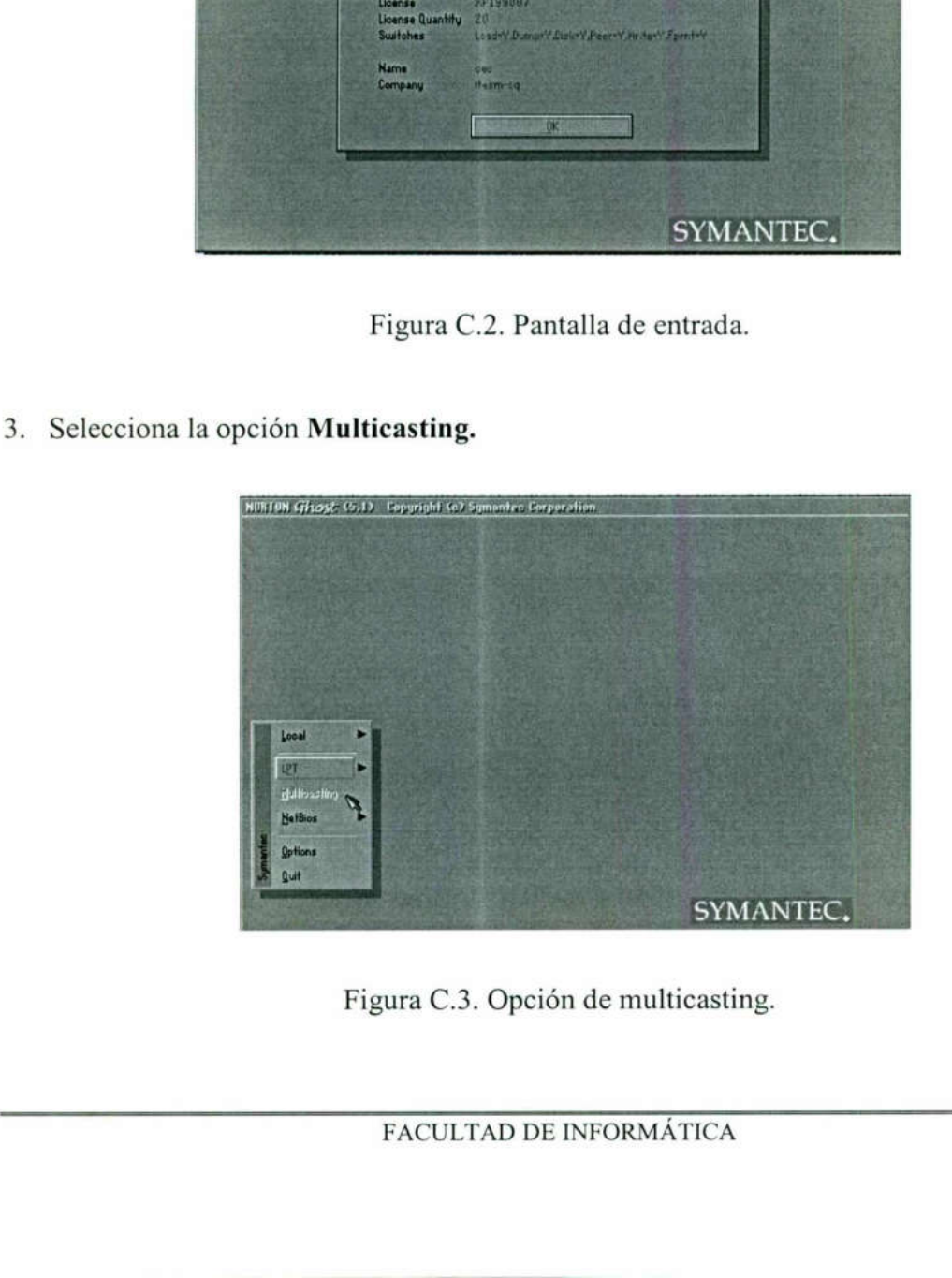

Figura C.3. Opción de multicasting.

# UNIVERSIDAD AUTÓN UNIVERSIDAD AUTÓNOMA DE QUERÉTARO

- Teclea el nombre de la sesión Image (para este caso) en la ventana que aparecerá después de haber realizado el paso anterior. Después seleccionas Ok con el tabulador.
- Elige la partición que muestra con la barra espaciadora. (Presiónala dos veces).
- 6. Elige accept.

Máquina servidor:<br>1. Elige Send, para enviar la reinstalación.

Sólo tienes que esperar aproximadamente 20 minutos para que quede instalada la(s) máquina(s).

### Máquina cliente:

Terminada de instalar presiona enter para reiniciar.

Recuerda hacer las configuraciones correspondientes.

NOTA: Si sabes cuantas máquinas van a ser reinstaladas, en la opción de la máquina Servidor Client Count teclea el número y al terminó de recibir todas las máquinas se iniciará automáticamente la sesión. Sólo tienes que esperar aproximadamente 20 minutos para que quede instalada la(s)<br>máquina(s).<br>Máquina cliente:<br>Terminada de instalar presiona enter para reiniciar.<br>Terminada de instalar presiona enter para reiniciar.<br>Recue

# ANEXO D INSTALACIÓN CON CD-ROM.

Para reinstalar con CD-ROM una computadora y no hacer uso de un servidor haz lo siguiente:

- 1. Reinicia la computadora con el Disco de Ghost Fast.
- 2. Introduce el CD-ROM con la imagen correspondiente.
- 3. En la primer pantalla oprime Enter.

the contract of the contract of the contract of the contract of the contract of the contract of the contract of

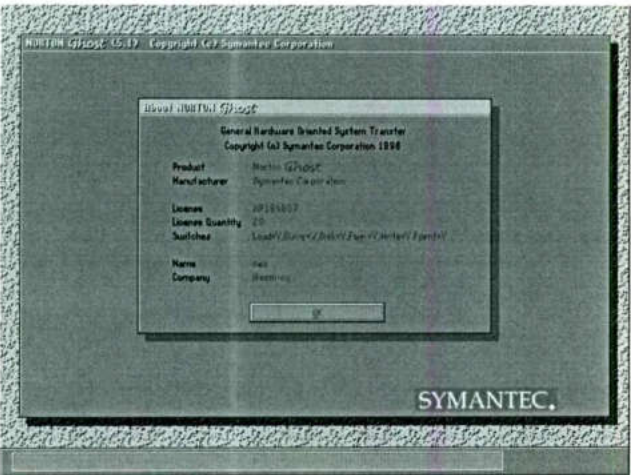

Figura D.1. Pantalla de inicio.

4. Selecciona la ruta: Local\Partition\From Image

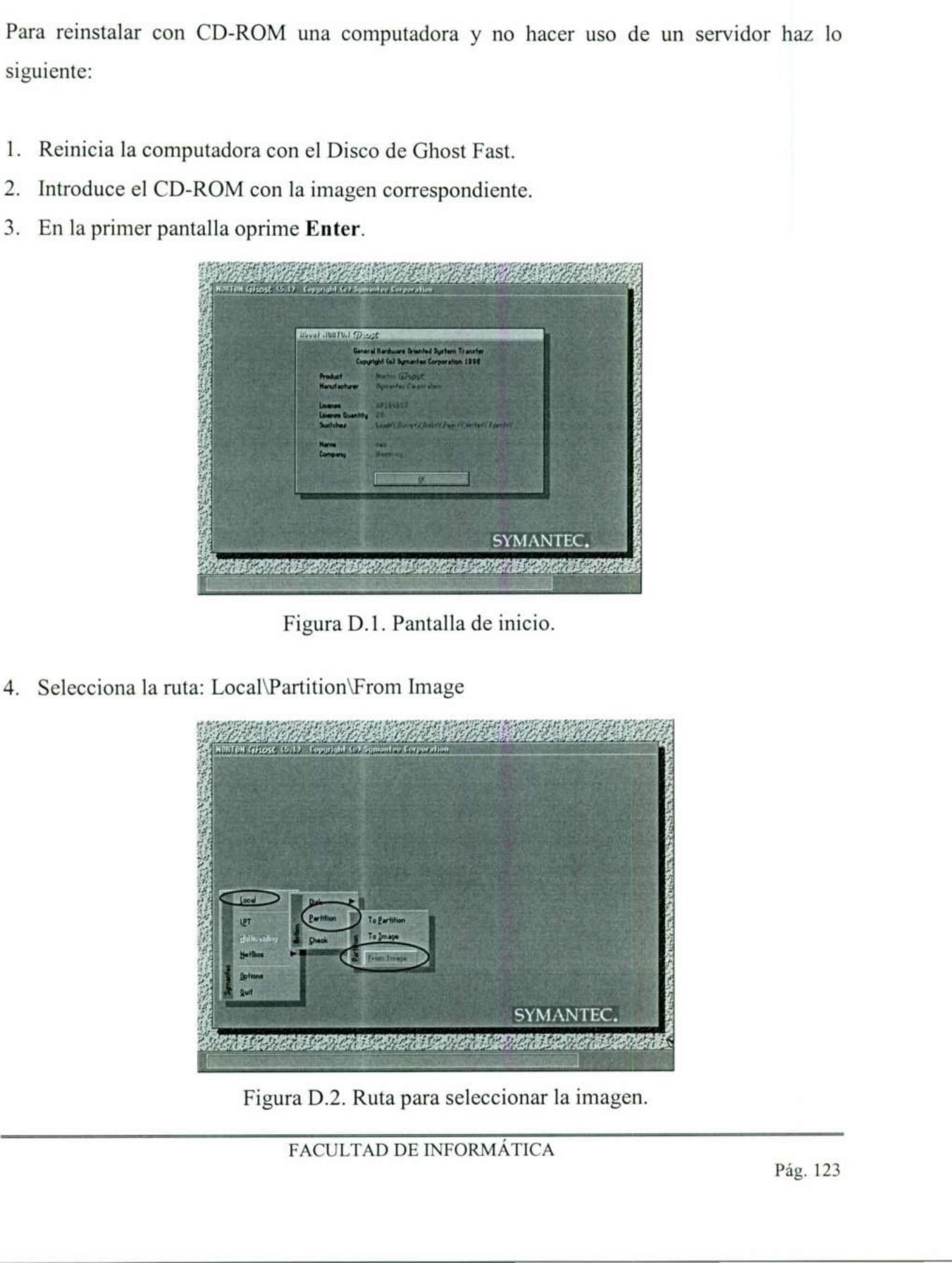

Figura D.2. Ruta para seleccionar la imagen.

<u> Mark Barbara (1988) ya Katsa Marejeo a</u>

<u> 1980 - John Harry Harry Harry Harry Harry Harry Harry Harry Harry Harry Harry Harry Harry Harry Harry Harry Harry Harry Harry Harry Harry Harry Harry Harry Harry Harry Harry Harry Harry Harry Harry Harry Harry Harry Harr</u>

5. En la siguiente pantalla con ayuda del tabulador posiciónate en el área de las unidades y oprime Enter.

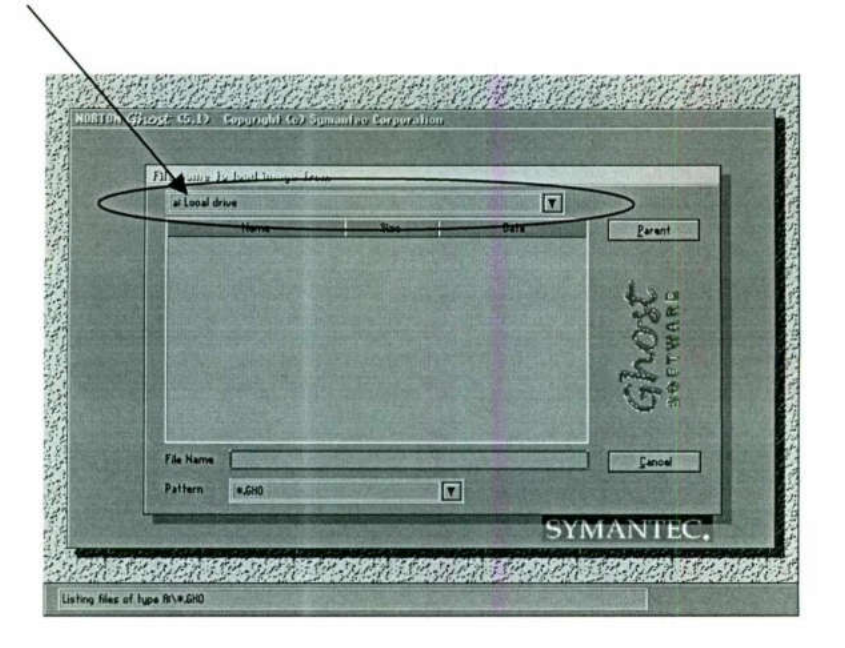

Figura D.3. Búsqueda de unidades.

6. Aparecerán las unidades, selecciona la del CD-ROM Drive.

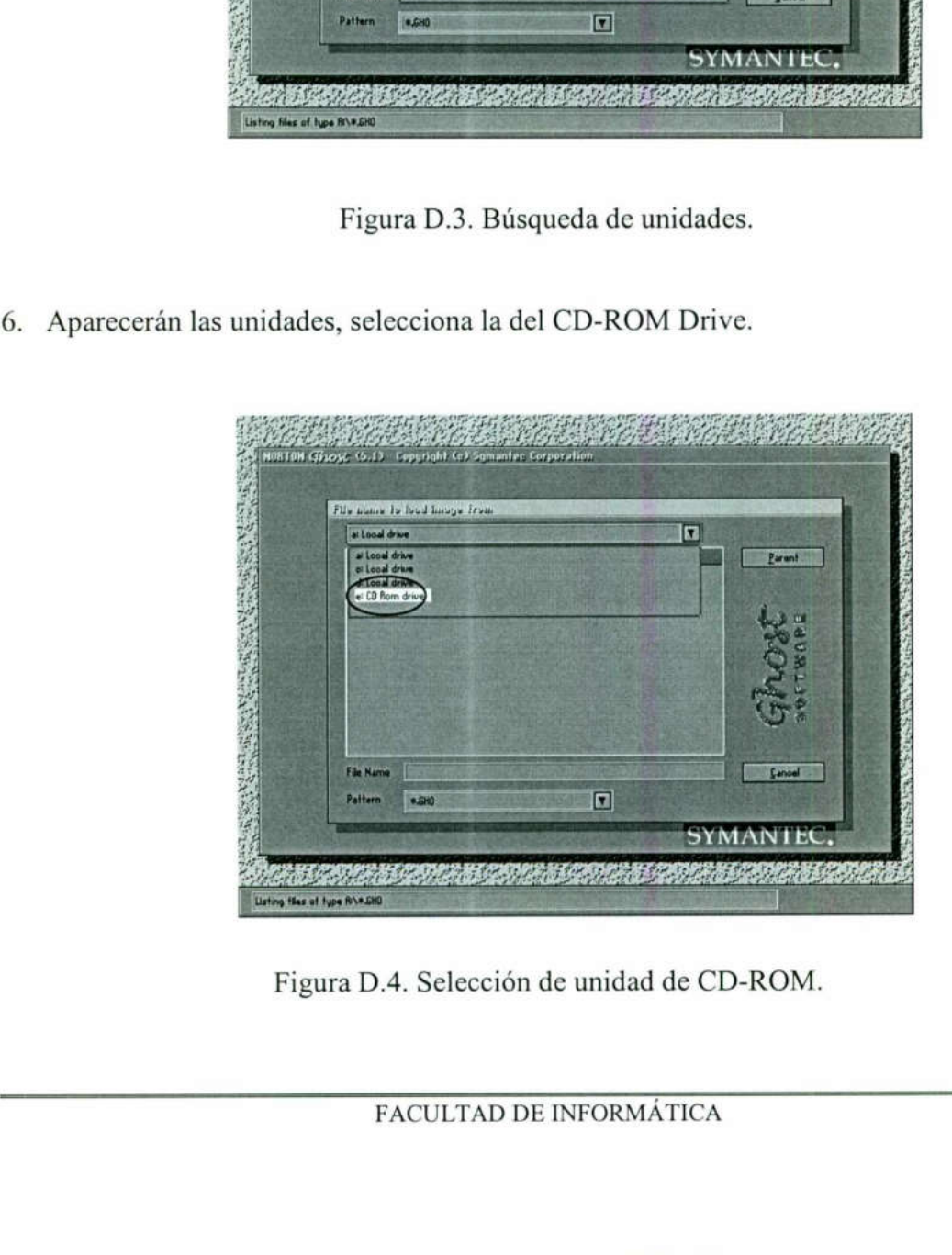

Figura D.4. Selección de unidad de CD-ROM.

7. Después aparecerá en la parte de abajo el nombre de la imagen(es). Sólo vuelve a oprimir Enter.

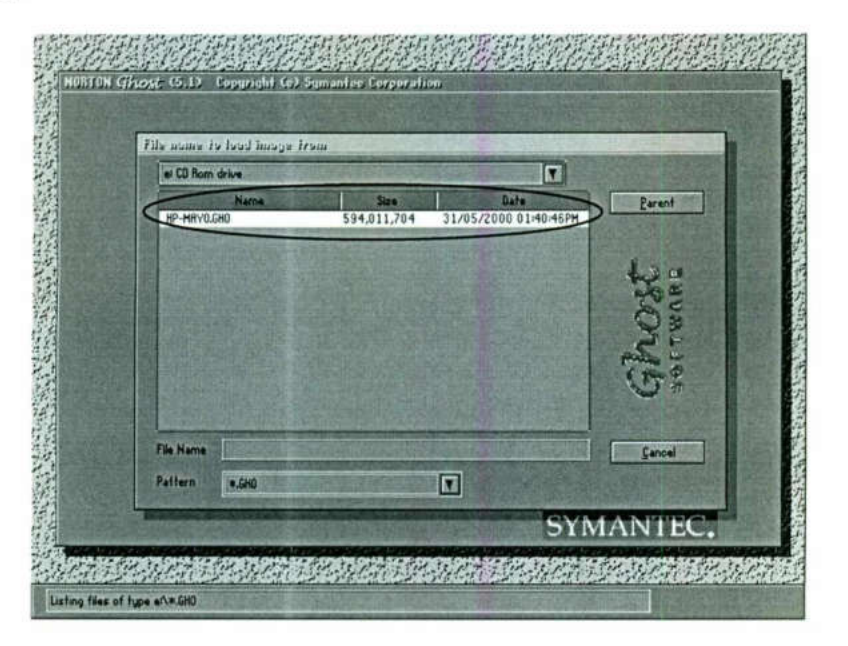

Figura D.5. Selección de la imagen a usar.

8. En la siguiente pantalla oprime Enter.

<u> 1980 - Andrea Andrew Andrew Andrew Andrew Andrew Andrew Andrew Andrew Andrew Andrew Andrew Andrew Andrew Andr</u>

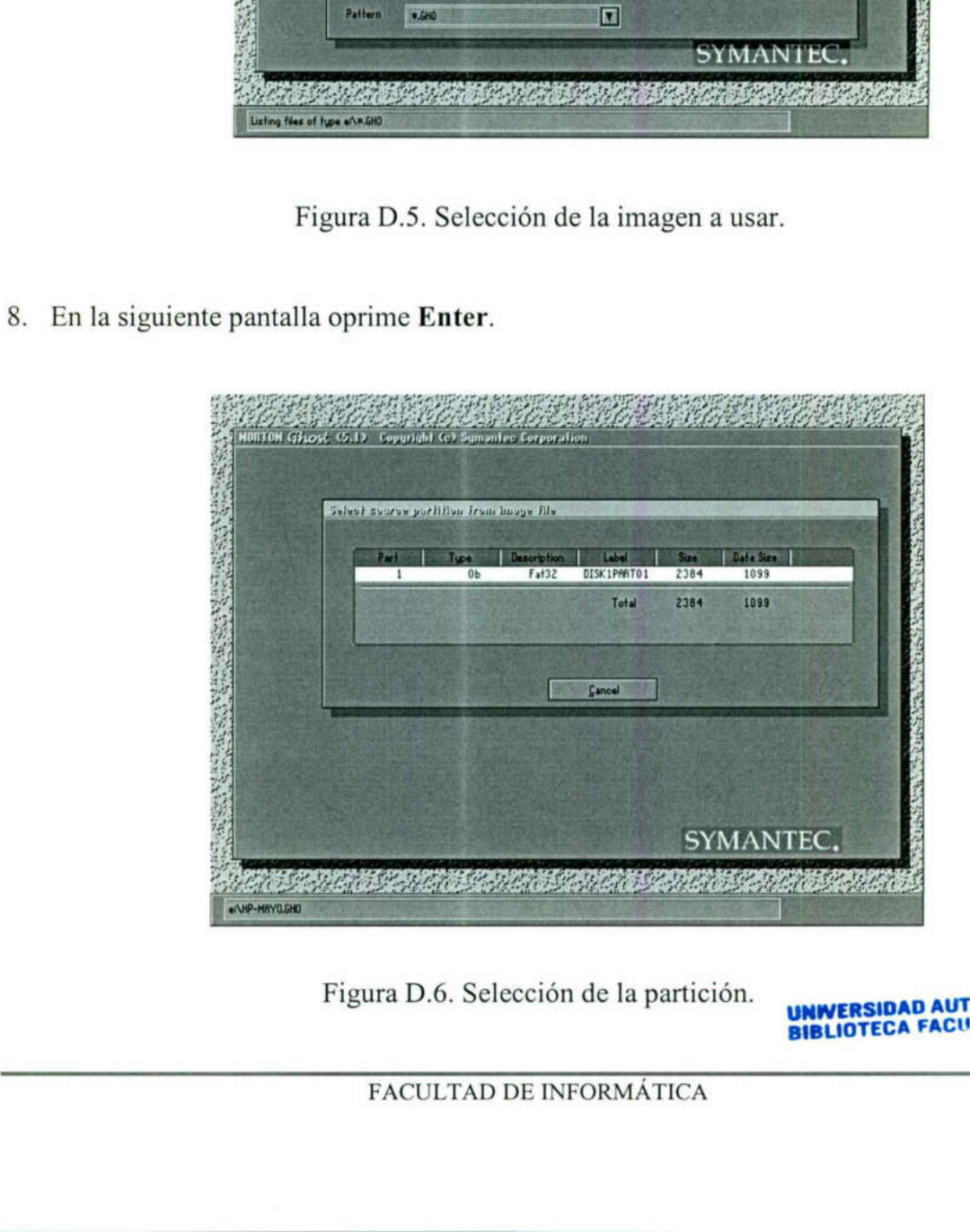

Figura D.6. Selección de la partición.<br>A UNIVERSIDAD AUTÓNOMA DE INFORMÁTICA BIBLIOTECA FACULTAD DE IN

9. Vuelve a oprimir Enter a la siguiente pantalla.

<u> Andreas Andreas Andreas Andreas Andreas Andreas Andreas Andreas Andreas Andreas Andreas Andreas Andreas Andreas</u>

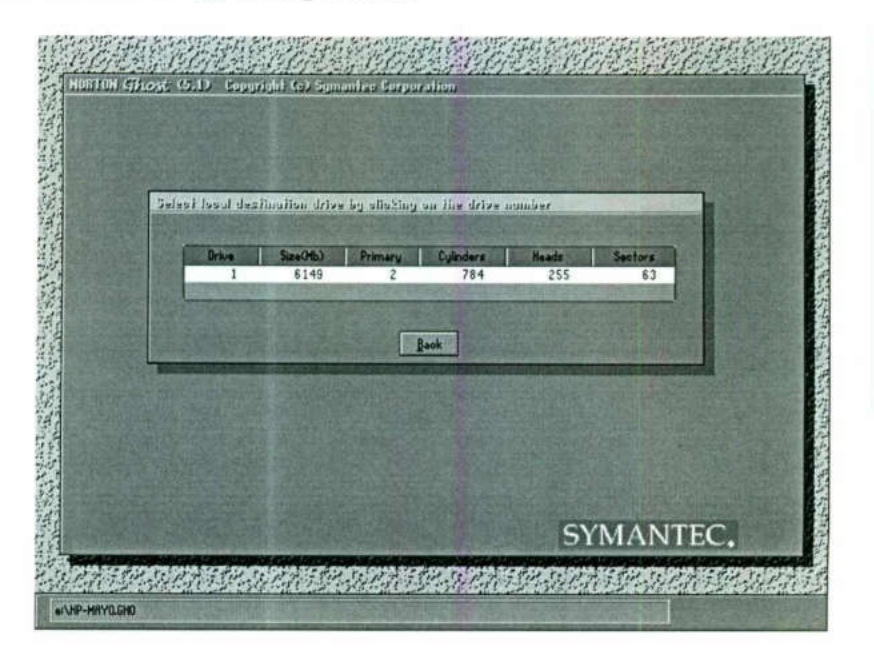

Figura D.7. Selección de la unidad local.

10. En la siguiente pantalla vuelve a oprimir Enter, pero asegúrate que este seleccionada la primera opción.

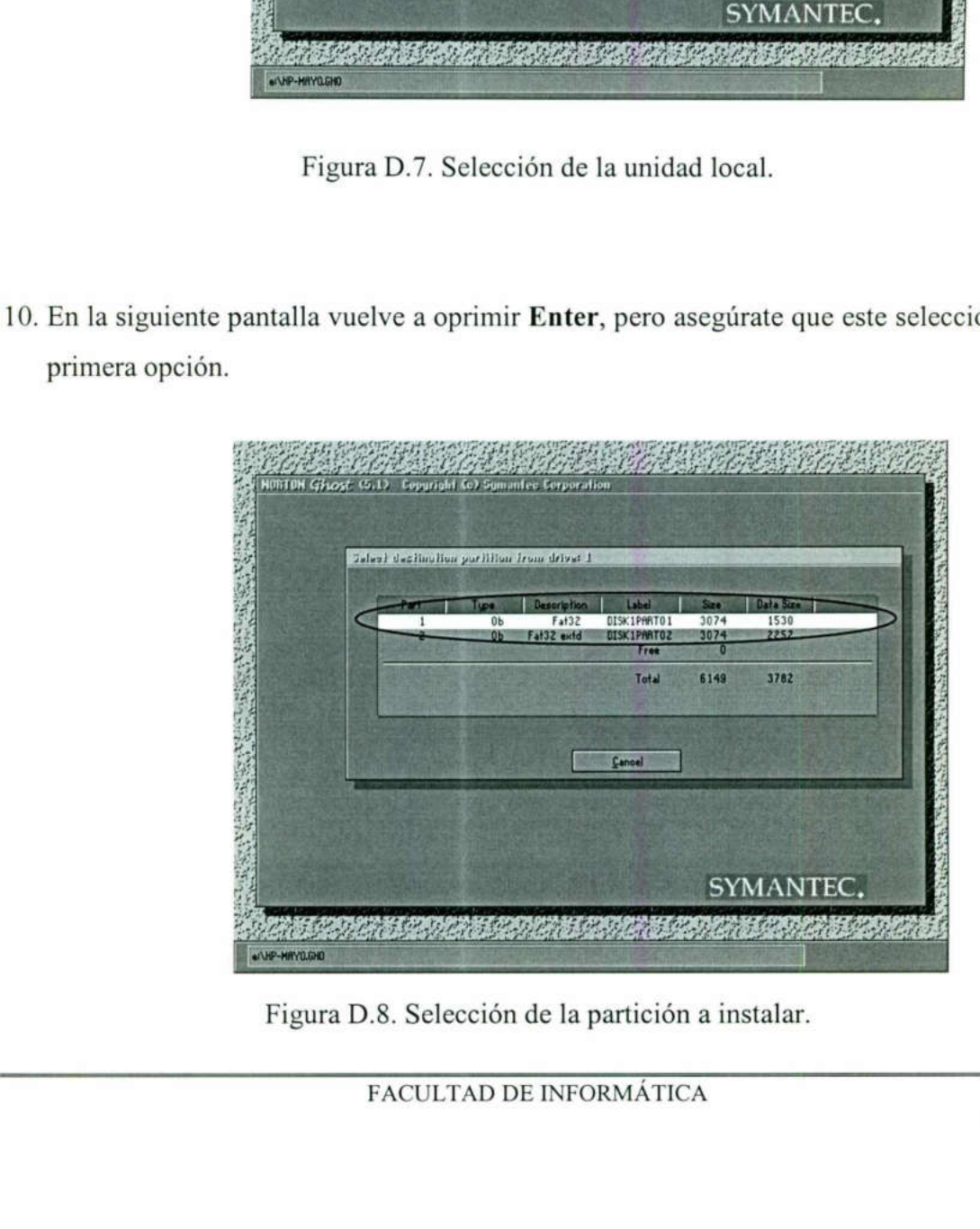

Figura D.8. Selección de la partición a instalar.

### 11. Selecciona Yes en la última pantalla.

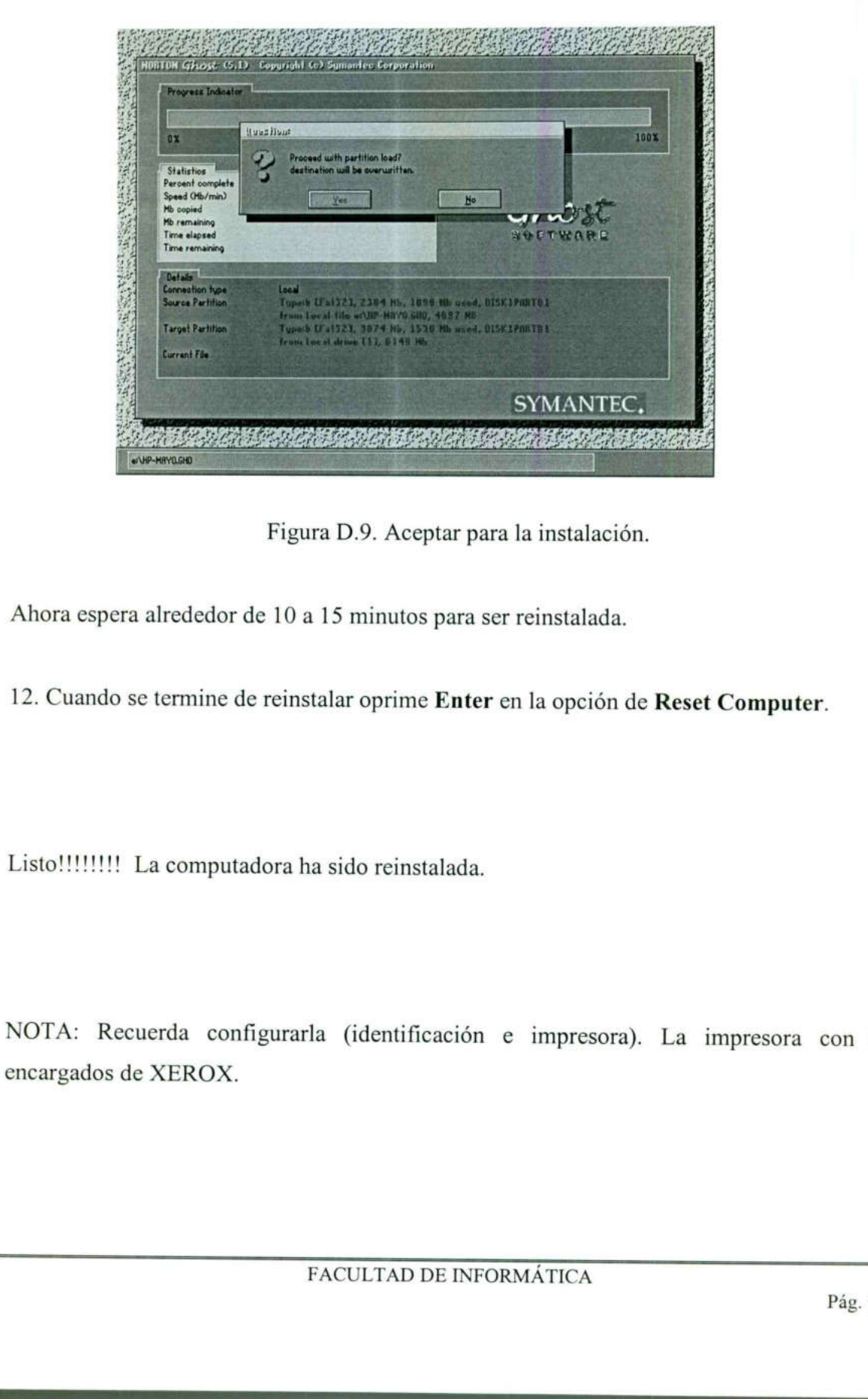

Figura D.9. Aceptar para la instalación.

Ahora espera alrededor de 10 a 15 minutos para ser reinstalada.

12, Cuando se termine de reinstalar oprime Enter en la opción de Reset Computer.

Figu<br>
Ahora espera alrededor de 10 a<br>
12. Cuando se termine de reins<br>
Listo!!!!!!!! La computadora h<br>
NOTA: Recuerda configurar<br>
encargados de XEROX. ! La computadora ha sido reins<br>
ecuerda configurarla (identif<br>
de XEROX.<br>
FACULTAD NOTA: Recuerda configurarla (identificación e impresora). La impresora con los encargados de XEROX.

# ANEXO E SISTEMA DE IMPRESIÓN.

<u> 11. kaomini 12. march 13. march 2013 a vydavané politike (</u>

### En tu computadora realiza lo siguiente:

1. Envía tu archivo a imprimir: Archivolmprimir

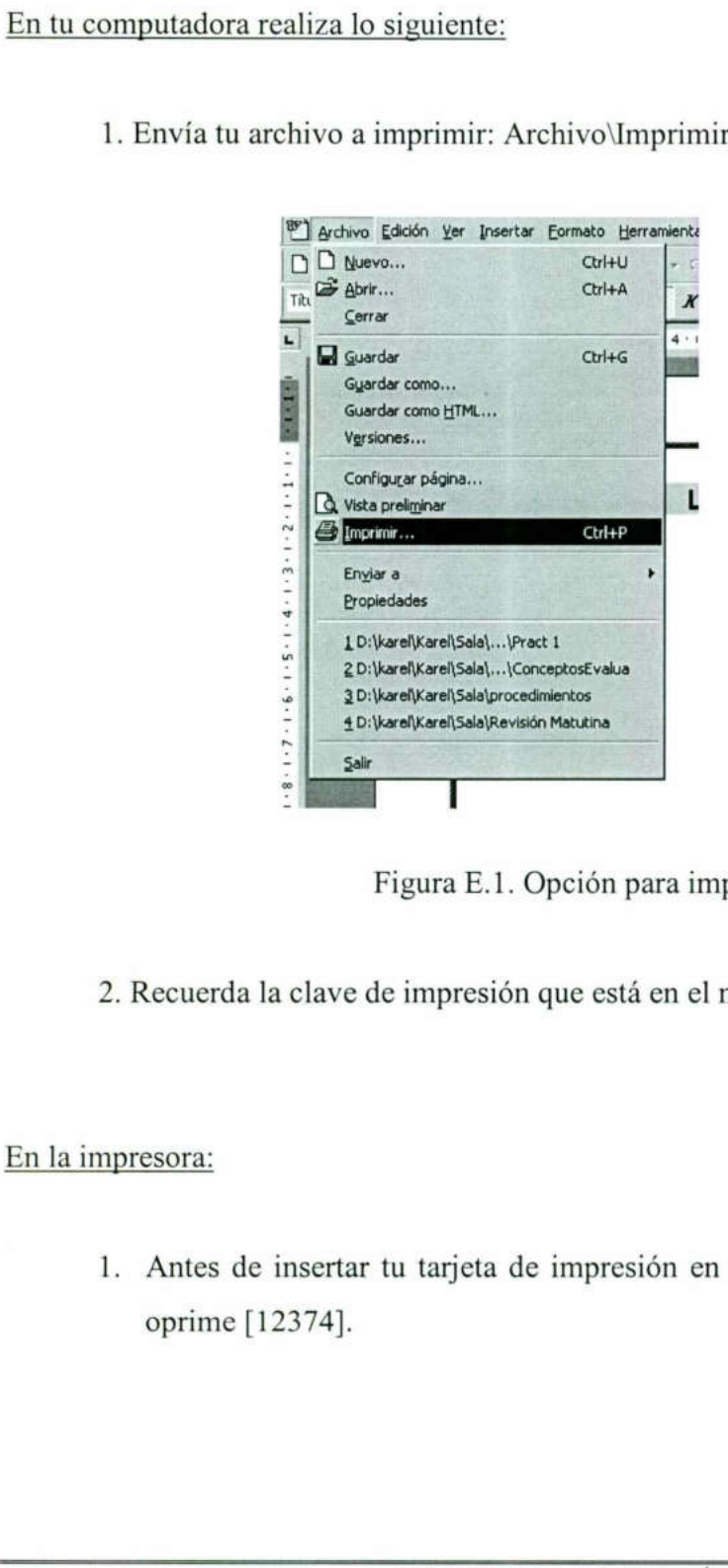

Figura E.1. Opción para imprimir.

2. Recuerda la clave de impresión que está en el monitor.

### En la impresora:

 1. Antes de insertar tu tarjeta de impresión en el medidor, para no sacar basura Figura E.1. Opción para imprimir.<br>
e impresión que está en el monitor.<br>
tu tarjeta de impresión en el medido<br>
FACULTAD DE INFORMÁTICA oprime [123 74].

### En el medidor de créditos:

<u> 1980 - Johann Stoff, amerikansk politiker (d. 1980)</u>

1. Inserta tu tarjeta de impresión XEROX.

### En la impresora:

- , 1. Oprime [5] dos veces, aparecerá "Menú claves".
- 2. Oprime [2] una vez, aparecerá "Escribe tu clave".
- Oprime la clave de la máquina. 2.<br>3.<br>4.<br>5.
	- Oprime [6] para seleccionar el trabajo a imprimir.
- 2. Oprime [2] una vez, aparecerá "*Es*<br>3. Oprime la clave de la máquina.<br>4. Oprime [6] para seleccionar el trat<br>5. Oprime [4] una vez, para liberar tu 5. Oprime [4] una vez, para liberar tu trabajo. 5. Oprime [4] una vez, para liberar tu trabajo.<br> ${\tt FACTULTAD\ DE\ INFORM\AA TICA}$

# ANEXO F CAPTURA DE VÍDEO.

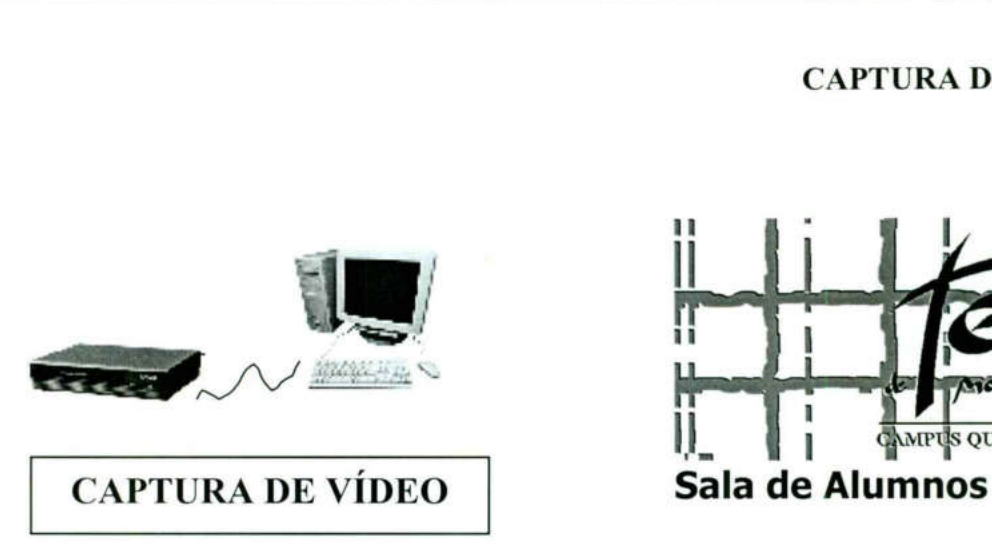

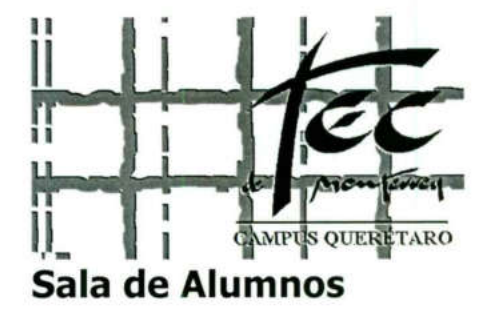

## L Equipo.

Cuentas con el siguiente equipo para realizar la captura de vídeo: I. Equipo.<br>Cuentas con el siguiente equipo para realizar l<br>Vídeo cassetera<br>Computadora IBM Apti

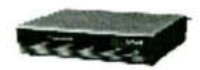

Vídeo cassetera

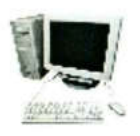

Computadora IBM Aptiva

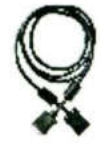

Conexiones

### II. Captura de vídeo.

Ya instalado el equipo, para capturar vídeo se requiere hacer lo siguiente:

1. Se sigue está ruta:

InicioYProgramas Ati MultimedialAti Player (aparecerá una pantalla de televisión).

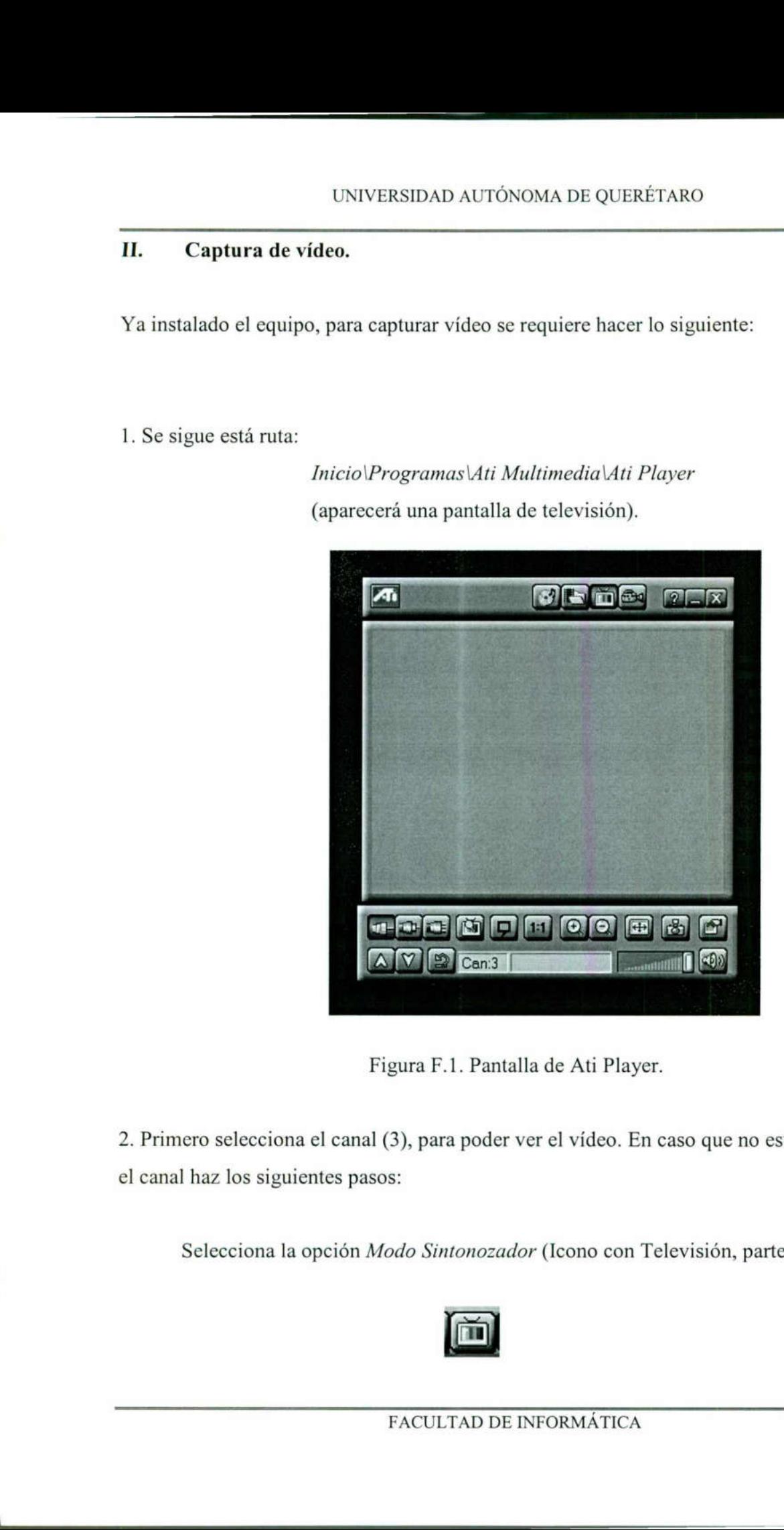

Figura F.1. Pantalla de Ati Player.

2. Primero selecciona el canal (3), para poder ver el vídeo. En caso que no esté sintonizado el canal haz los siguientes pasos:

Selecciona la opción Modo Sintonozador (Icono con Televisión, parte superior).

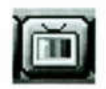

Nota: revisa antes de grabar que el archivo tenga extensión  $AVI$  en caso contrario

La selección del canal se hace de dos maneras:

<u> 1986 - An the Barbara (1986 - 1986 - 1986 - 1986 - 1986 - 1986 - 1987 - 1988 - 1989 - 1989 - 1989 - 1989 - 1</u>

1. Utiliza los íconos de la parte inferior izquierda.

U

2. Selecciona el ícono de la parte inferior derecha, cuadro de configuración.

A continuación selecciona la pestaña Sintonozador de Televisión y escoge el número de canal con el mouse.

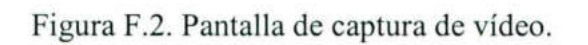

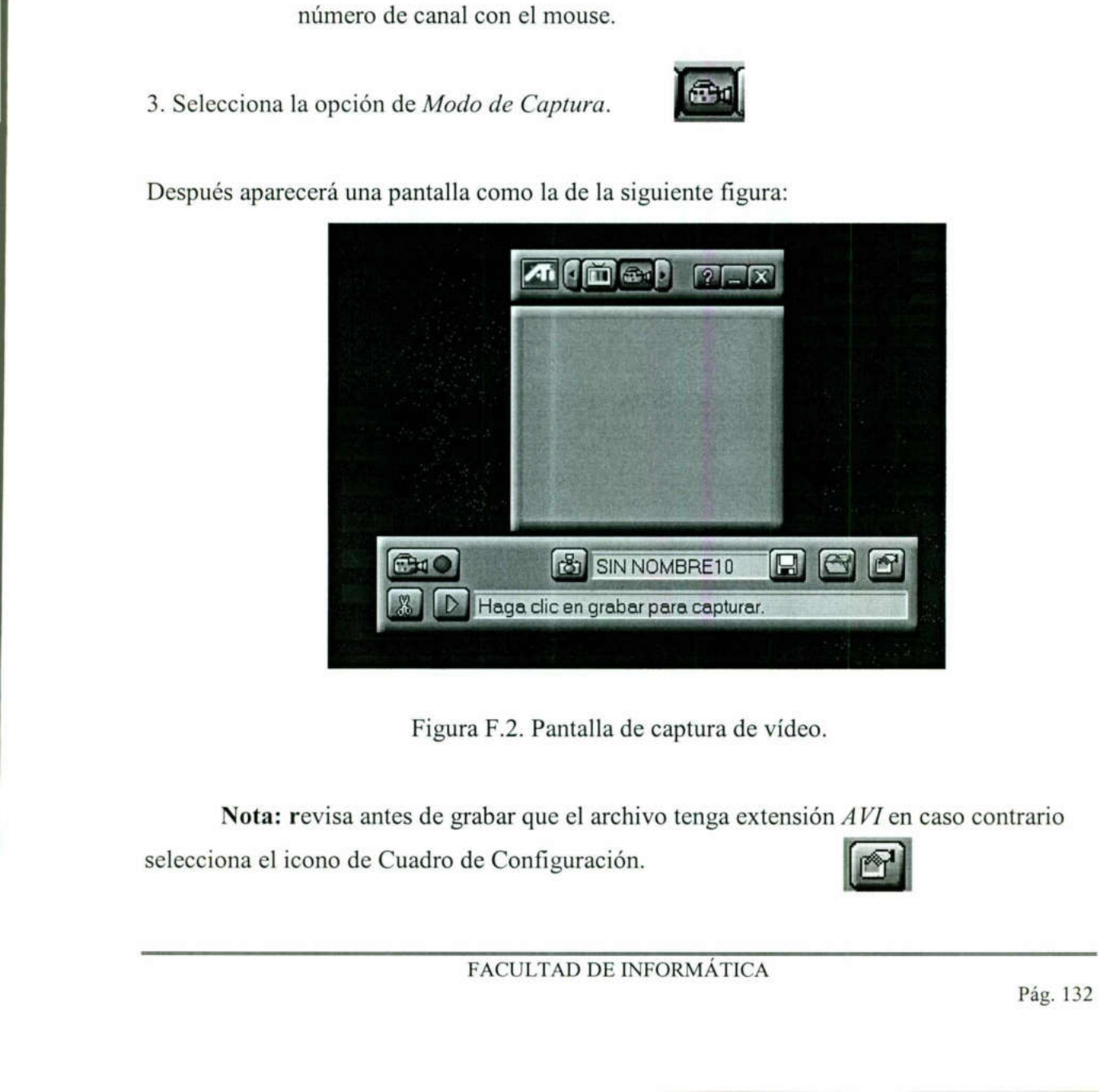

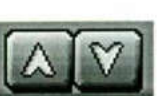

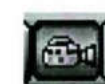

Selecciona la pestaña de Capturar y checa que tenga una palomita la opción de Capturar vídeo.

Después ponle nombre a tu archivo. Selecciona el ícono para elegir nombre.

4. Para empezar a grabar selecciona el ícono Capturar vídeo.

the contract of the contract of the contract of the contract of the contract of the contract of the contract of

- 5. Después aparecerá un cuadro de diálogo, al cual le darás aceptar.
- Seleccione "Aceptar" para iniciar la captura de la secuencia de vídeo en C:\ati\atidesk\prueba.avi. Perra r en rnn non nr nn nn nerccnnaniar: Aceptar **Cancelar** ecciona el ícono *Capturan*<br>dro de diálogo, al cual le<br>de la secuencia de la secuencia de la secuencia de la secuencia de la Secuencia de la Secuencia de la Secuencia<br>de la Secuencia de la Secuencia de la Secuencia de la S logo, al cual le<br>Seleccione "Ace<br>de la secuencia<br>en C:\ati\atidesk<br>[Caceptare]

Figura F.3. Ventana para iniciar captura.

Para detener la grabación da un clic en cualquiera de los botones del mouse o usa la barra espaciadora.

Para visualizar tu grabación presiona el siguiente ícono

the contract of the contract of the contract of the contract of the contract of the contract of the contract of

También puedes abrir tu archivo en el programa Premiere 4.0. Se encuentra en la siguiente 5. Después aparecerá un cuadro de diálogo, al<br>  $\sum_{\text{de la se}}$  Seleccide la se<br>
en C:\a<br>
Figura F.3. Ventana<br>
Para detener la grabación da un clic en cualquespaciadora.<br>
LISTO<br>
Para visualizar tu grabación presiona el siguie ruta: *\Inicio*\Progrmas\Adobe\Premiere 4.0.

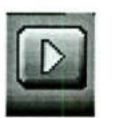

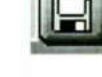

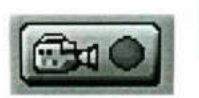

 $\times$ 

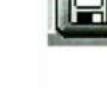

<u> Antonio de la contrada de la contrada de la contrada de la contrada de la contrada de la contrada de la contrad</u>

# ANEXO G FULL CONTROL CONFIGURACIÓN.

1. Primero identifica el ícono del programa (en la barra de tareas, parte inferior derecha), tiene forma de ojo.

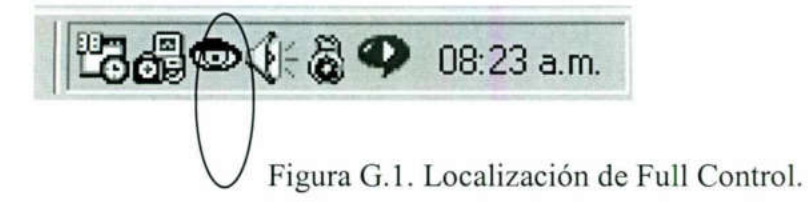

2. Después con el botón derecho del mouse selecciónalo. A continuación aparecerá una pantalla de opciones, selecciona la opción de "Setup Options".

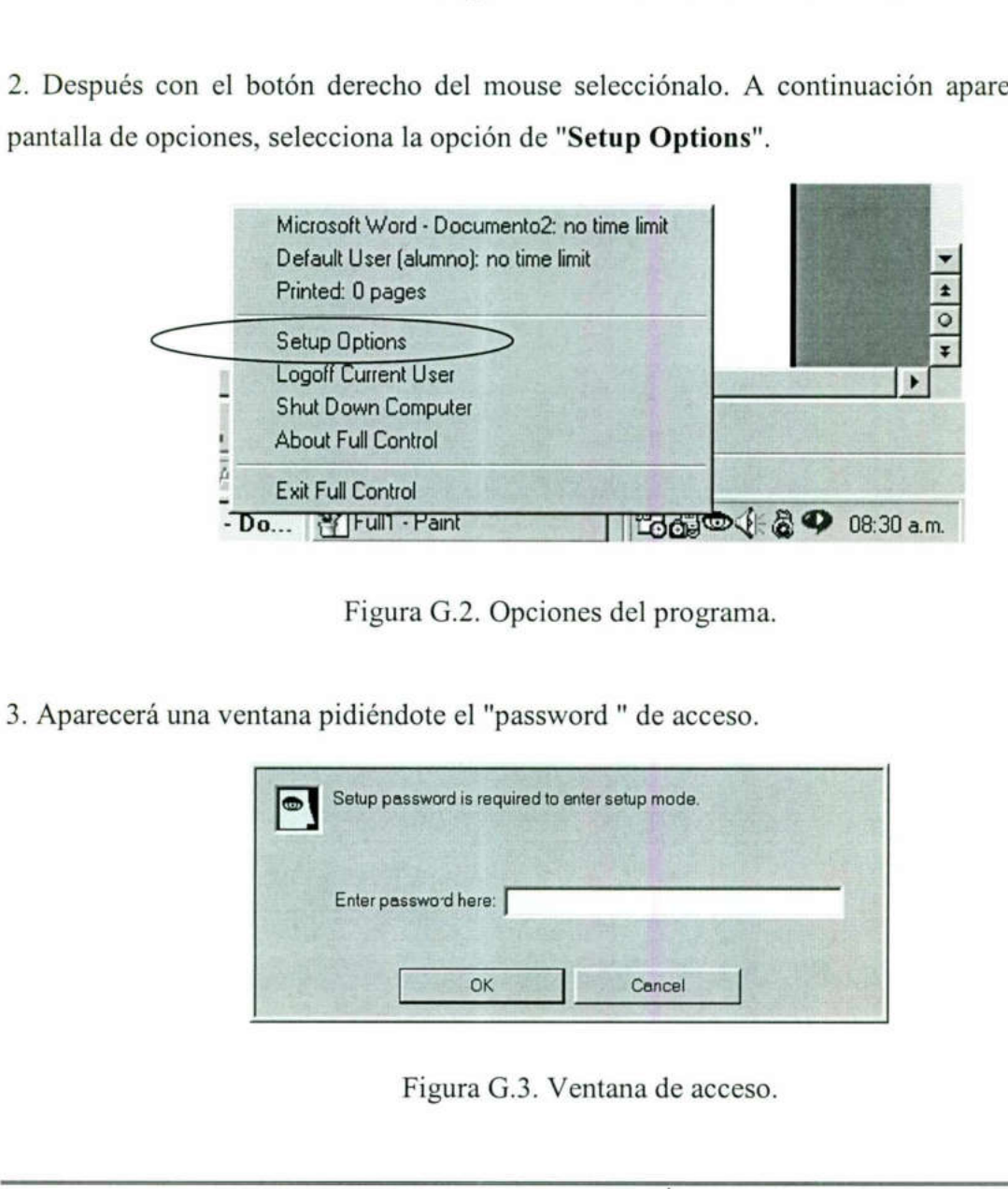

Figura G.2. Opciones del programa.

3. Aparecerá una ventana pidiéndote el "password " de acceso.

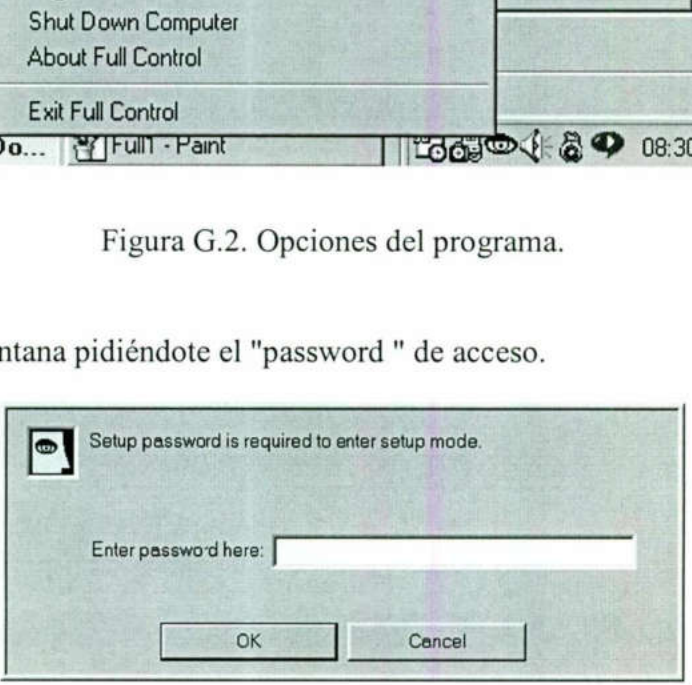

Figura G.3. Ventana de acceso.

4. Selecciona la opción "User Setup" en el menú de Full Control Administration.

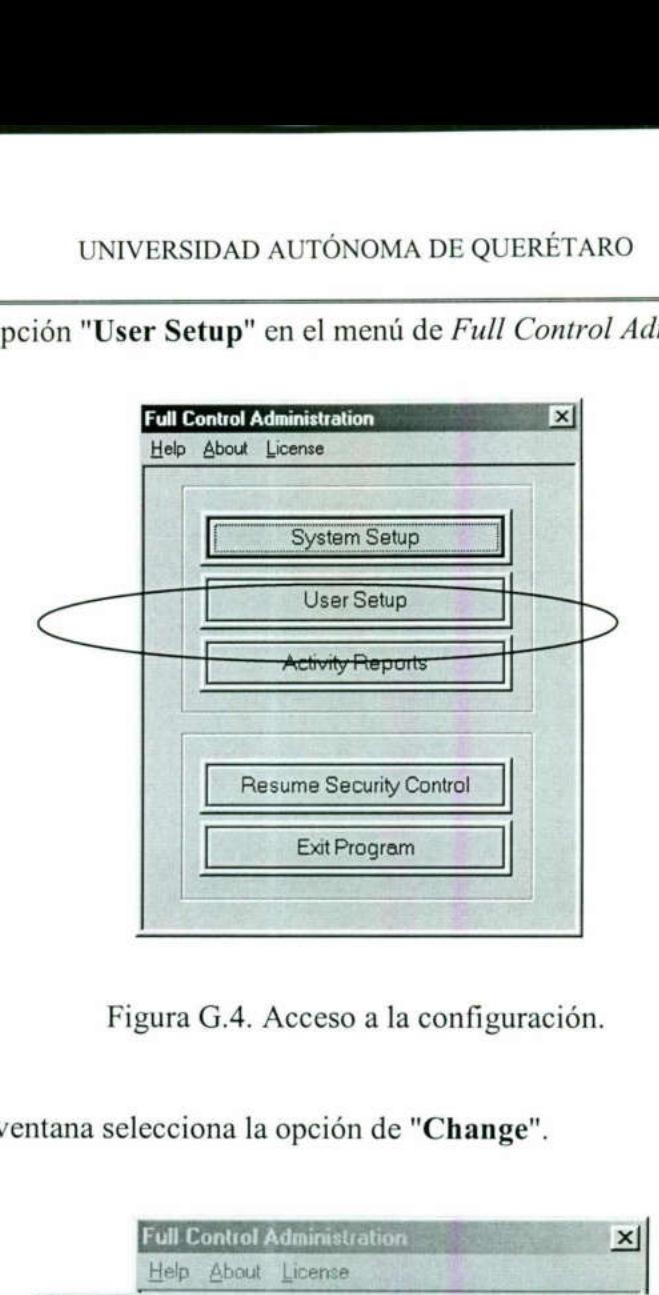

Figura G.4. Acceso a la configuración.

5. En la siguiente ventana selecciona la opción de "Change".<br>
Full Control Administration  $\vert \mathbf{x} \vert \vert$ 

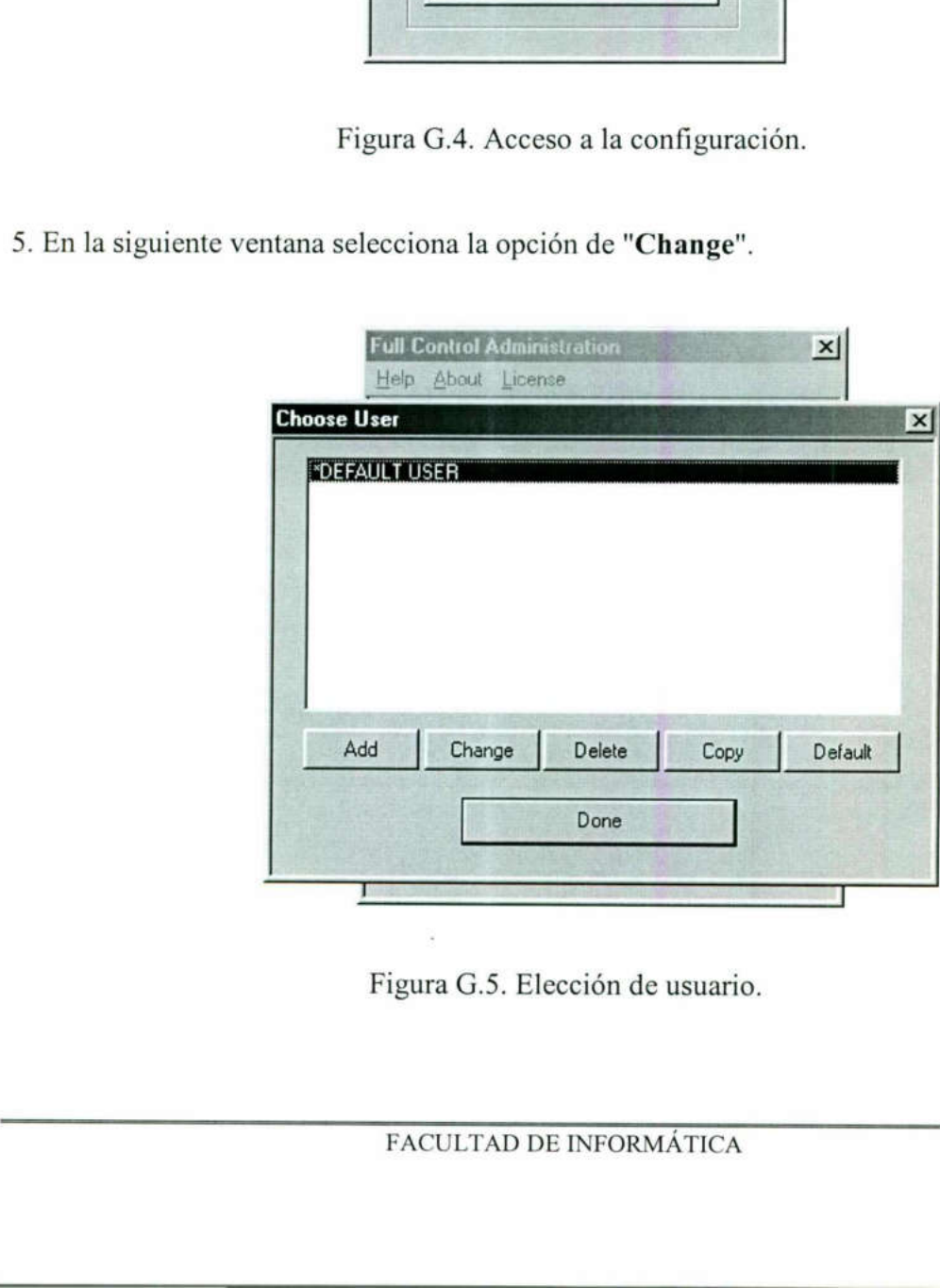

Figura G.5. Electrical<br>FACULTAD DE Figura G.5. Elección de usuario.

o

<u>and the contract of the contract of the contract of the contract of the contract of the contract of the contract of the contract of the contract of the contract of the contract of the contract of the contract of the contr</u>

Las siguientes opciones deben quedar como sigue (ver imágenes):

### 6. User Access.

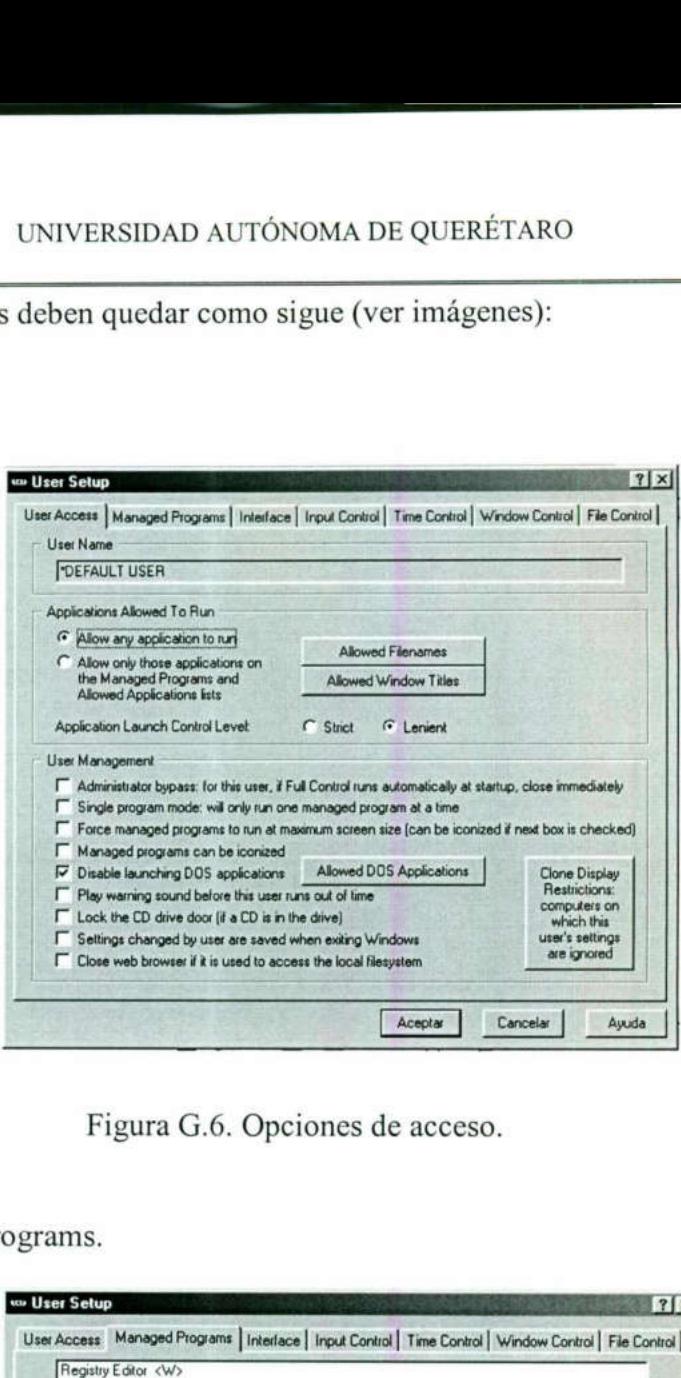

Figura G.6. Opciones de acceso.

6. Managed Programs.

the contract of the contract of the contract of the contract of the contract of

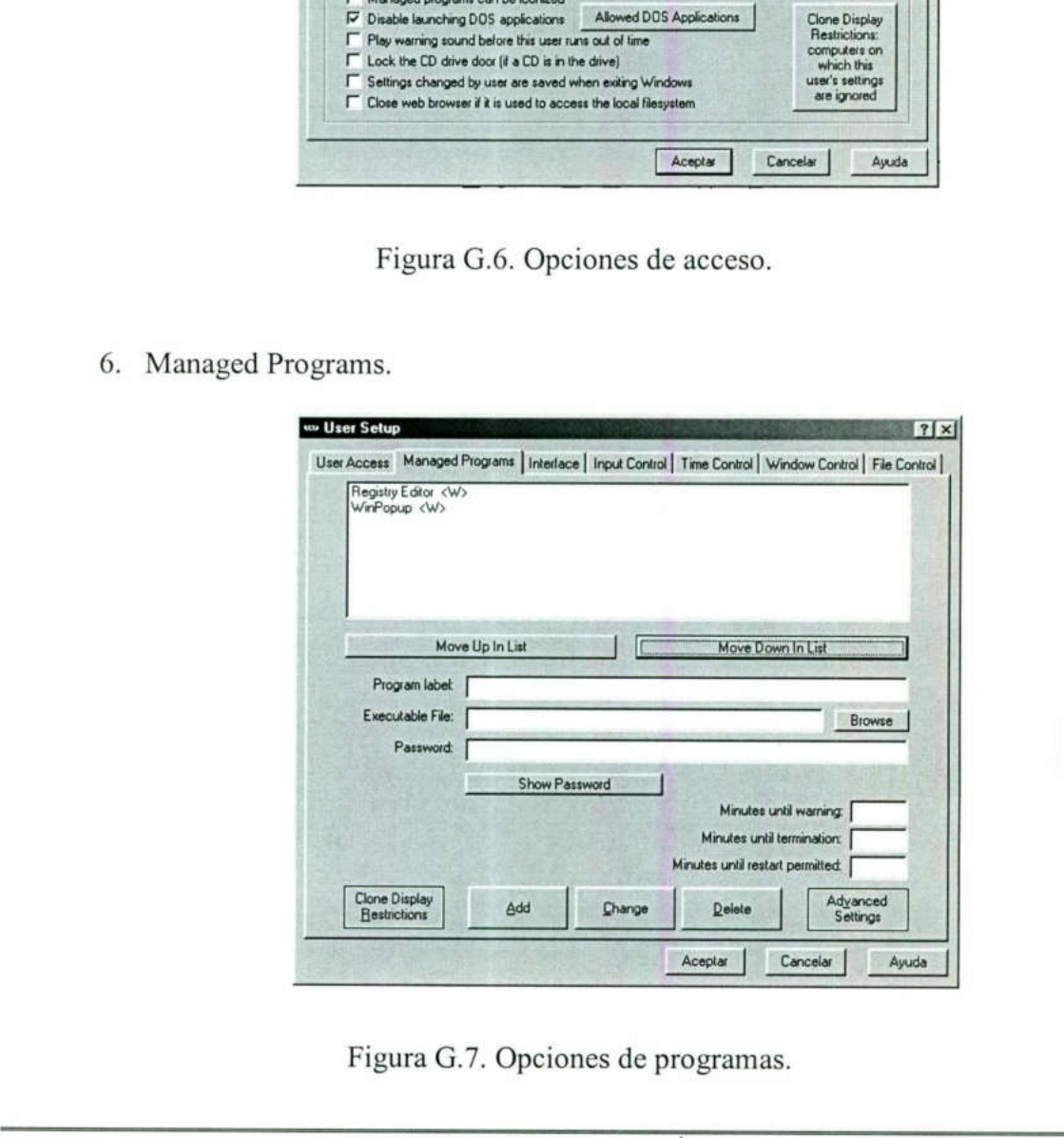

Figura G.7. Opciones de programas.

8. Interface.

<u> 1980 - Andrej Maria de Japonio de la construcción de la construcción de la construcción de la construcción de</u><br>Notas

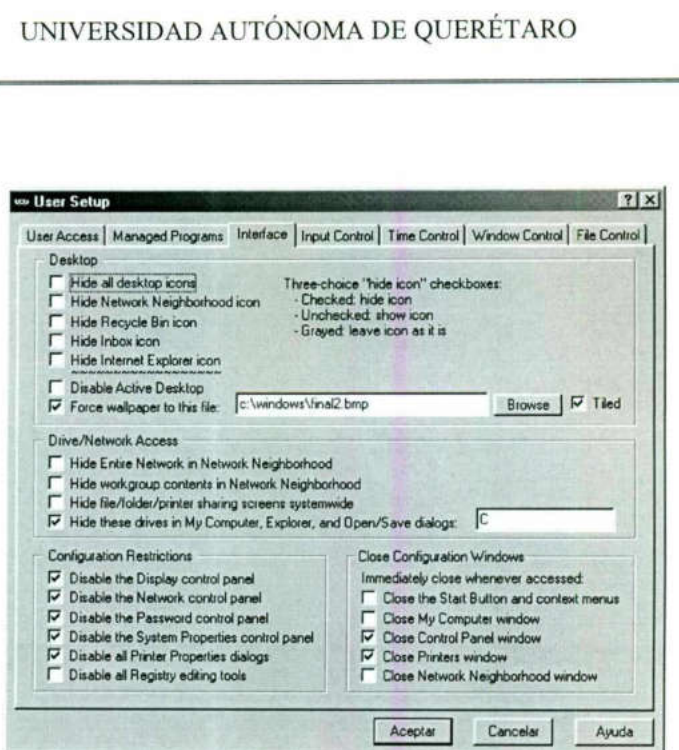

Figura G.8. Opciones de configuración.

### 9. Input Control.

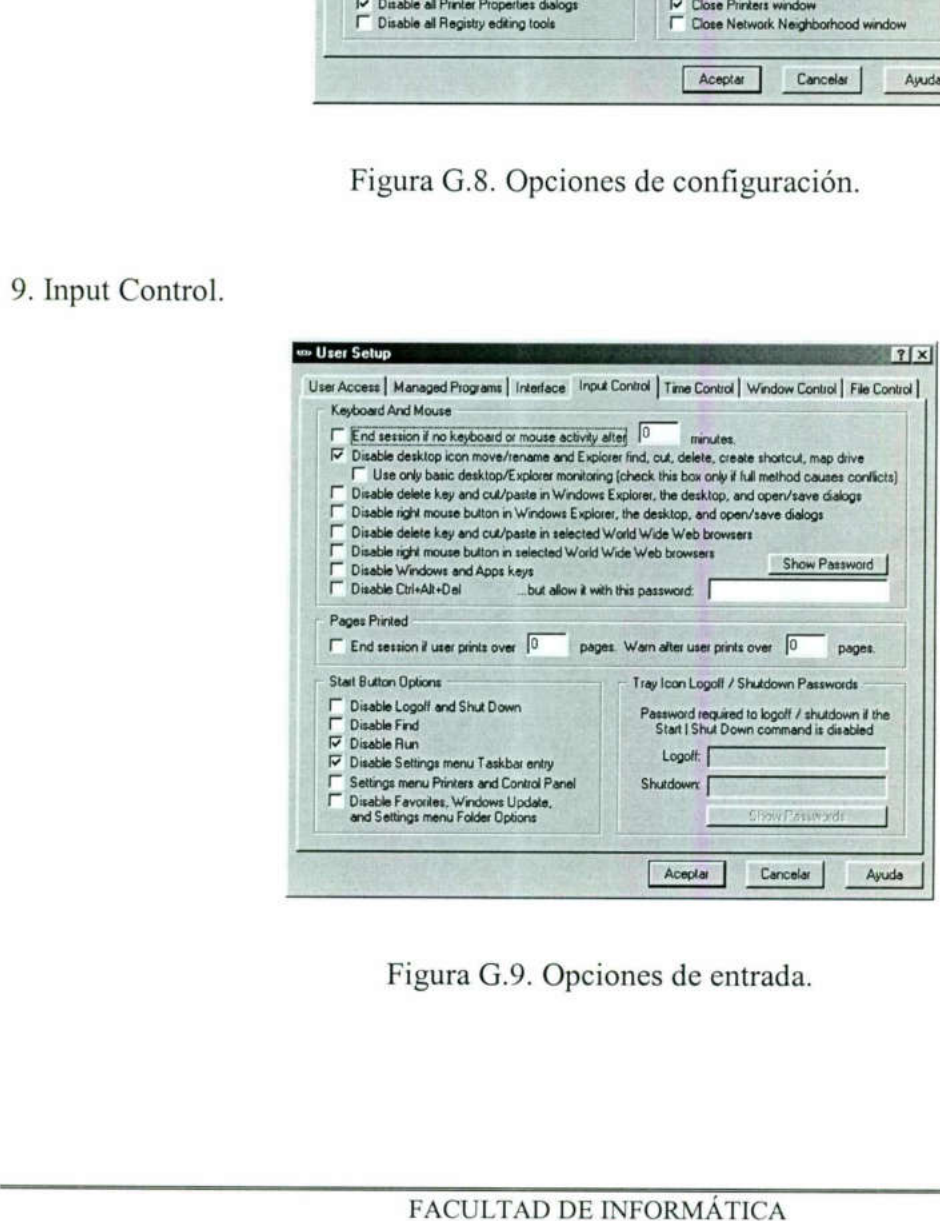

Figura G.9. Opciones de entrada.

10. Time Control.

and the company of the company of the company of the company of the company of the company of the company of the

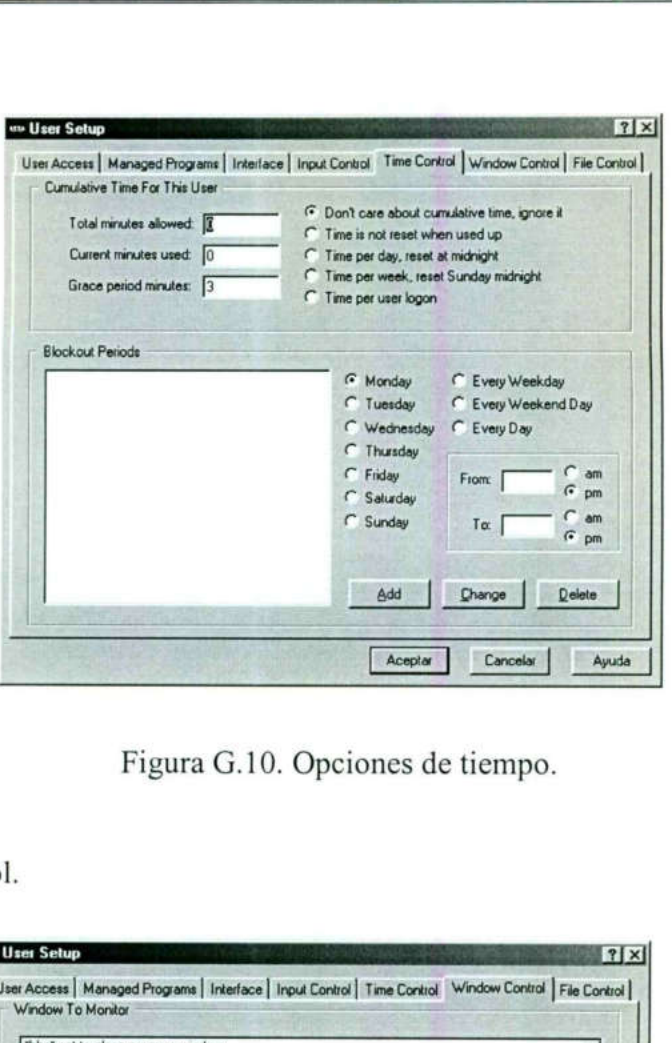

Figura G.10. Opciones de tiempo.

11. Window Control.

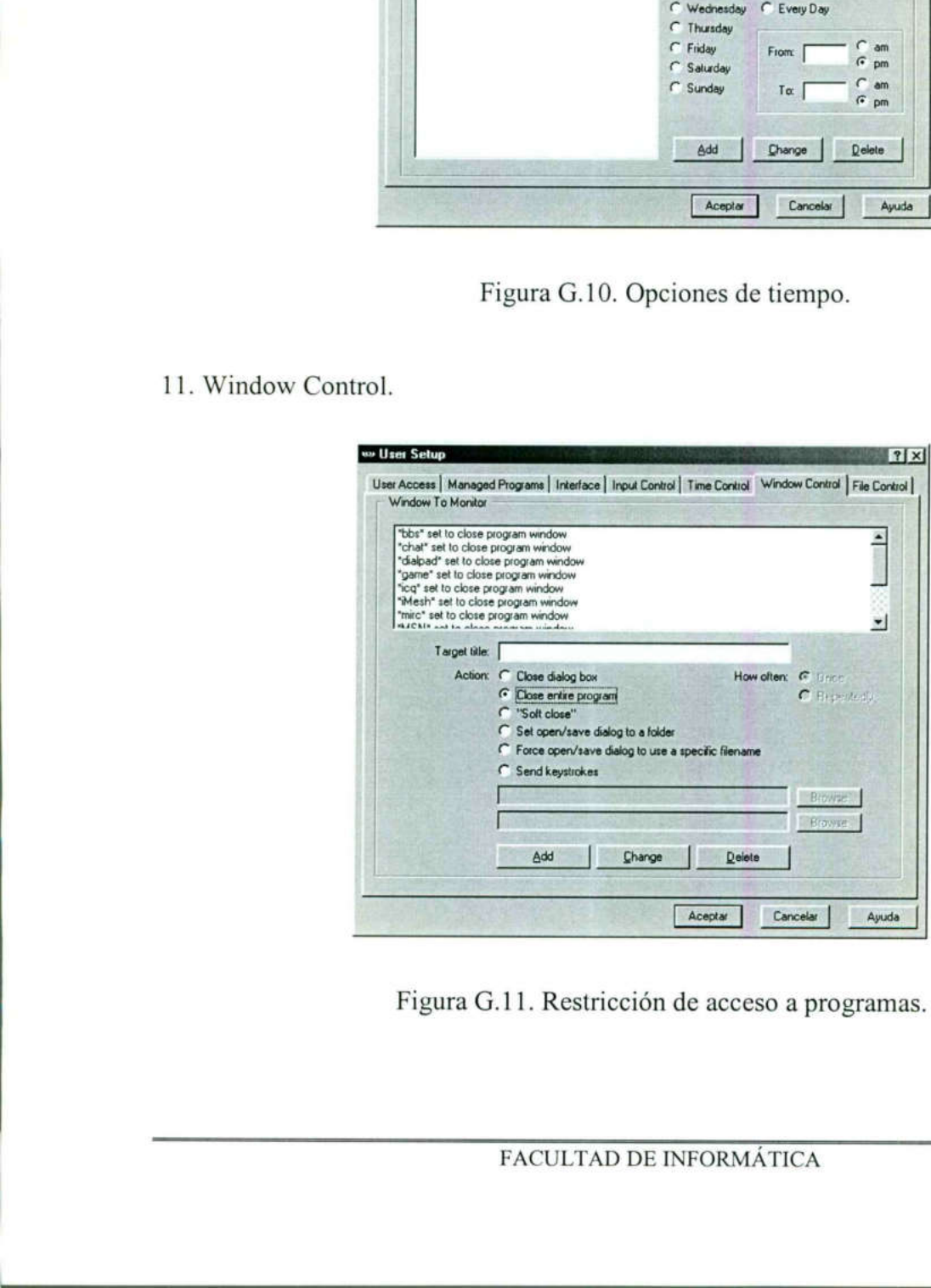

Figura G.11. Restricción de acceso a programas.

j.

12. File Control.

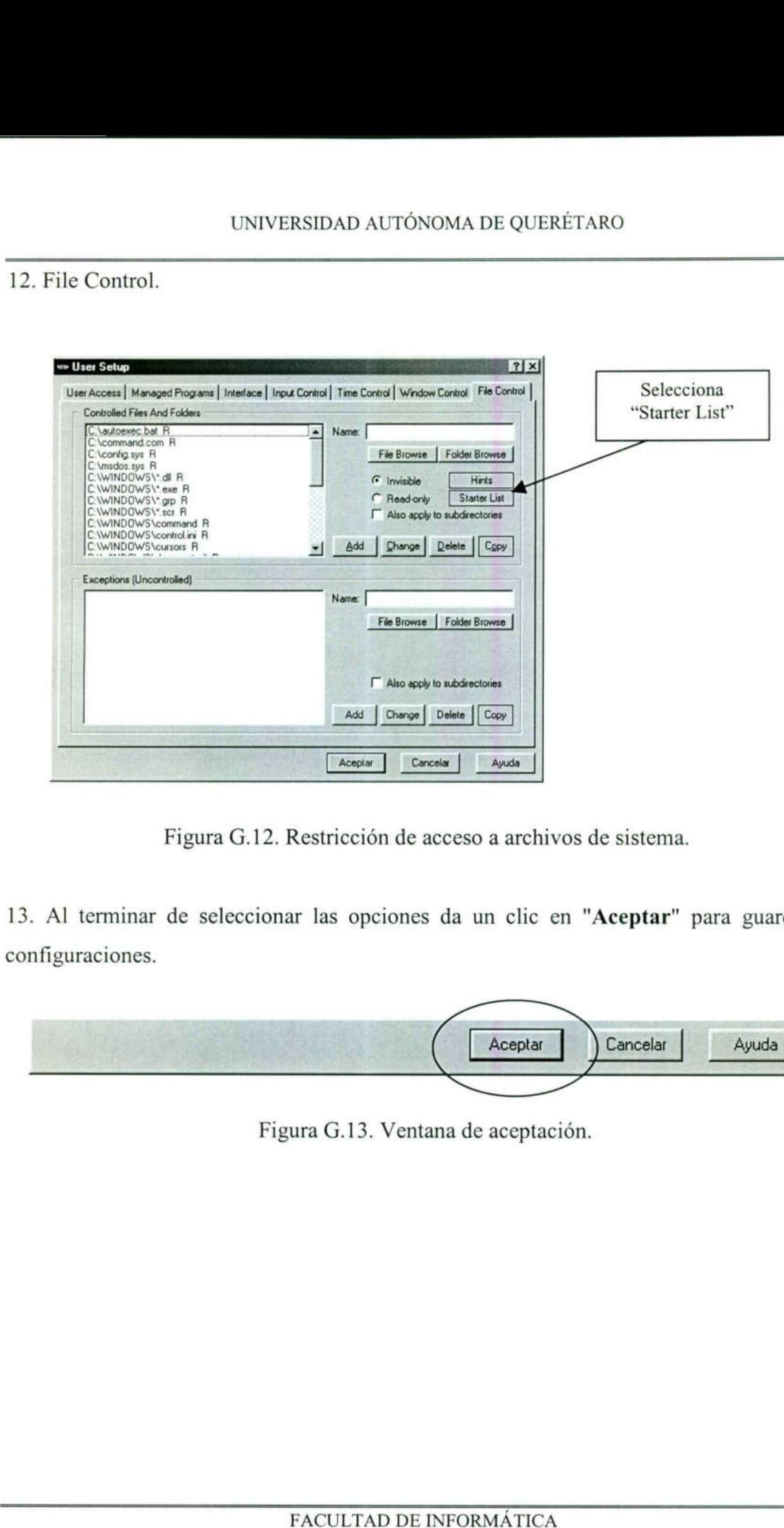

Figura G.12. Restricción de acceso a archivos de sistema.

13. Al terminar de seleccionar las opciones da un clic en "Aceptar" para guardar las configuraciones.

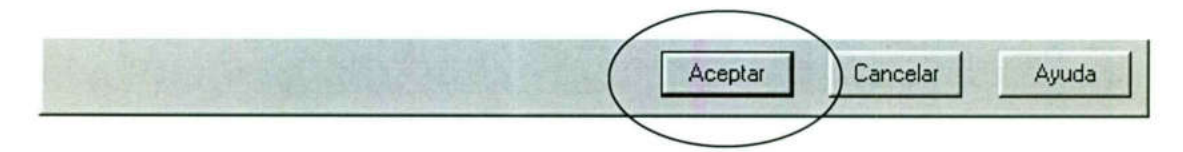

Figura G.13. Ventana de aceptación.

activar Full Control las configuraciones nuevas.

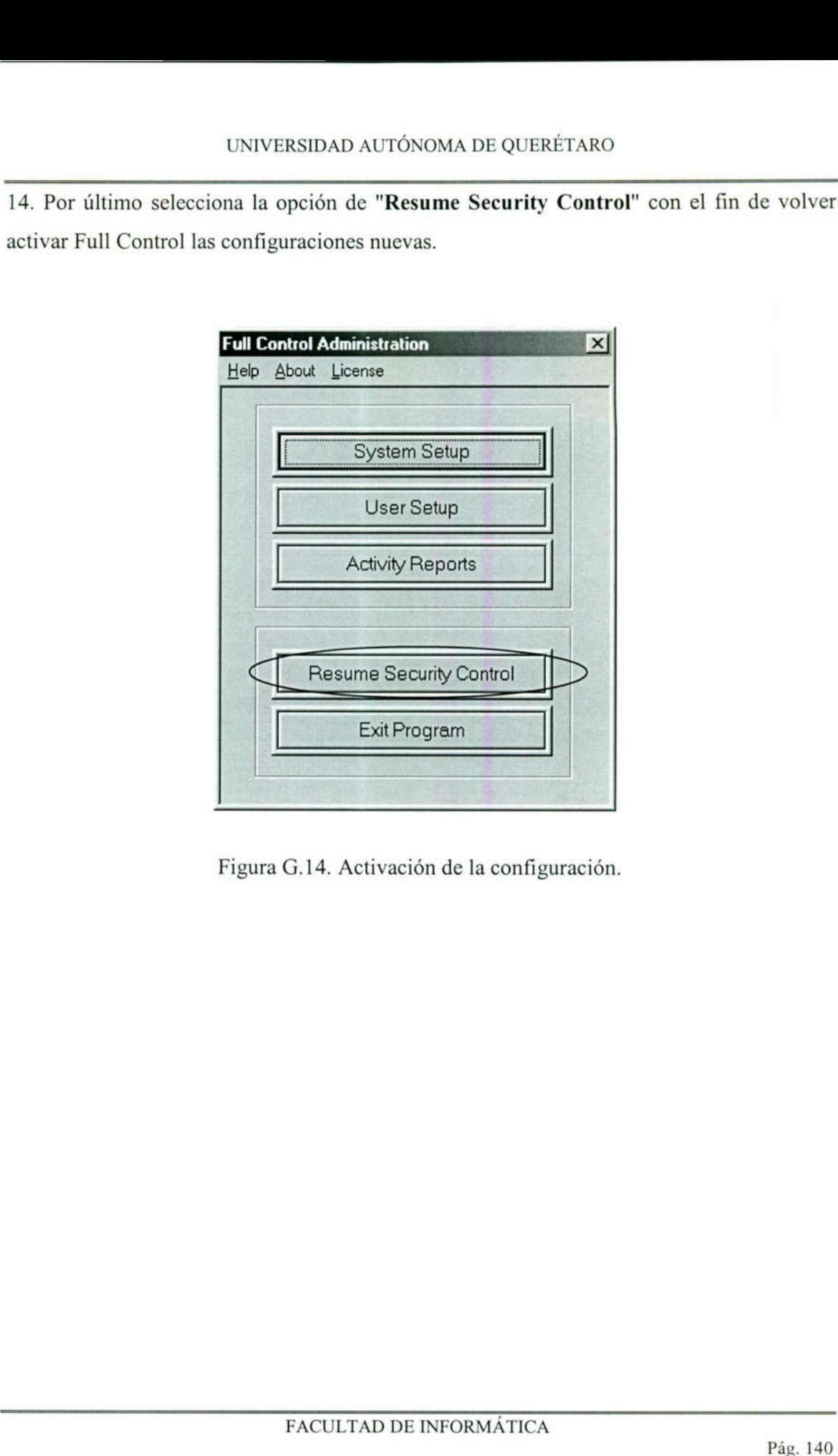

Figura G.14. Activación de la configuración.

### GLOSARIO DE TÉRMINOS.

- Access Wave Point. Dispositivo que permite la cobertura a las áreas deseadas, retransmitiendo la información a la red cableada.
	- Clonar. Hacer una imagen idéntica de una computadora, para ser distribuida a las demás, teniendo las mismas configuraciones.
- Correo electrónico. Es el medio para enviar mensajes privados a otros usuarios de Internet de todo el mundo a través de medios como una computadora y una red computacional.

Cyberclub. Centro de control y distribución de diferentes medios.

- Full Control. Programa para llevar a cabo la seguridad del software instalado en una computadora.
	- Ghost. Programa computacional que permite la instalación completa de una computadora, por medio de la red de comunicación.
	- Hardware. Es el equipo de computación, es decir los dispositivos electrónicos y mecánicos que constituyen un sistema de cómputo.

Internet. Es la red de comunicación más grande del mundo.

- Intratec. Servicio de acceso a la red interna del ITESM Campus Querétaro, desde la computadora personal de cada estudiante a través de una llamada telefónica hacia el campus por medio de un módem.
- Lap-Top. Computadora portátil, de tamaño adecuado para su fácil transporte, con las características y recursos de una computadora personal.
- Learning Space. Es una aplicación de Lotus Notes que facilita la organización de información y actividades para los estudiantes. Utiliza una interfase intuitiva para guiarte en las actividades de aprendizaje en el World WideWeb. El programa LearningSpace corre sobre Lotus Notes v4.1, una aplicación popular utilizada por algunas compañías como un medio para compartir información y apoyar a las personas en sus trabajos. LearningSpace toma ventaja de los recursos de Lotus Notes, y las aplica para crear un ambiente de un salón de clase. Por Full Control. Programa para llevar a una computadora.<br>
Ghost. Programa computadora.<br>
Ghost. Programa computadora, por medi<br>
Hardware. Es el equipo de compu<br>
mecánicos que constitu<br>
Internet. Es la red de comunicace<br>
Intrat lo tanto, Lotus Notes hace de LearningSpace una herramienta

# UNIVERSIDAD AUTÓN UNIVERSIDAD AUTÓNOMA DE QUERÉTARO

A CONTRACT AND A CONTRACT OF PROPERTY AND A CONTRACT OF PROPERTY AND A CONTRACT OF PROPERTY AND A CONTRACT OF

adecuada para la enseñanza y el aprendizaje, donde los usuarios consultan la información en línea. Los recursos impartidos por LearningSpace no son simples cursos impartidos por el Web, ya que esta herramienta permite el aprendizaje colaborativo dejando atrás la enseñanza tradicional.

- Lotus Notes. Es una aplicación utilizada por algunas compañías como un medio para compartir información y apoyar a las personas en sus trabajos.
- Nodo de red. Dispositivo que permite la comunicación a la red computacional a través de un cable de red.
- Página Web. Medio informativo de consulta y comunicación que forma parte de la red más grande del mundo que es Internet, donde se pide publicar artículos para promoción de productos y servicios en una empresa.
- Red inalámbrica. La red inalámbrica considerada como una tecnología de punta, utiliza un concepto parecido al de telefonía celular, en donde la conectividad depende de la ubicación de la computadora portátil, la cual va a lograr la conexión con el Access Wave Point que tenga mayor potencia en la recepción de la tarjeta de red. a red más grande del mundo que es Internet, donde se pide publica<br>
artículos para promoción de productos y servicios en una empresa.<br> **Red inalámbrica**. La red inalámbrica considerada como una tecnología de punta.<br>
utiliza
	- Red. Se refiere a dos o más computadoras, conectadas de tal forma para permitir que se compartan información y recursos. La información por compartir suele consistir en archivos de datos, un ejemplo de archivos y datos son imágenes prediseñadas, gráficas y documentos.
	- Software. Nombre de uso extenso para los programas de computación que controlan el procesamiento de los datos en un sistema de cómputo. El término comprende a los programas elaborados comercialmente y a los escritos por el usuario.

WWW. World Wide Web.

### BIBLIOGRAFÍA.

Strategy for the gos, United States of America, Jonh Wiley & Sons, Inc., 1994.

Moreno Cantú, Claudia; Salinas Urbina, Verónica; Reyes Barrios, Enriqueta, Manual de

Autocapacitación: Cursos en línea "Learning Space", 1\*. Edición, Trillas, 1997.

Moreno Cantú, Claudia, Transferencia de Archivos FTP, 1\* Edición, Trillas, 1997.

Hernández Jiménez, Ricardo Administración de Centro de Cómputo, 3ra. Edición, México, Trillas, 1997.

Senn James, Sistemas de Información para la Administración, 3ra. Edición, México, Grupo Editorial Iberoamérica, 1987.

Andrew, Rafael., Estrategía y Sistemas de Información, 1\*.Edición, Aravaca (Madrid), McGraw-Hill, 1991.

Donal H.Sanders, Informática, 3ra. Edición, México, McGraw-Hill, 1990.

### Fuentes electrónicas de Internet creadas en la Institución:

Página principal de SA.

<u>to a component de la component de la component de la component de la component de la component de la component </u>

http://www-alumnos.qro.itesm.mx, 09/01/1999,

Página principal del ITESM Campus Querétaro.

http://campus.qro.itesm.mx, 03/01/1999.

Página de Guías de referencia de SA .

http://www-alumnos/guias/index3.html, 04/01/1999.

Página principal de SC.

the company of the company of the com-

http://www.qro.itesm.mx/departamentos/s computacionales/index.html Página principal de IS.

http://www.qro.itesm.mx/departamentos/s computacionales/ienservicio/ ienservi.html

Página principal de SAT.

http://www.qro.itesm.mx/departamentos/s\_computacionales/syaulas/syaulas.html Página principal de RT. Andrew, Rafael., *Estrategia y Sistemas de Inf*<br>McGraw-Hill, 1991.<br>Donal H.Sanders, *Informática*, 3ra. Edición, N<br>Fuentes electrónicas de Internet creadas en<br>Página principal de SA.<br>http://www-alumnos.qro.itesm.mx, 09.<br>Pá

http://www.qro.itesm.mx/departamentos/s computacionales/telecomunicaciones/
tyredes.html

AO ab Isaianing sning

mitonales/and mitonales/solutionales/solutionales/centrodeatencion/

centrodes.html

Página de rediseño.

02/www-acad.org.itesm.mx/principal.html, 02/01/1999.

Página de thinkpad.

bttp://www.notebooks.com.mx/compra.htm, 07/01/1999.

ETTE TE CY **AJITÀMAORNI 30 OATJUJAR**